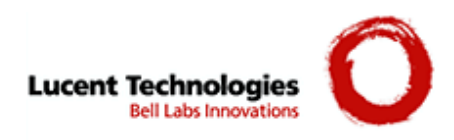

# **Lucent VPN Firewall Bricks® 350, 1000**

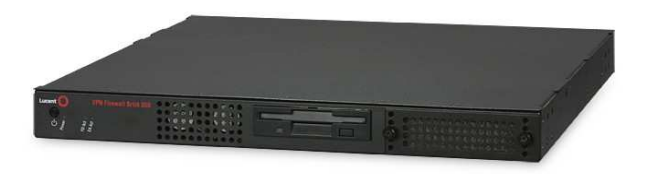

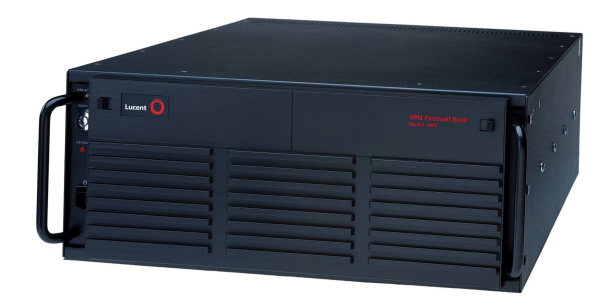

# **FIPS 140-2 Non-Proprietary Security Policy**

**Level 2 Validation Version 6.2** 

**January 27, 2005** 

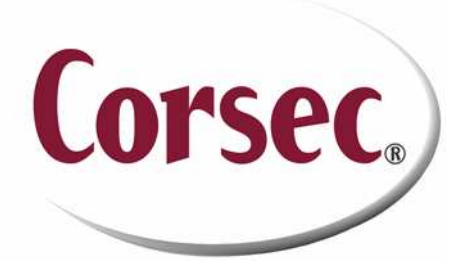

**Non-Proprietary Security Policy** 

# **Table of Contents**

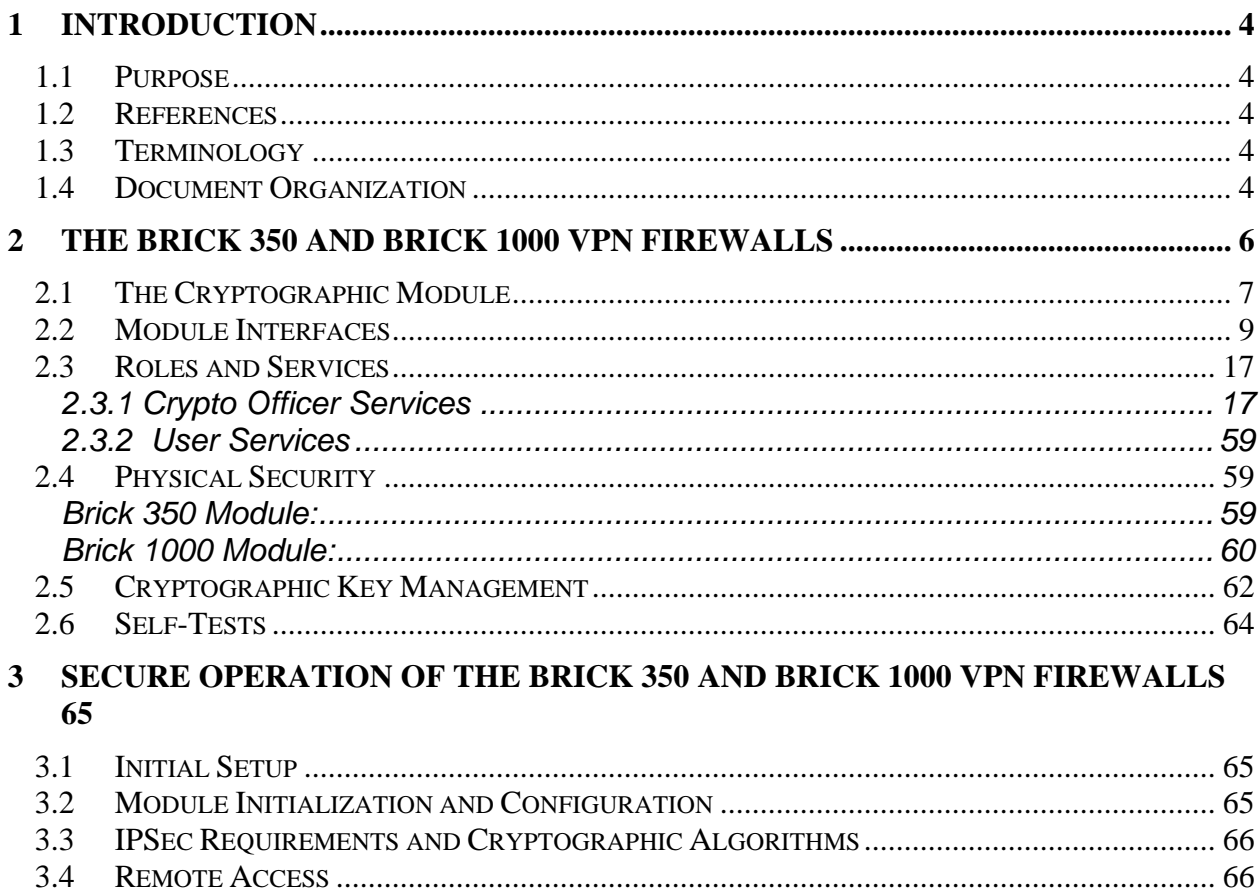

## **1 Introduction**

## *1.1 Purpose*

This is the non-proprietary Cryptographic Module Security Policy for the Brick 350 and Brick 1000. This security policy describes how the Brick 350 and Brick 1000 (Hardware Version: Brick 350 and Brick 1000; Firmware Version: Lucent LVF 7.2.292) meet the security requirements of FIPS 140-2, and how to operate the Bricks in a secure FIPS 140-2 mode. This policy was prepared as part of the Level 2 FIPS 140-2 validation of the Brick 350 and Brick 1000 VPN Firewalls.

FIPS 140-2 (Federal Information Processing Standards Publication 140-2 — *Security Requirements for Cryptographic Modules*) details the U.S. Government requirements for cryptographic modules. More information about the FIPS 140-2 standard and validation program is available on the NIST website at http://csrc.nist.gov/cryptval/.

## *1.2 References*

This document deals only with operations and capabilities of the Brick 350 and Brick 1000 in the technical terms of a FIPS 140-2 cryptographic module security policy. More information is available on the Brick 350 and Brick 1000 and the entire Brick series, from the following sources:

- The Lucent Technologies website contains information on the full line of products at http://www.lucent.com. The Lucent product descriptions can be found at: http://www.lucent.com/products/subcategory/0,,CTID+2017-STID+10080- LOCL+1,00.html
- For answers to technical or sales related questions please refer to the contacts listed on the Lucent Technologies website at http://www.lucent.com/support/access.html.
- The NIST Validated Modules website (http://csrc.nist.gov/cryptval) contains contact information for answers to technical or sales-related questions for the module

## *1.3 Terminology*

In this document, the Brick 350 and Brick 1000 as a group are referred to as the Module(s) or module(s). When referring to a specific Brick, the module is referred to as the Brick 350 module, or the Brick 1000 module.

## *1.4 Document Organization*

The Security Policy document is part of the FIPS 140-2 Submission Package. In addition to this document, the Submission Package contains:

- ♦ Vendor Evidence document
- ♦ Finite State Machine
- ♦ Module Software Listing

♦ Other supporting documentation as additional references

This document provides an overview of the Brick 350 and Brick 1000 modules and explains the secure configuration and operation of the modules. This introduction section is followed by Section 2, which details the general features and functionality of the Brick 350 and Brick 1000 modules. Section 3 specifically addresses the required configuration for the FIPS-mode of operation.

This Security Policy and other Validation Submission Documentation was produced by Corsec Security, Inc. under contract to Lucent Technologies, Inc. With the exception of this Non-Proprietary Security Policy, the FIPS 140-2 Validation Submission Documentation is Lucentproprietary and is releasable only under appropriate non-disclosure agreements. For access to these documents, please contact Lucent Technologies, Inc.

# **2 The Brick 350 and Brick 1000 VPN Firewalls**

The VPN Firewall Brick is a high-speed packet-processing appliance, oriented towards providing security functions. The module is offered in several models, providing different physical interface combinations as well as different capacity and throughput ratings. The module is Intel Pentium based, using a PCI bus backplane, so its speed and capacity scales with standard components and has a minimum growth predictable according to Moore's Law. The Brick product line provides Local Area Network (LAN)-level Ethernet interfaces, in both 10/100 copper and Gigabit fiber ports. In the larger module (Brick 1000), the fan is the only continuously moving part, allowing for the module to have an extremely long hardware mean time between failures (MTBF) – greater than 7 years.

Within the module, local policy and configuration data are only stored on a solid-state Non-Volatile Random Access Memory (NVRAM) disk. The module does not run as an application on top of a commercial operating system; rather, it runs as the kernel of a small, highly application-specific operating system, designed for small embedded security applications.

VPN Firewall Bricks incorporate these features:

- Packet Forwarding Bridging and Routing
- IEEE 802.1q VLAN Tag Support
- Virtual Firewalls & Stateful Packet Filtering
- Application Filters
- Virtual Private Networking (VPN) & Network Address Translation (NAT)
- User Authentication
- Quality of Service/Bandwidth Management
- Denial of Service Protection
- Brick Partitions
- Brick Failover/Redundancy & State Sharing
- Dynamic Address Support
- Logging

The same software binary image ("tvpc.Z") runs on all modules, so all features discussed are available on all module platforms. The binary images are identical across all platforms, regardless of the Brick's model number or configuration setup.

Bricks are available in a variety of hardware models; the models differ solely in throughput, capacity, and physical interface types. This Security Policy applies to the following FIPS 140-2 Level 2 validated Modules:

Brick 350 Module: For enterprise-class demands of large corporate facilities.

• VPN Firewall Brick® Model 350 Basic [8-10/100 Ethernet Ports, Internal AC Power Supply, Internal Floppy Drive]

Brick 1000 Module: For service providers offering advanced security services packages.

• VPN Firewall Brick® Model 1000 (5/4) [5-10/100 Ethernet Ports/4-Gigabit Fiber Ports, Dual Internal AC Power Supply, Internal Floppy Drive]

## *2.1 The Cryptographic Module*

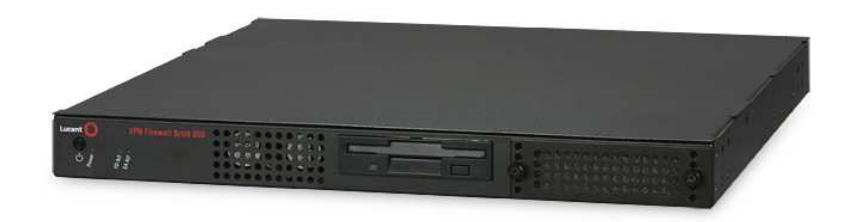

**Figure 1 - The Brick 350 Module** 

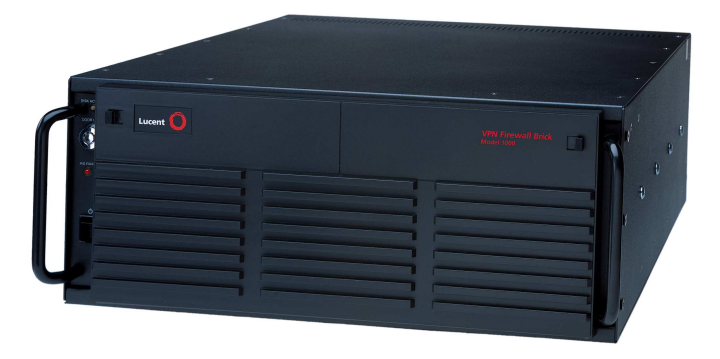

**Figure 2 - The Brick 1000 Module** 

The Brick 350 and Brick 1000 modules are multiple-chip standalone cryptographic modules. The cryptographic boundary is defined as the front, right, left, top, and bottom sides of the case; all portions of the rear of the case that are not designed to accommodate a network module or power supply; and the inverse of the three-dimensional space within the case that would be occupied by any installed power supply or network module that does not perform approved services. The cryptographic boundary includes the connection apparatus between the network modules and power supplies and the motherboard that hosts the network modules and power supplies, but the boundary does not include the power supplies and network modules themselves. In other words, the cryptographic boundary encompasses all hardware components within the case of the module except any installed network modules and power supplies. All of the functionality discussed in this document is provided by components within this cryptographic boundary.

The Brick 1000 module requires that a special opacity shield be installed on the top portion of the rear of the module, covering the top row of ventilation holes along the rear of the chassis (as shown in Figure 3) in order to operate in FIPS-approved mode. The shield completely covers the ventilation holes on the top of the rear panel of the Brick 1000 module. To apply, remove the three pan-head screws from the rear of the chassis and attach the opacity shield to the chassis, using the three flat-head screws that are supplied with the FIPS kit. Figure 3 demonstrates the proper application of the shield.

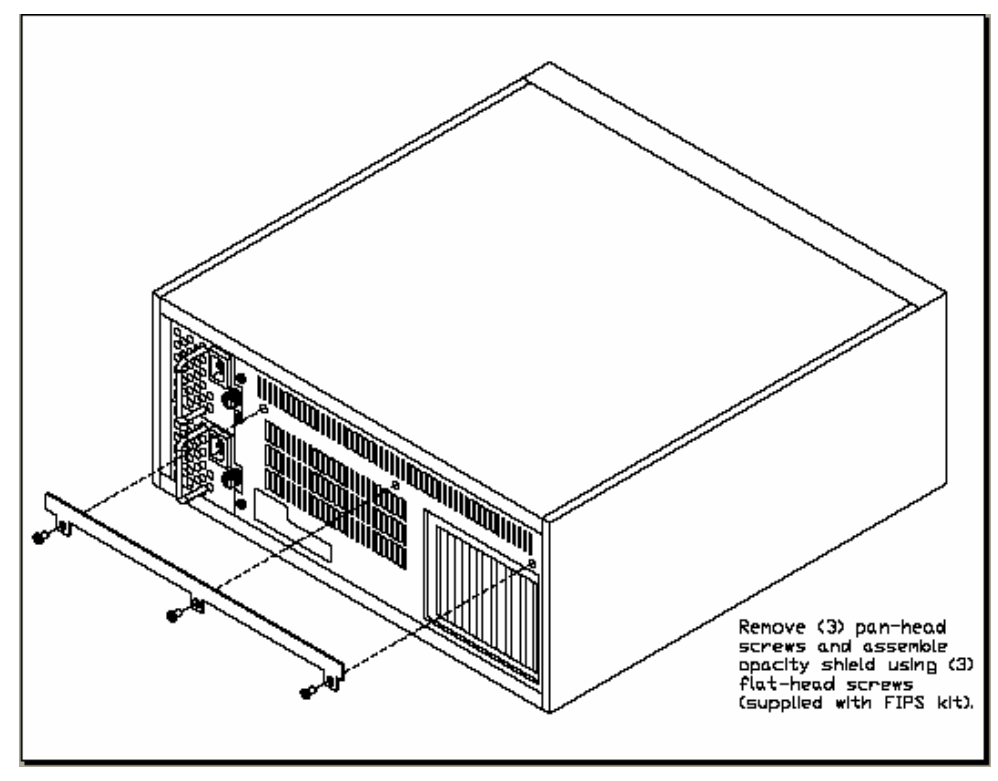

**Figure 3 – Brick 1000 Opacity Shield Application** 

## *2.2 Module Interfaces*

Module features such as tunneling, data encryption, and termination of Remote Access Wide Area Networks (WANs) via Internet Protocol Security (IPSec) make the Lucent VPN Firewall Brick an ideal platform for building virtual private networks. The interfaces for the module are located on the front and rear panels of the modules as shown in the following figures.

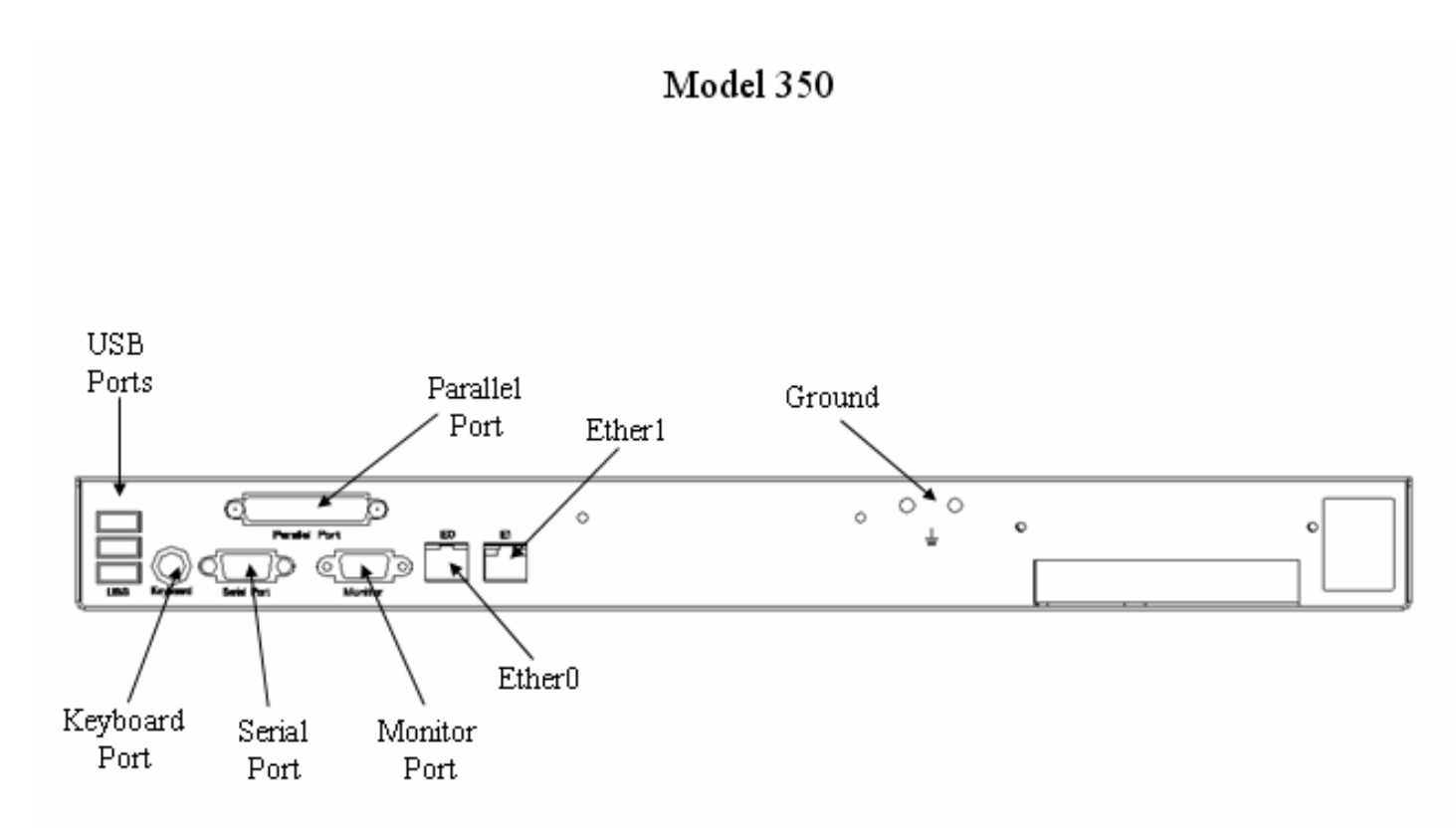

**Figure 4 – Brick 350 Physical Interfaces** 

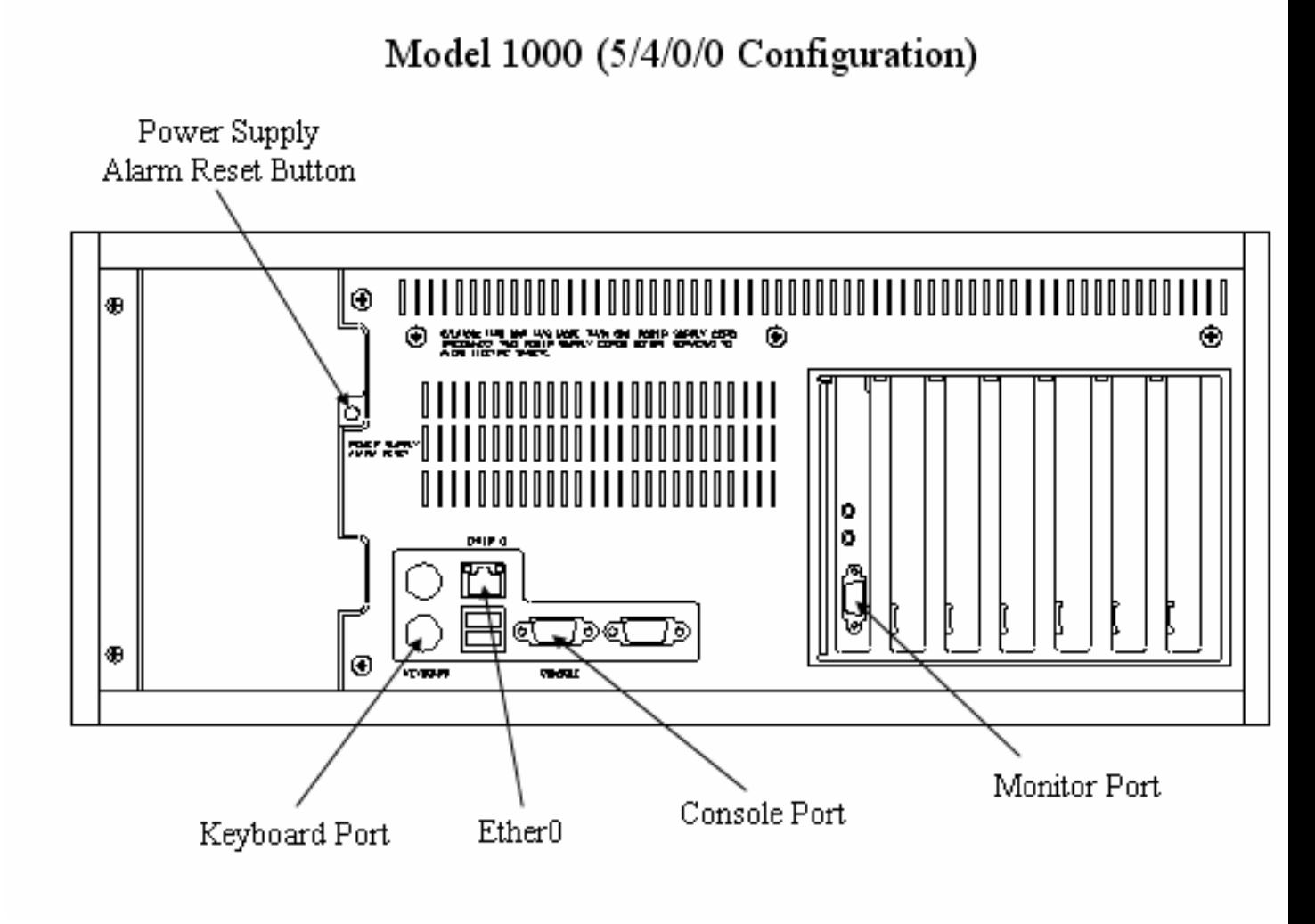

**Figure 5 – Brick 1000 Physical Interfaces** 

The physical interfaces include a power switch, a keyboard port, a monitor port, and a console port (RS-232 serial connector) on the backplane for local system access (on the Brick 350, the port labeled "Serial Port" is the Console Port), Ethernet ports (Ether0 and Ether1 for the Brick 350, and Ether0 for the Brick 1000), and the Network Module connection interfaces on the motherboard.

The module's status interfaces are located on the front panel. These LEDs provide overall status of the module's operation. Figure 6 and Figure 7 show the front panel LEDs of the Brick 350 and Brick 1000 modules. Table 1 and Table 2 provide descriptions for the front panel LEDs, Table 3 and Table 4 provide descriptions for the rear panel LEDs, and Table 5 provides a description of the modules' audible buzzer.

Front Panel LEDs:

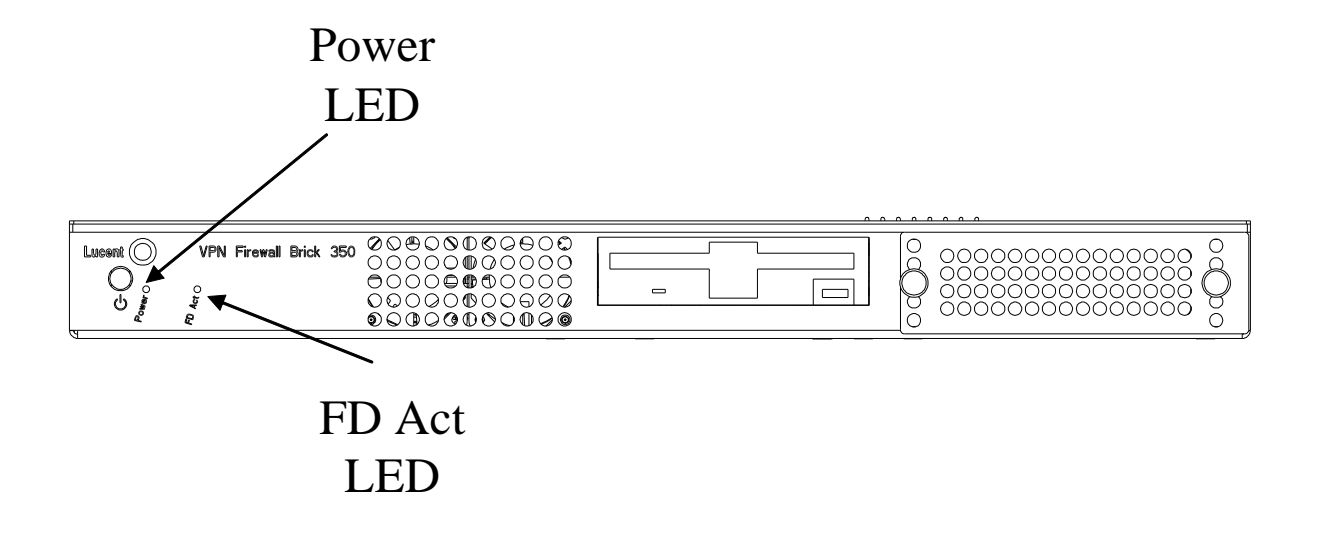

**Figure 6 – Brick 350 Front Panel LEDs** 

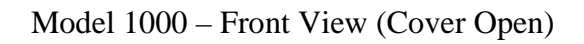

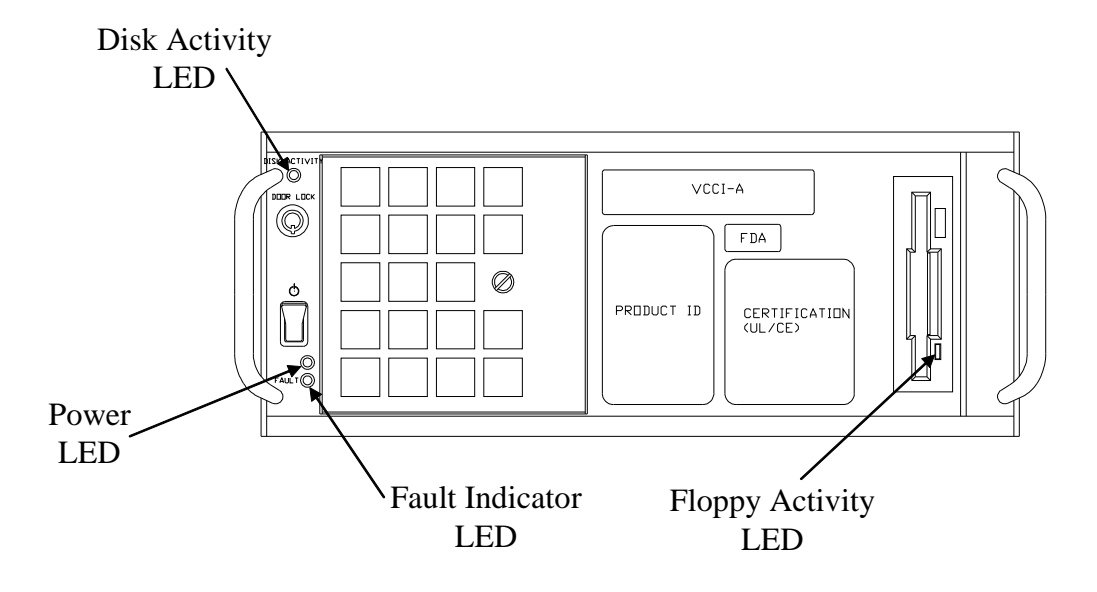

**Figure 7 – Brick 1000 Front Panel LEDs** 

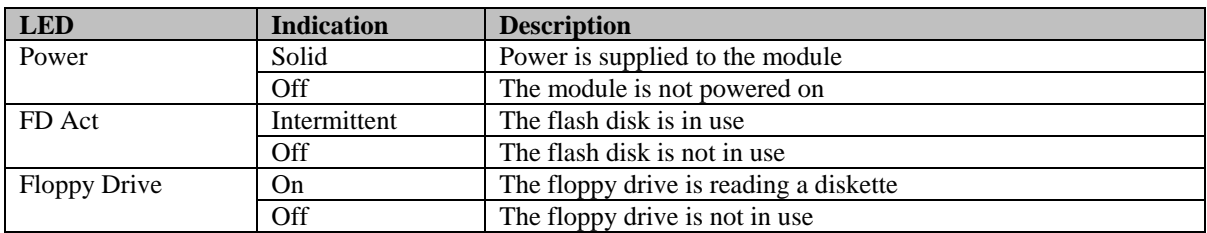

#### **Table 1 – Brick 350 Front Panel LEDs and Descriptions**

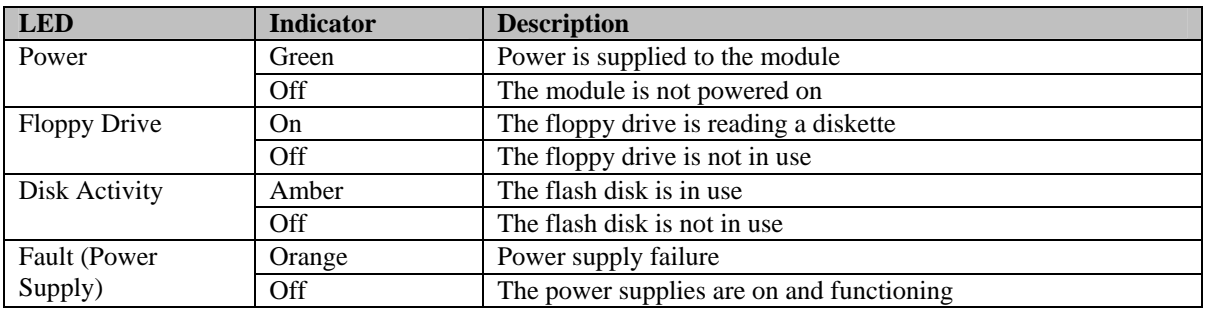

## **Table 2 – Brick 1000 Front Panel LEDs and Descriptions**

Rear Panel LEDs:

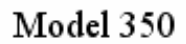

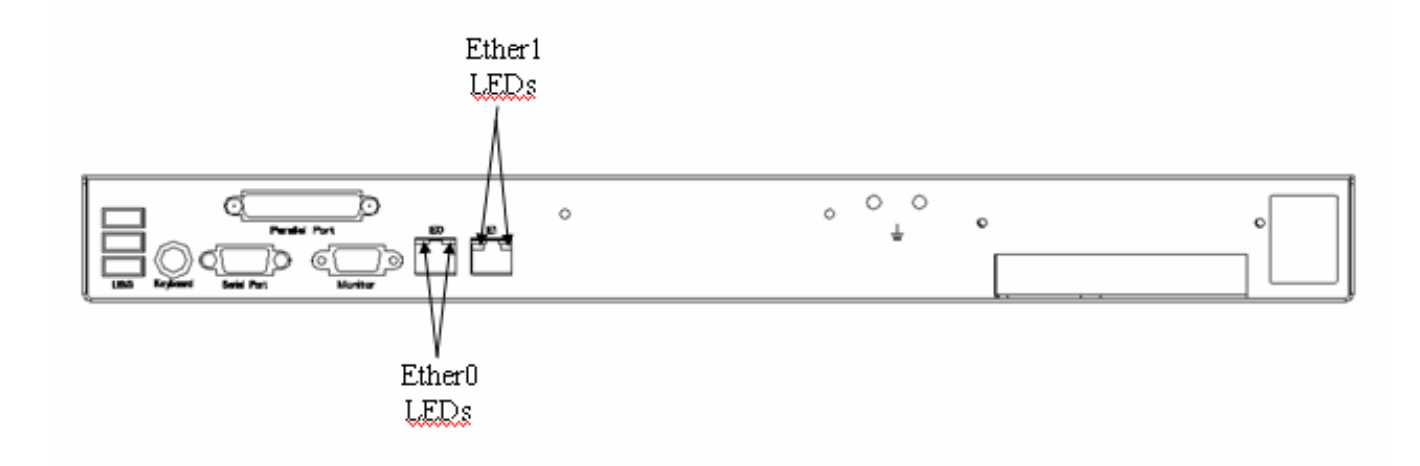

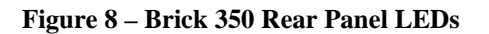

# Model 1000 (5/4/0/0 Configuration)

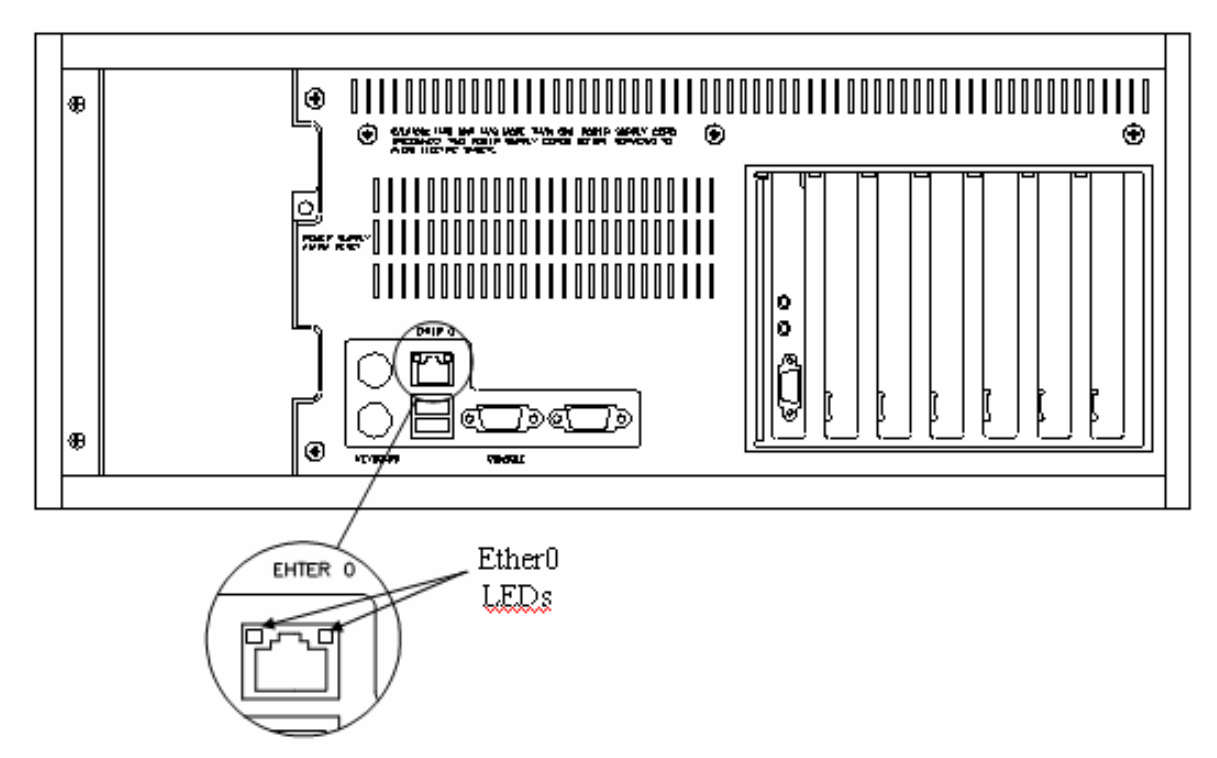

**Figure 9 – Brick 1000 Rear Panel LEDs** 

| <b>LED</b>     | <b>Indicator</b>    | <b>Description</b>         |
|----------------|---------------------|----------------------------|
| Motherboard E0 | Left: Off           | Port connected at 10Mbps   |
|                | Left: On            | Port connected at 100Mbps  |
|                | Right: On           | Port is on                 |
|                | Right: Intermittent | Data being transferred     |
| Motherboard E1 | Left: Off           | Port connected at 10Mbps   |
|                | Left: Green         | Port connected at 100Mbps  |
|                | Left: Yellow        | Port connected at 1000Mbps |
|                | Right: On           | Port is on                 |
|                | Right: Intermittent | Data being transferred     |

**Table 3 - Brick 350 Rear Panel LEDs and Descriptions** 

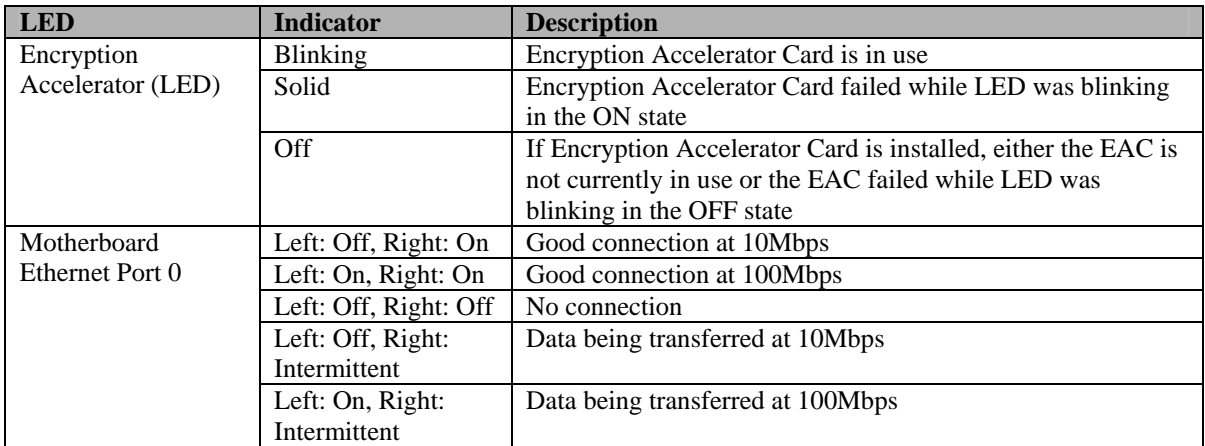

## **Table 4 – Brick 1000 Rear Panel LEDs and Descriptions**

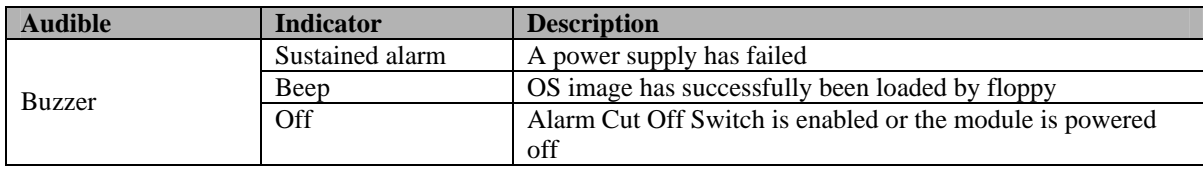

## **Table 5 - Brick 350 and Brick 1000 Module Audible Description**

All of these physical interfaces are separated into the logical interfaces from FIPS 140-2 as described in the following tables:

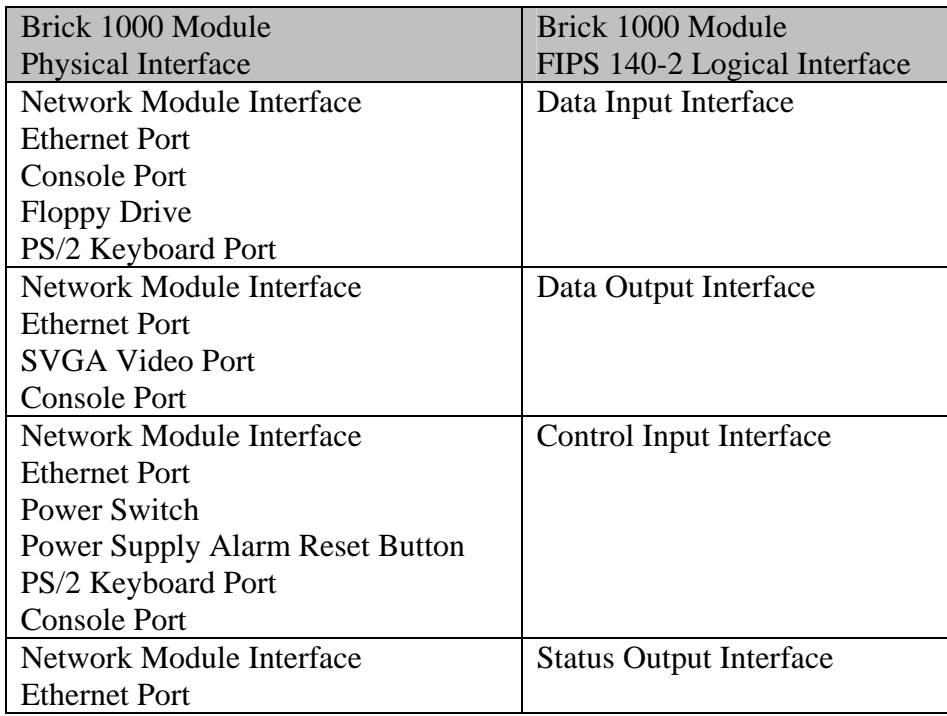

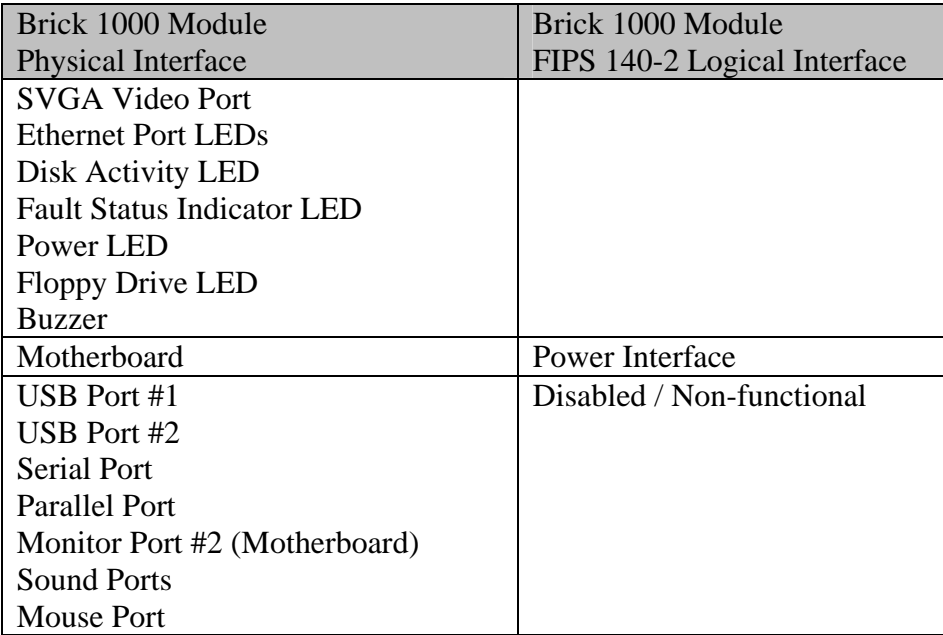

### **Table 6 - Brick 1000 Module FIPS 140-2 Logical Interfaces**

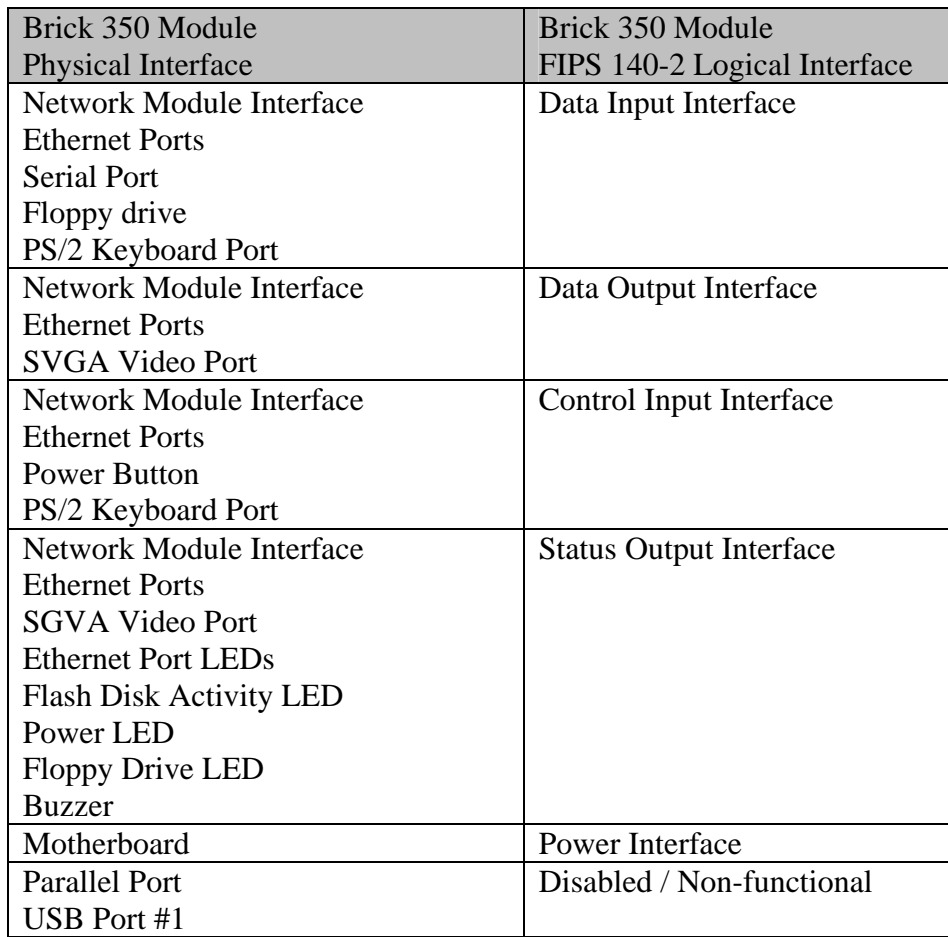

| Brick 350 Module             | Brick 350 Module             |
|------------------------------|------------------------------|
| <b>Physical Interface</b>    | FIPS 140-2 Logical Interface |
| USB Port #2<br>  USB Port #3 |                              |

**Table 7 - Brick 350 Module FIPS 140-2 Logical Interfaces** 

## *2.3 Roles and Services*

Authentication is role-based. The two roles allowed in a FIPS 140-2 Level 2 approved mode of operation are the Crypto Officer role and the User role. The Crypto Officer (via the Lucent Security Management Server [LSMS]) generates a digital certificate which is then loaded into the module at initialization. This certificate is then used during a Secure Sockets Layer (SSL) like protocol to authenticate the Crypto Officer to the module during all future authentication attempts. Users authenticate to the module using a shared secret Hashed Message Authentication Code - Secure Hash Algorithm (HMAC-SHA-1) key. This authentication is per packet via verification of an HMAC.

The Crypto Officer communicates with the module through an encrypted session that is established using the Crypto Officer Session Keys (DES or 3DES – NIST FIPS PUB 46-3 and HMAC – NIST PUB 198) and authenticates to the module using a digital certificate. Virtual Private Network (VPN) functionality is available via the User Role. VPN clients authenticate to the module per (network-layer) packet using a shared secret HMAC-SHA-1 key configured by the Crypto Officer.

The Crypto Officer may also authenticate to the cryptographic module via the local console port using a password (which is hashed locally) in order to perform a small number of maintenance activities.

## 2.3.1 Crypto Officer Services

The Crypto Officer is responsible for the configuration and management of the module. The Crypto Officer first provides an initial configuration for the module and then is able to access the module over an encrypted session. Through this session, the Crypto Officer can perform full management of the module, including loading IPSec Security Associations (SAs) onto the module for Users.

During the initial configuration of the module, the Crypto Officer generates a disk using the LSMS and this information is then loaded onto the module over the Module's floppy disk drive. The files on this disk include the following configuration information:

- Crypto Officer certificate containing the Crypto Officer Certificate Authority (CA) Digital Signature Algorithm (DSA) public key
- DSA key pair for the module (the public key is contained in a certificate generated by the Crypto Officer)
- Diffie-Hellman (DH) public parameters
- IP address of the LSMS

• Domain Name Server (DNS) Host Name given to identify the Module

The module's public key (of the DSA key pair loaded onto the module) is contained in a certificate generated by the LSMS CA. Each module is given such a unique certificate, and this is used during the Crypto Officer handshake protocol to authenticate the module to the Crypto Officer. Additionally, the Crypto Officer possesses a certificate, to allow the module to authenticate the Crypto Officer. Collectively, these certificates provide a mutual authentication between the Crypto Officer and every module, so an intruder cannot masquerade as either the Crypto Officer or a module.

Once the module has been initialized, the Crypto Officer may begin management of the module through a Triple Data Encryption Standard (3DES) encrypted IP session. The module provides the Crypto Officer role exclusively to the LSMS after the initial configuration is completed. Digital certificates are used to authenticate the Crypto Officer to the module and the module to the Crypto Officer, and a Diffie-Hellman key agreement is performed to negotiate encrypted session keys (HMAC SHA-1 and 3DES keys). After the encrypted session is established, the Crypto Officer accesses the module's services through this session.

Through an encrypted session, the Crypto Officer configures the module for use by IPSec clients. The Crypto Officer loads IPSec SAs onto the module over the encrypted session, including any IPSec SA session keys. As part of these SAs, the Crypto Officer configuration shared secret HMAC keys used to authenticate the User to the module.

An operator assuming the Crypto Officer role performs all administrative functions listed below, which are services that are embedded within the LSMS and activated from Application Programming Interface (API) calls to the module:

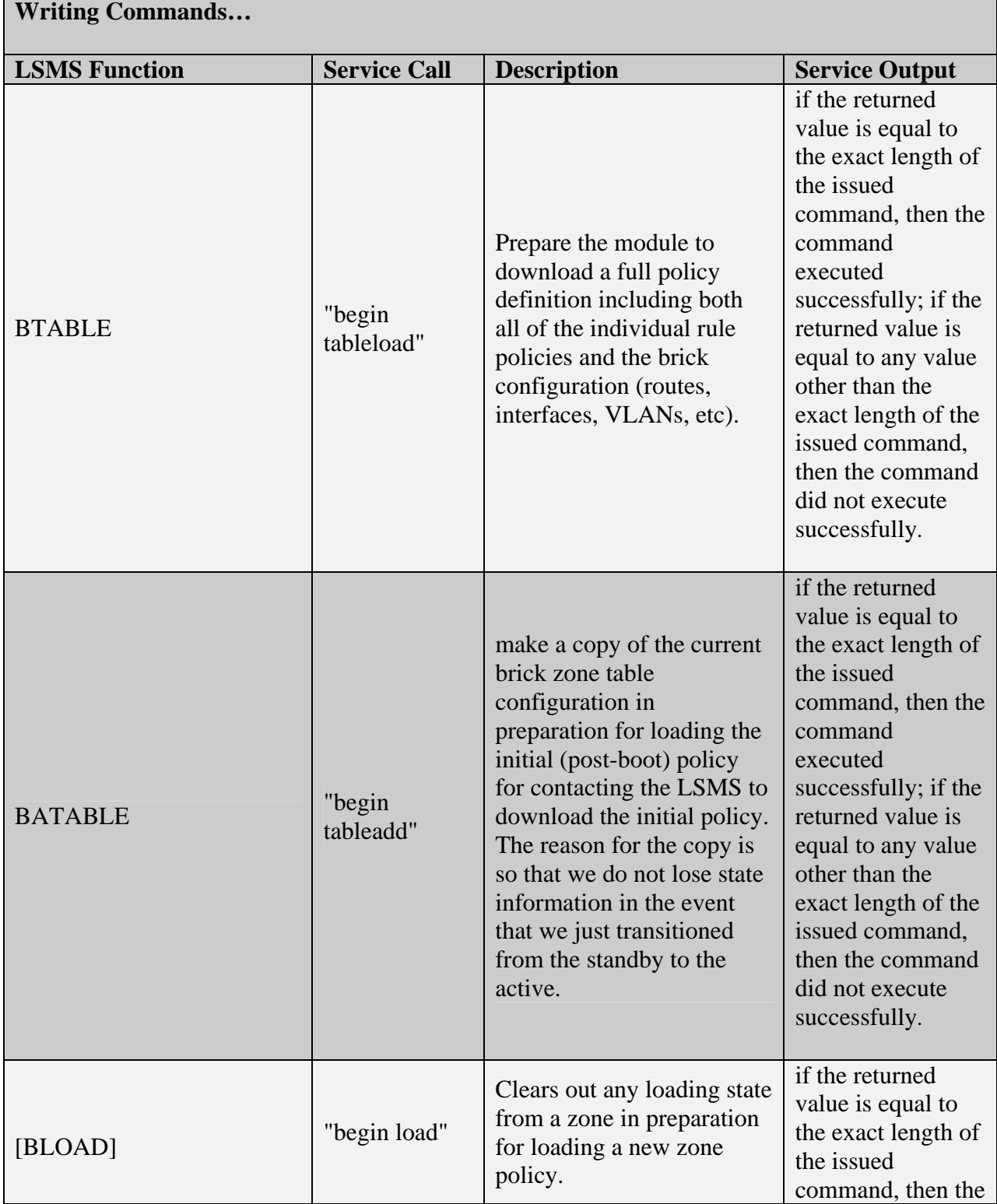

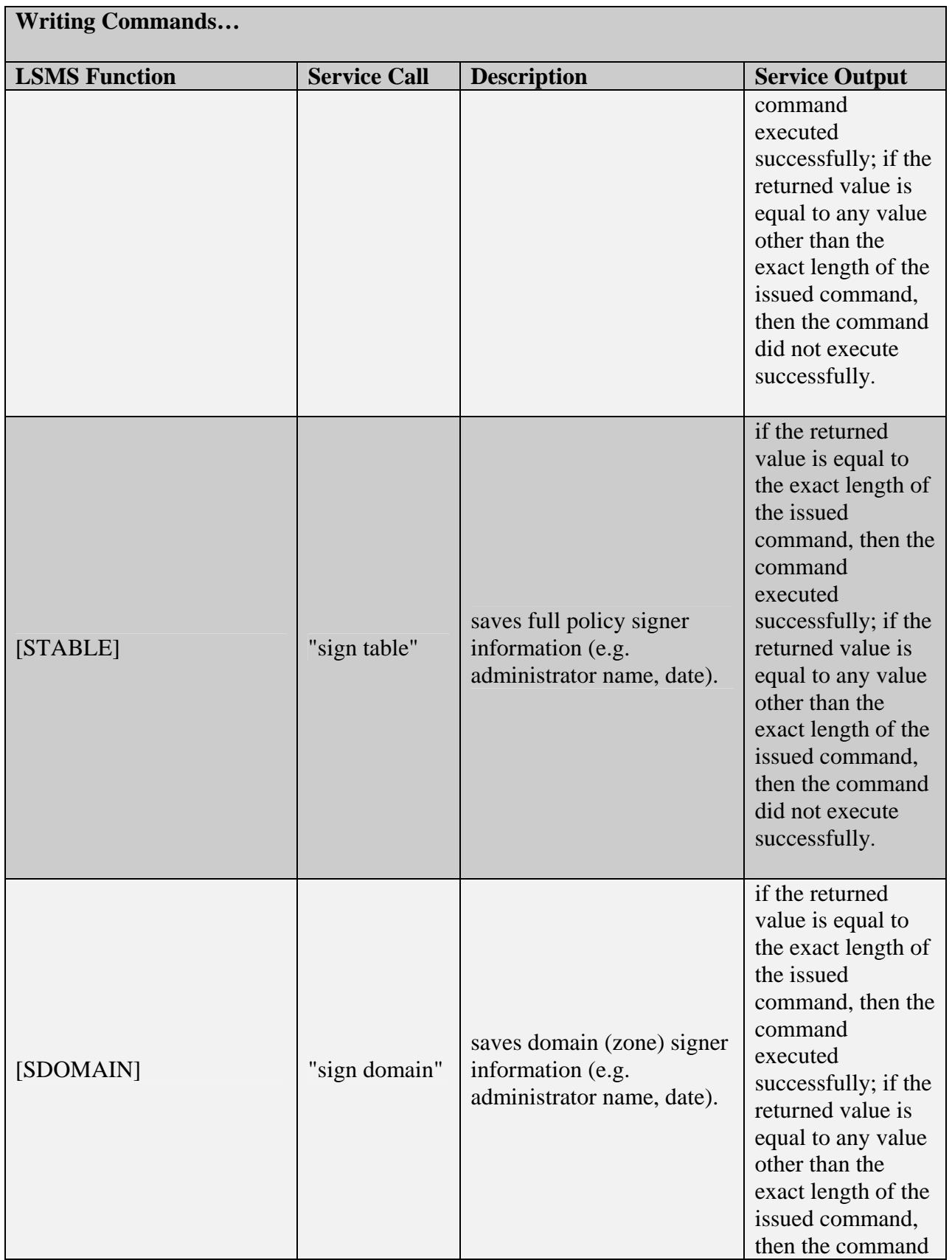

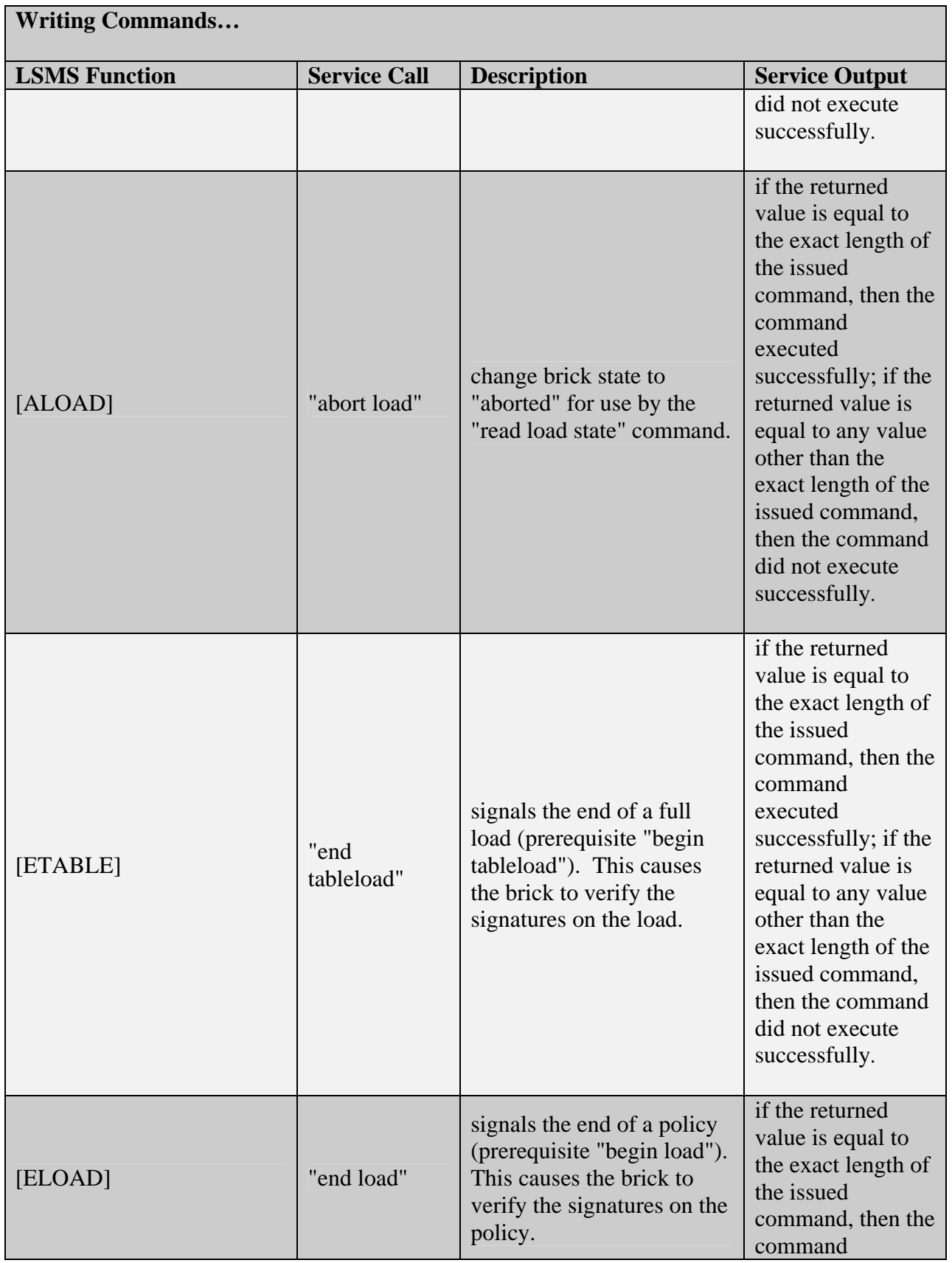

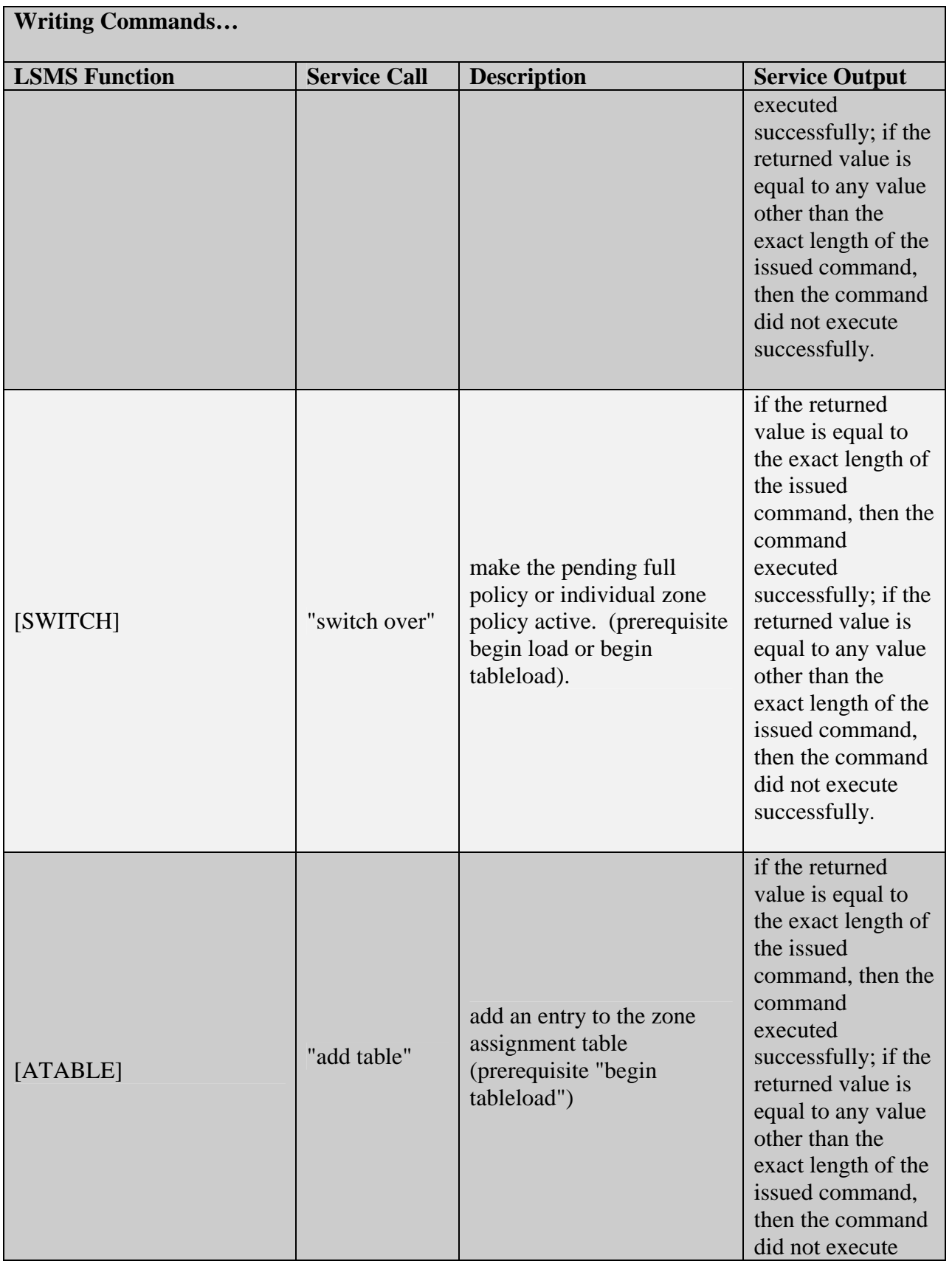

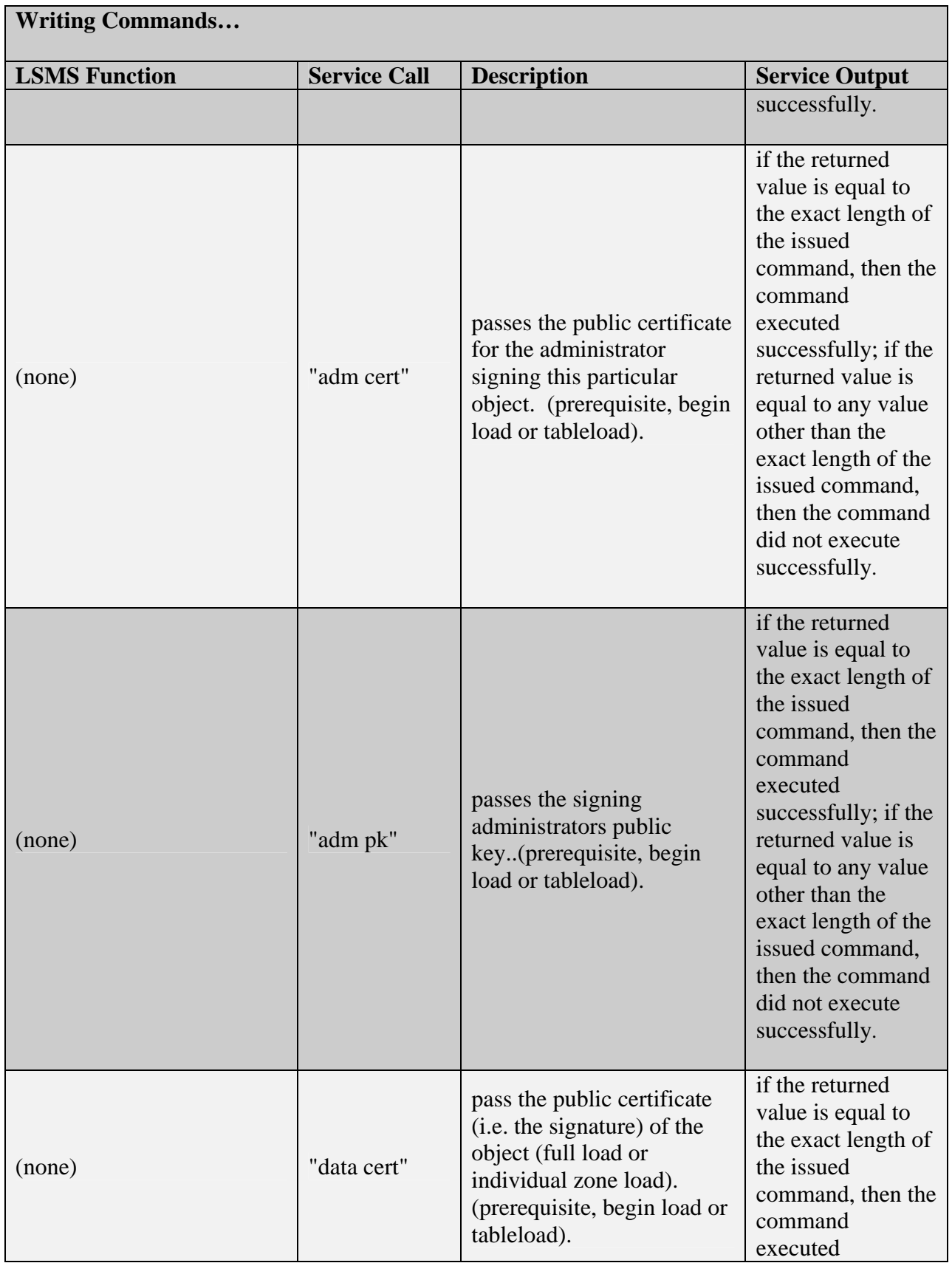

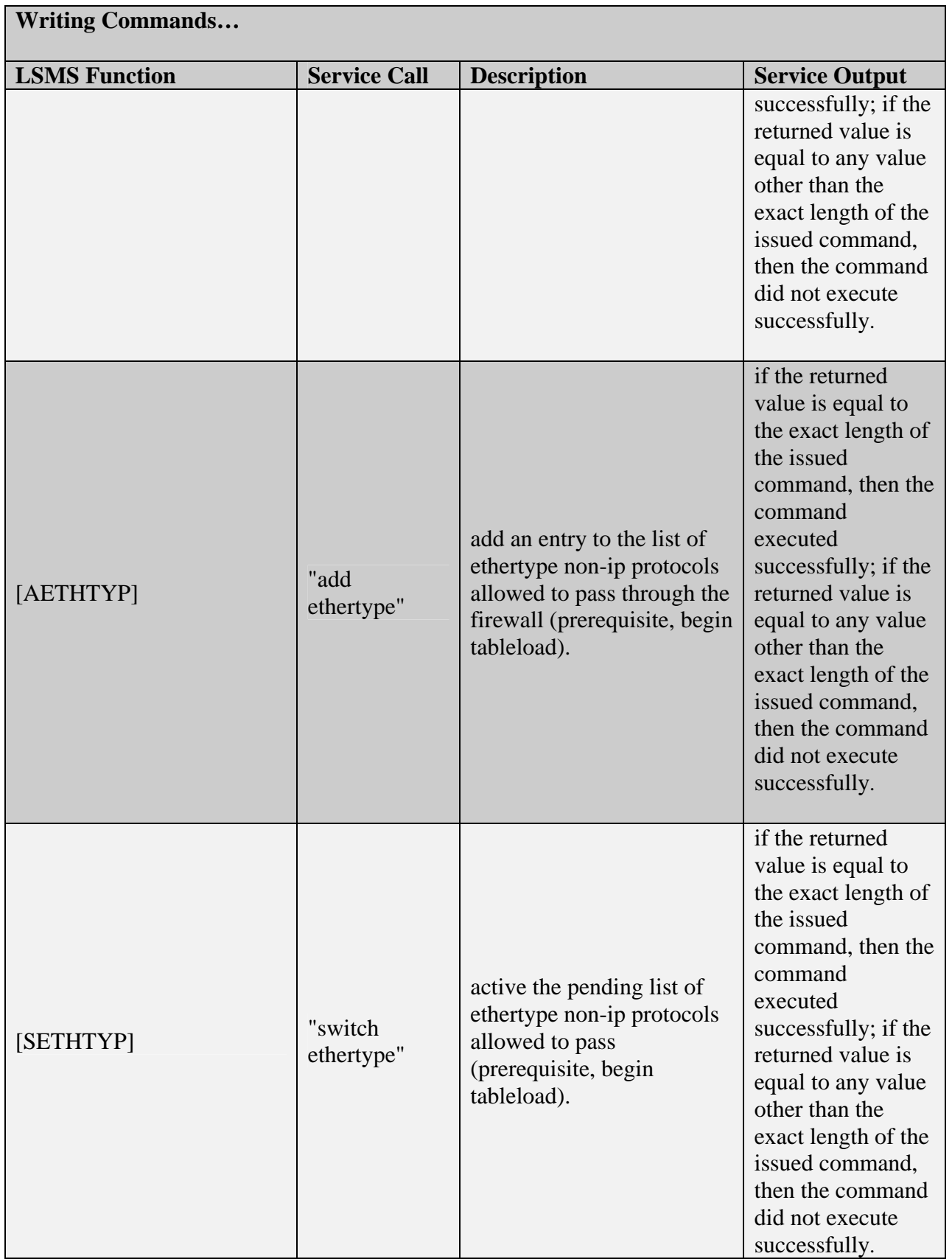

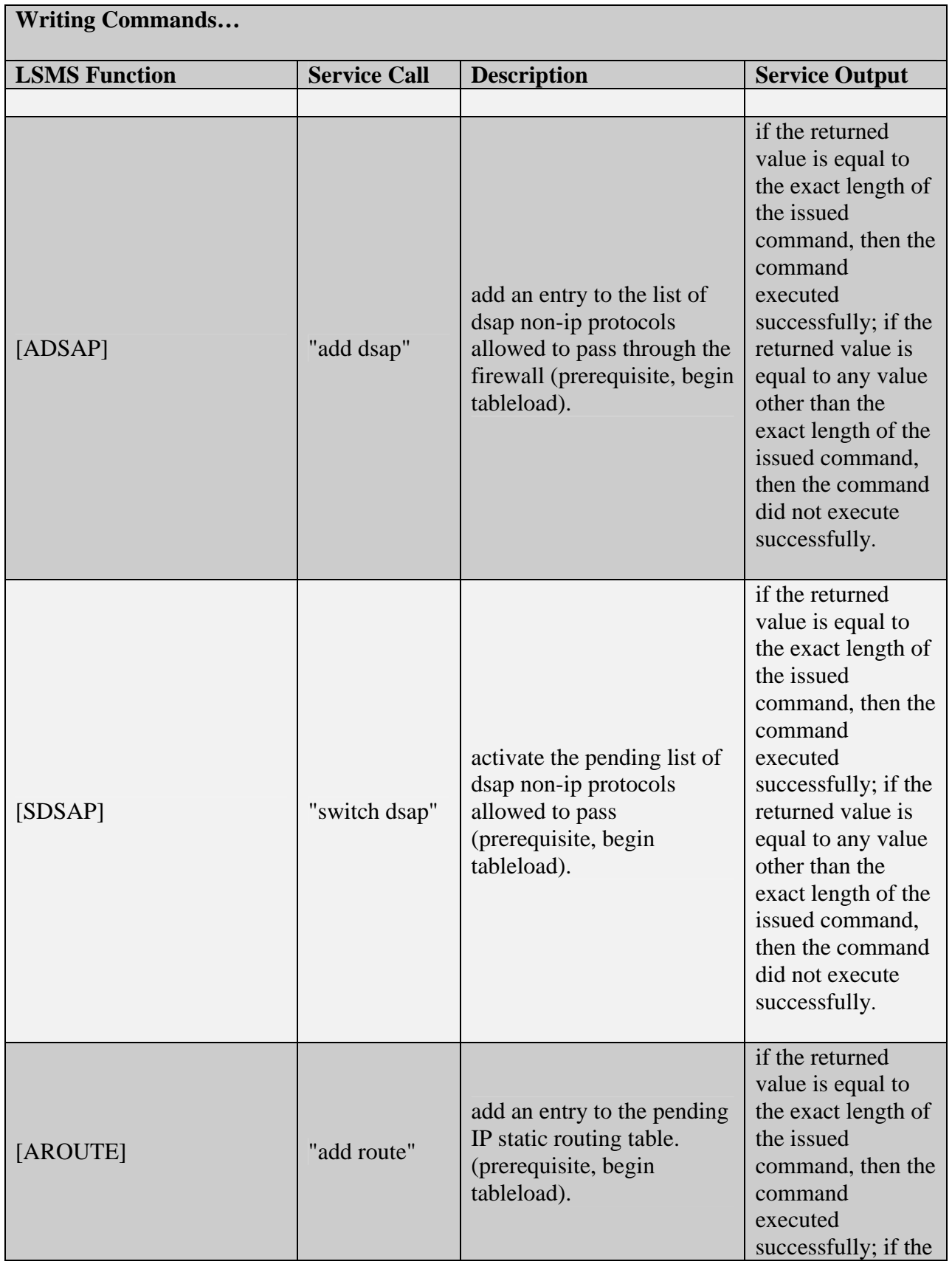

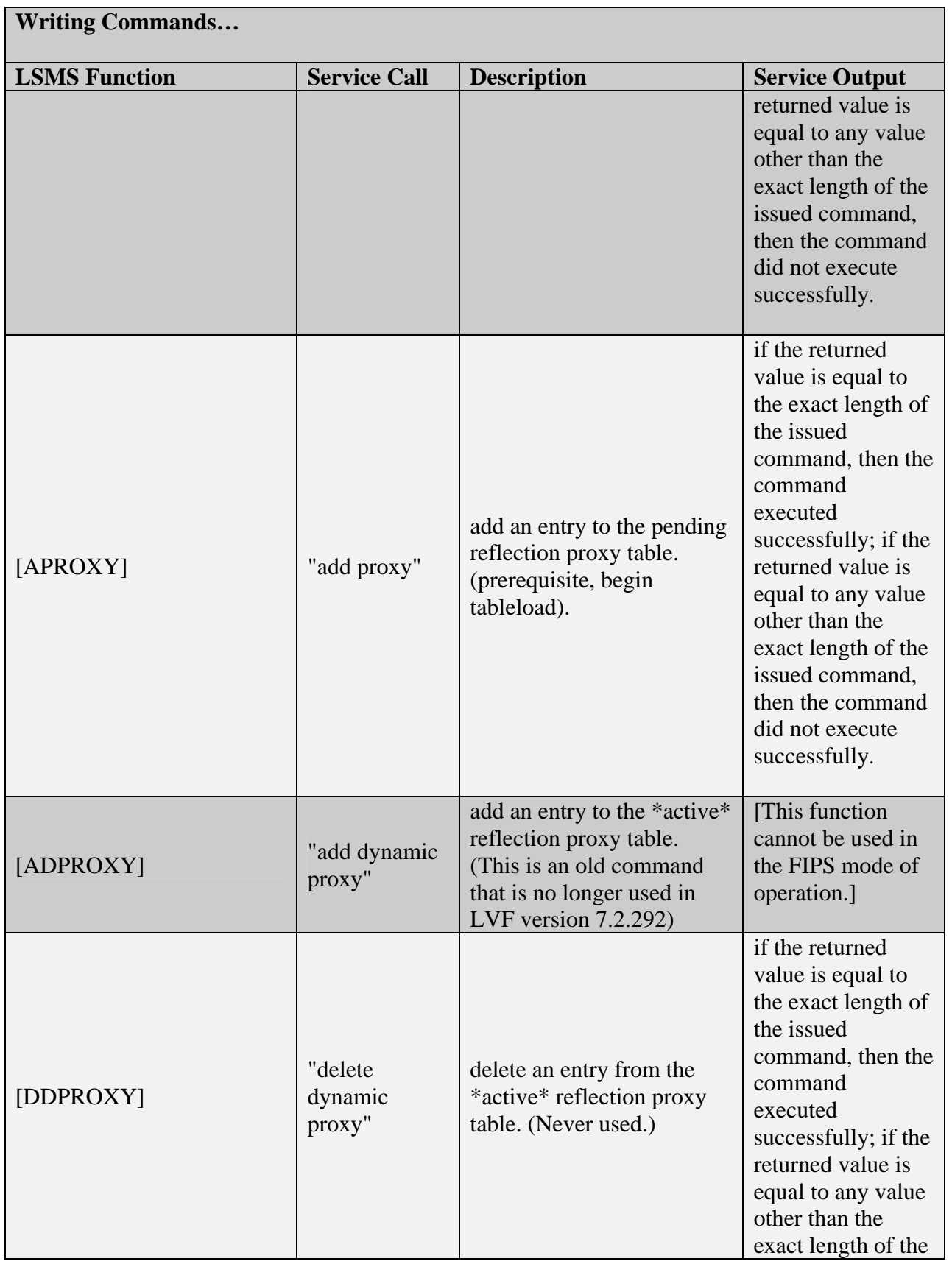

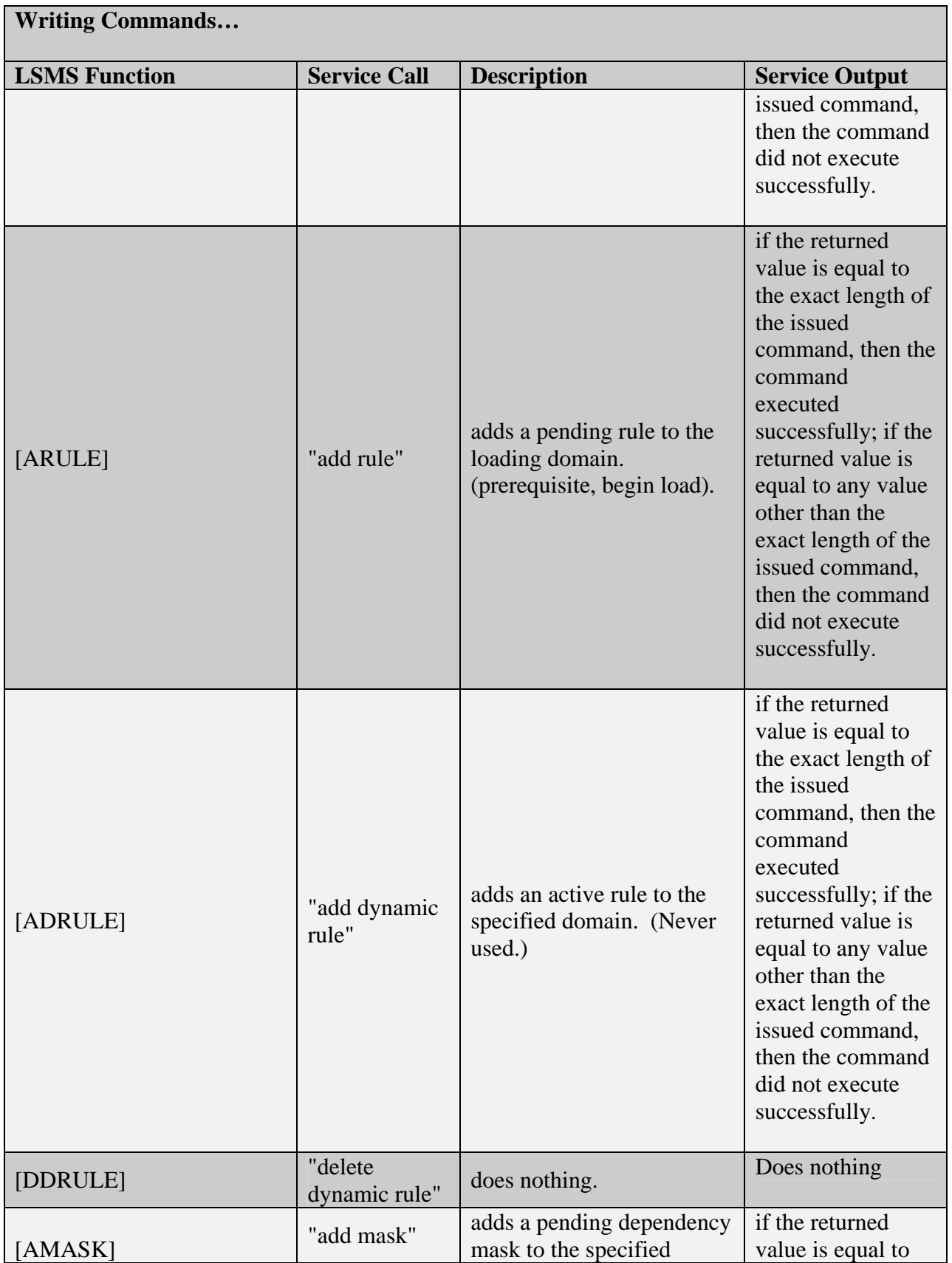

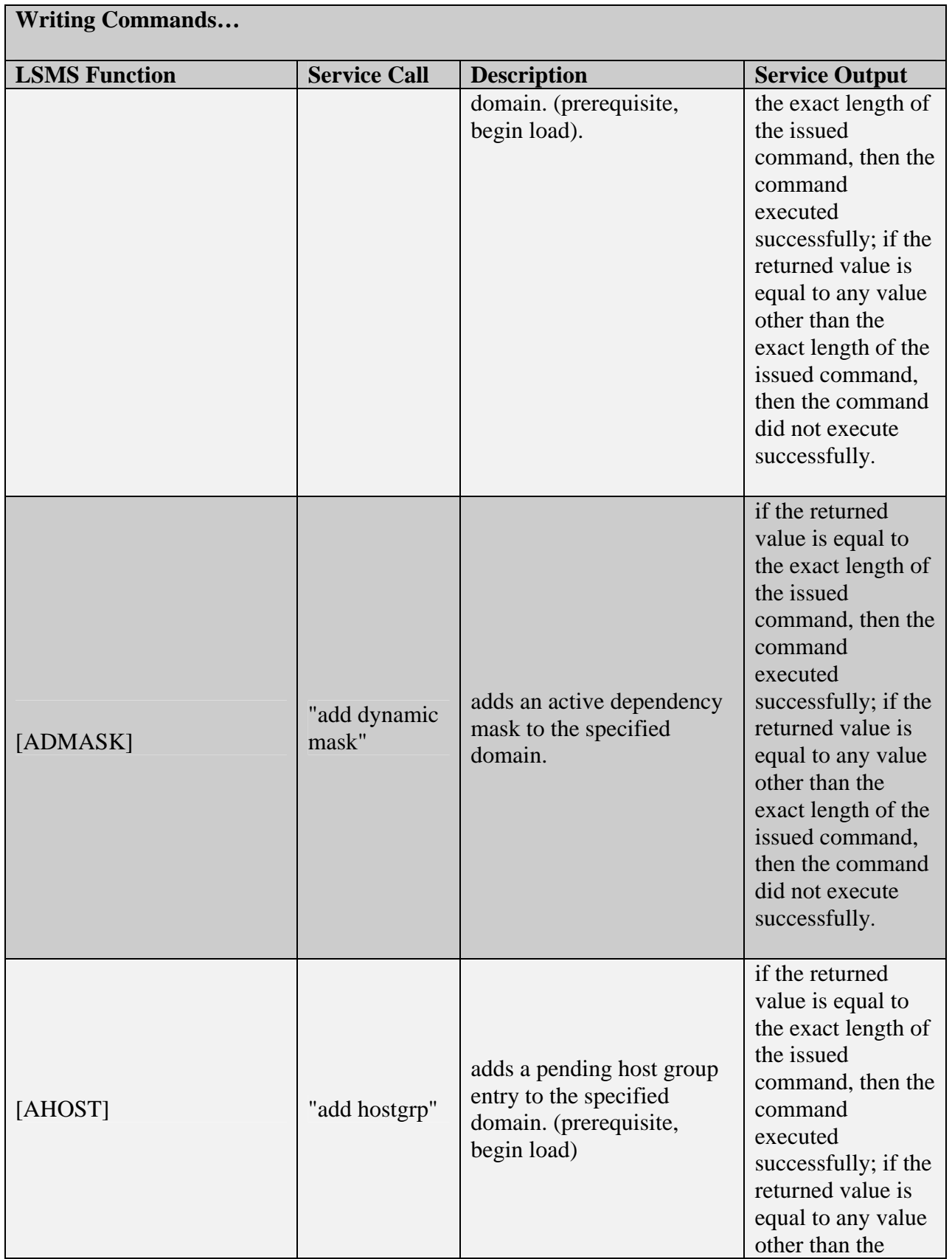

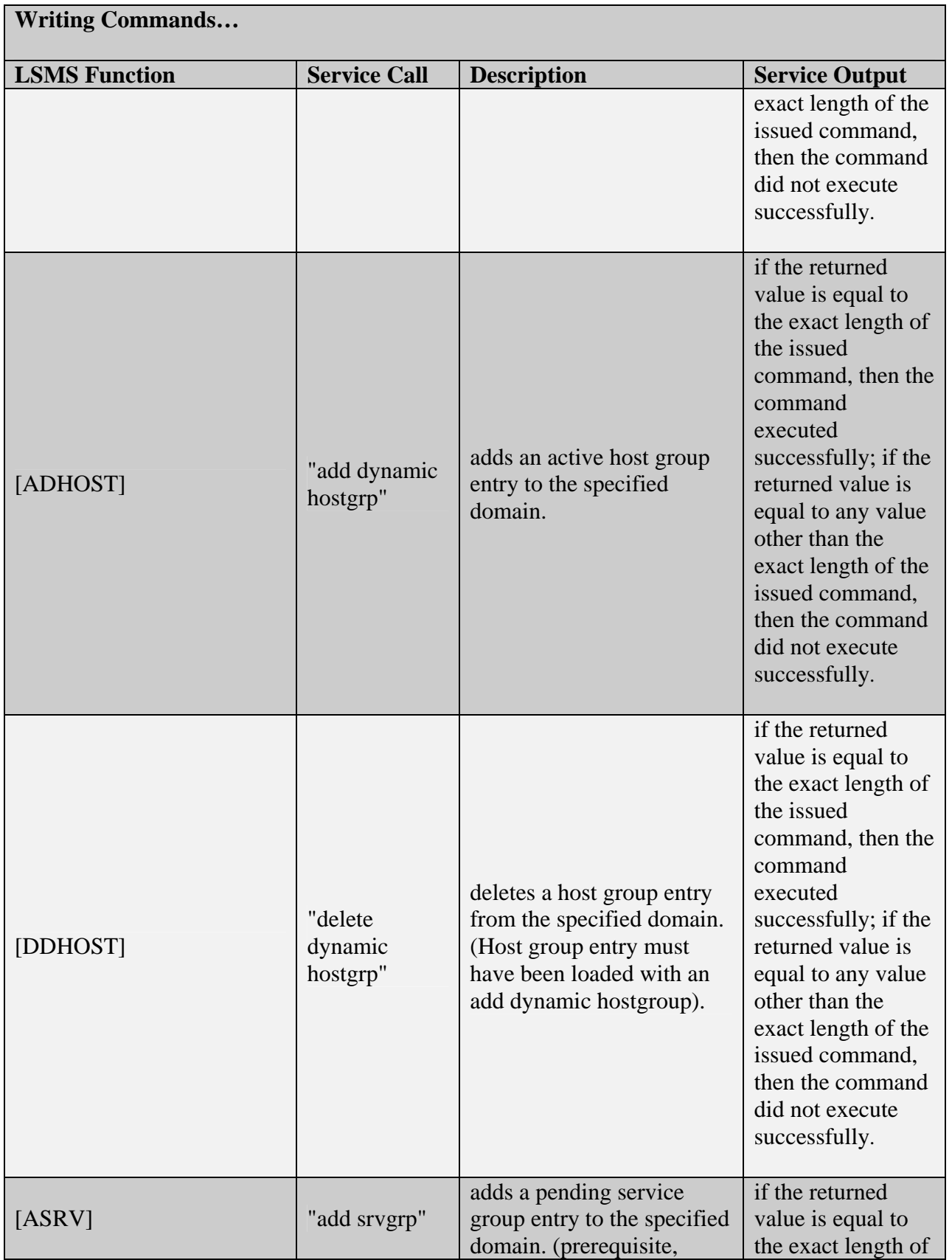

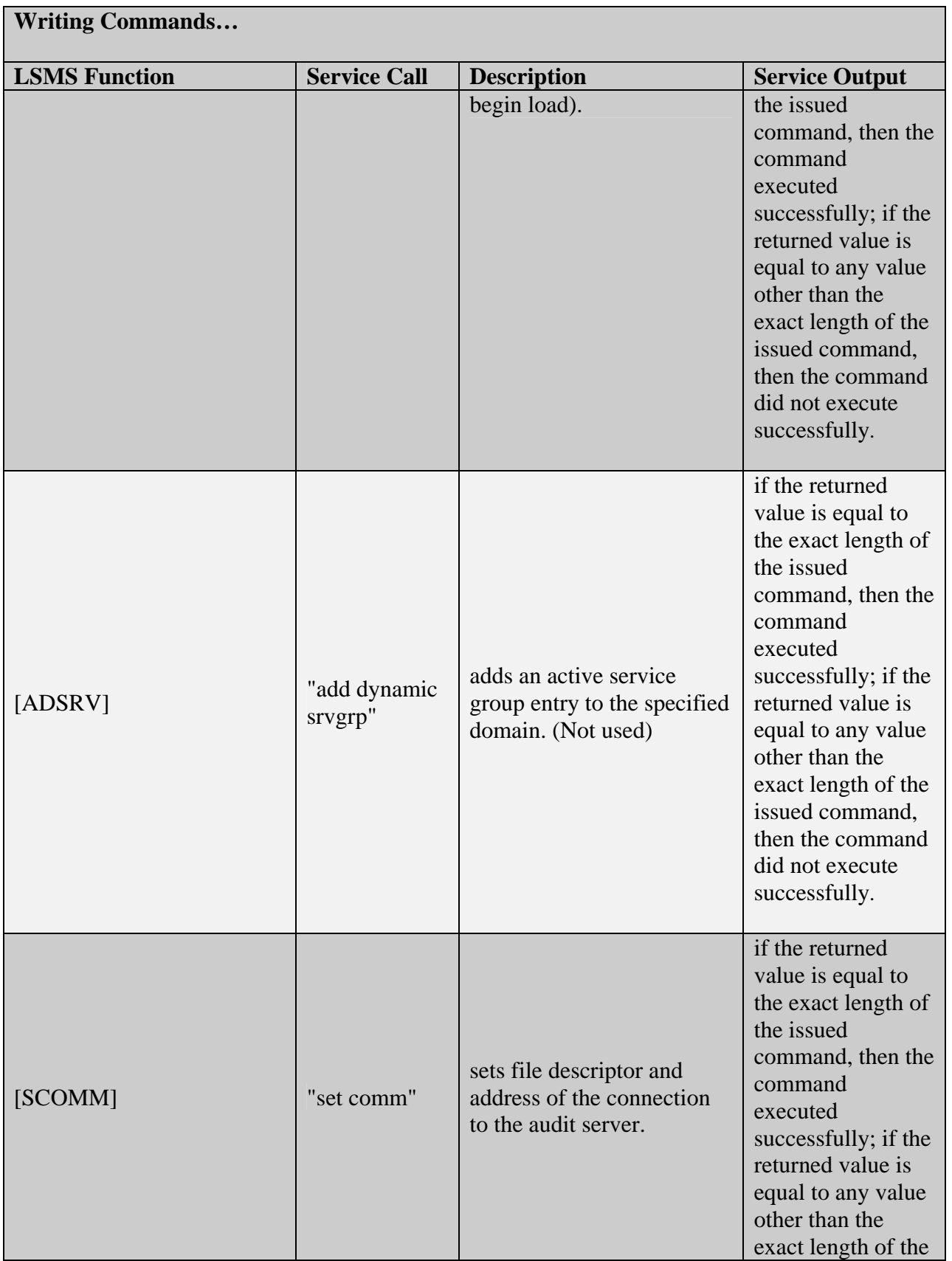

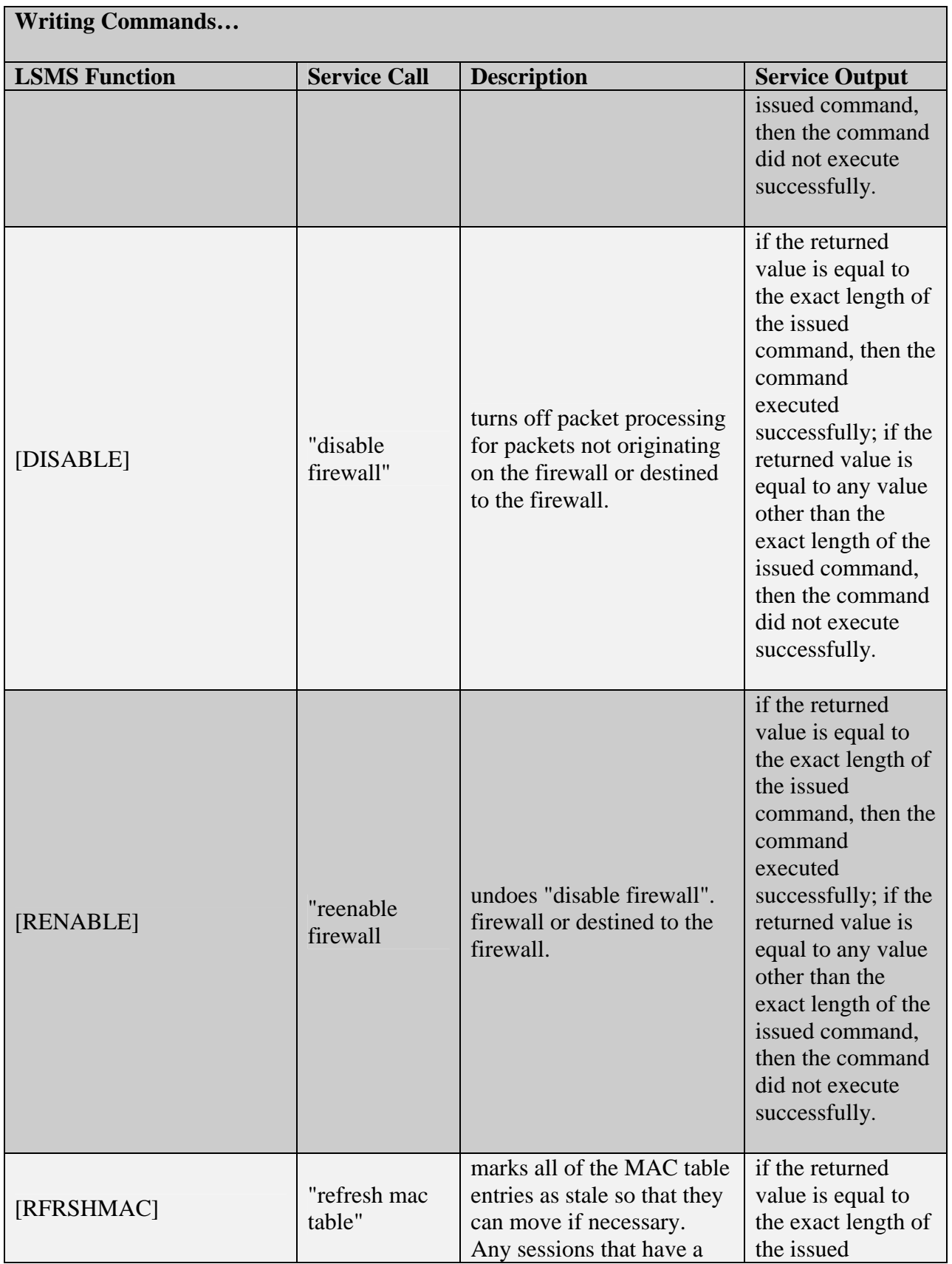

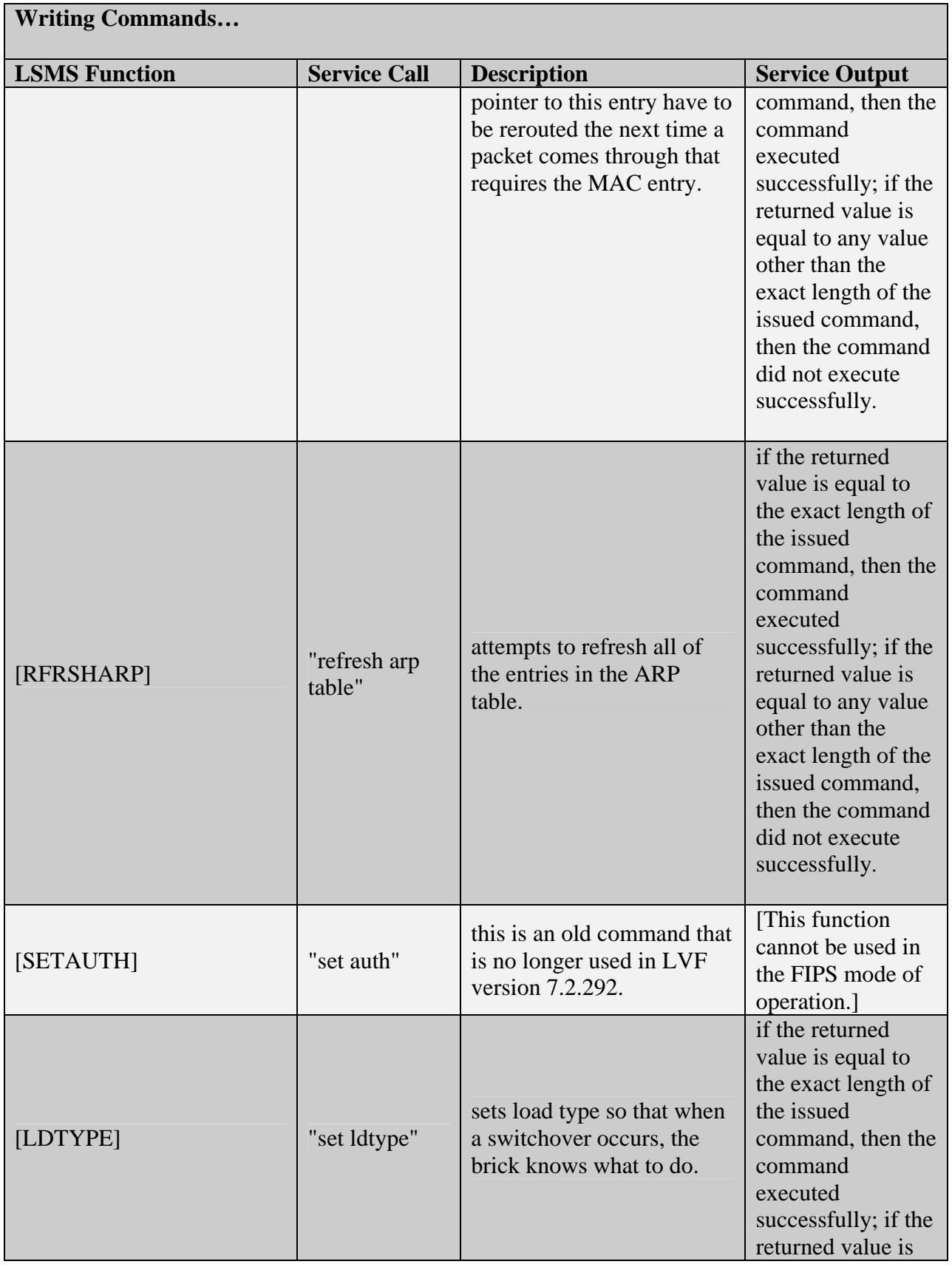

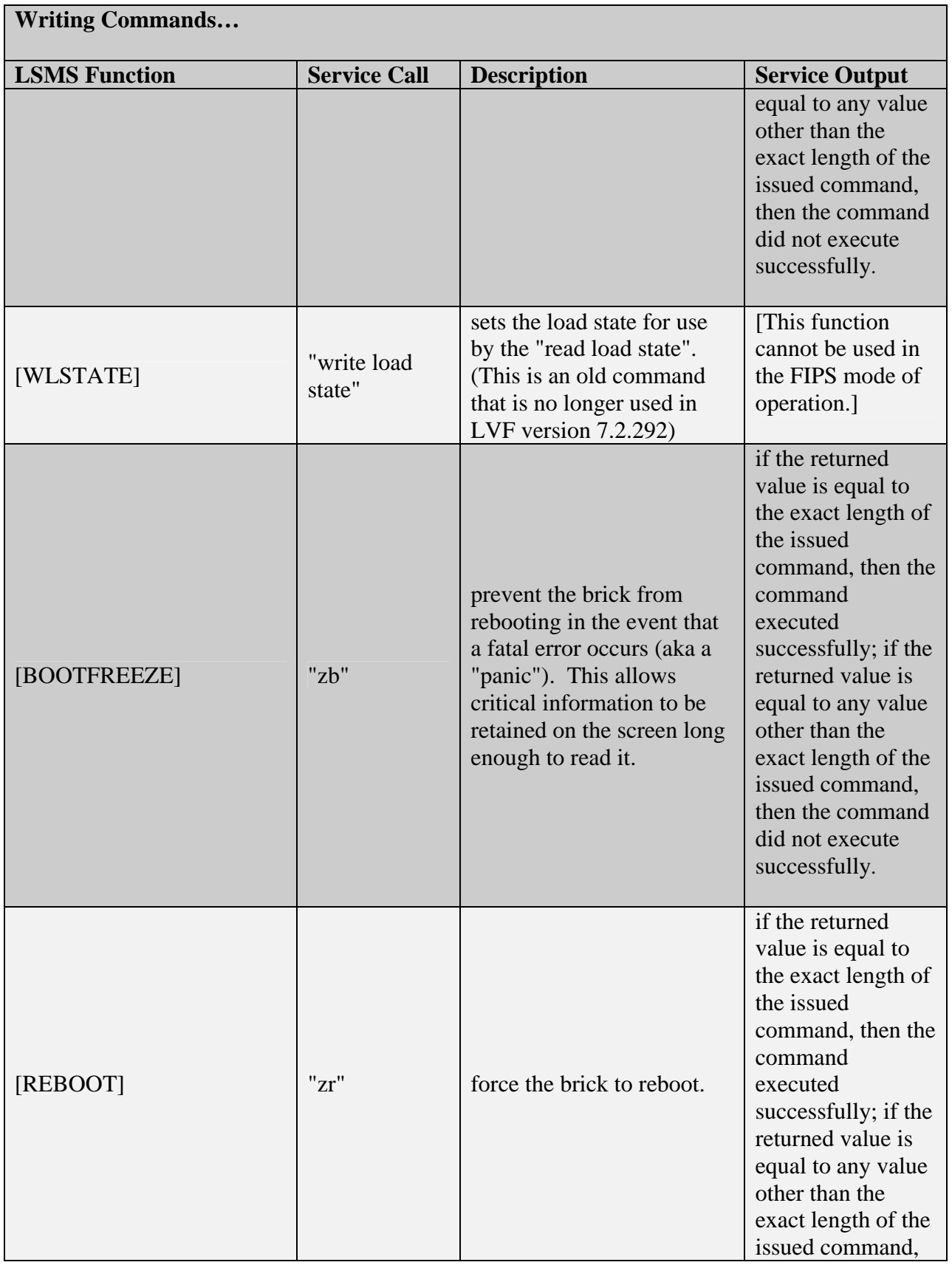

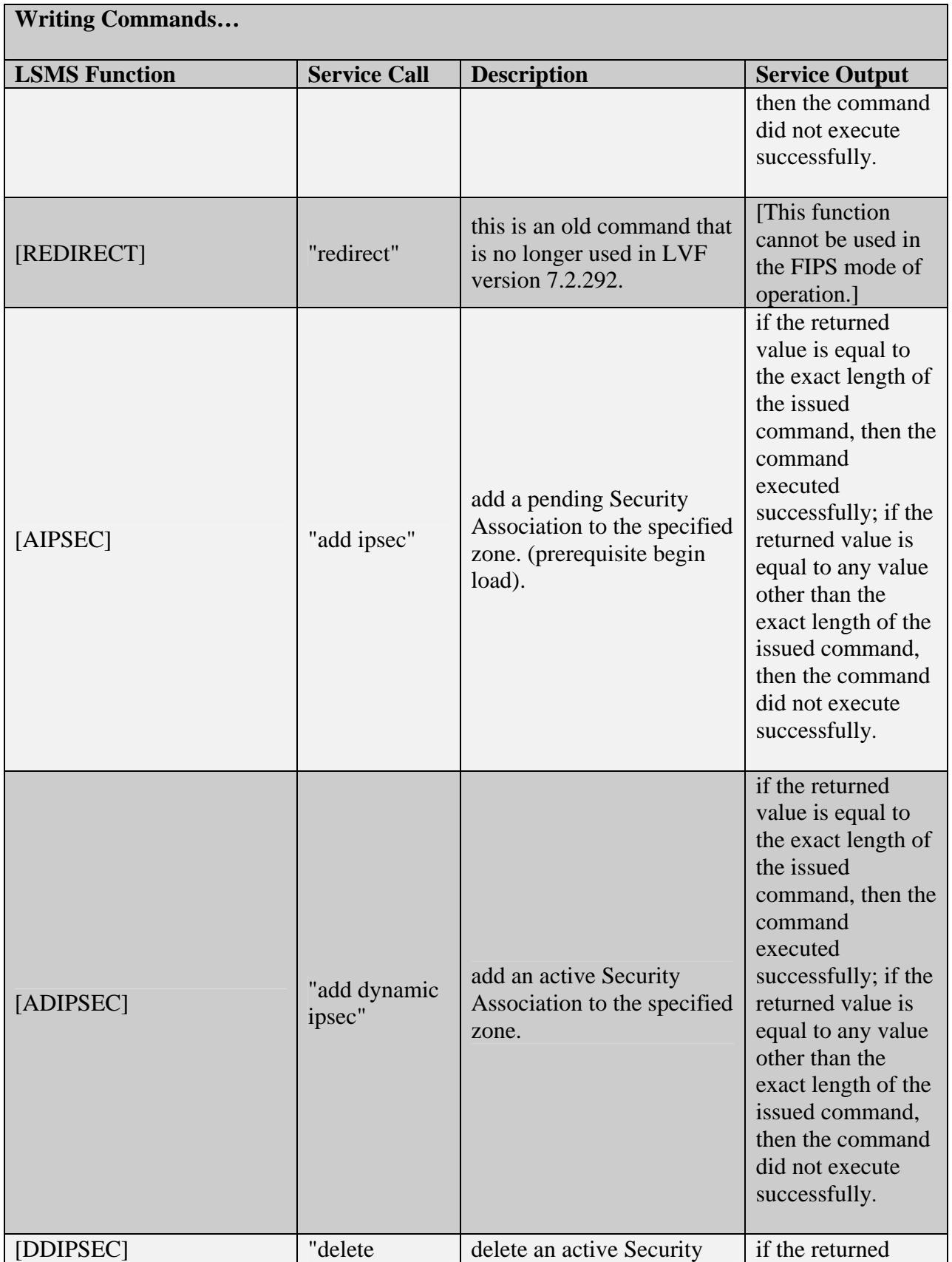

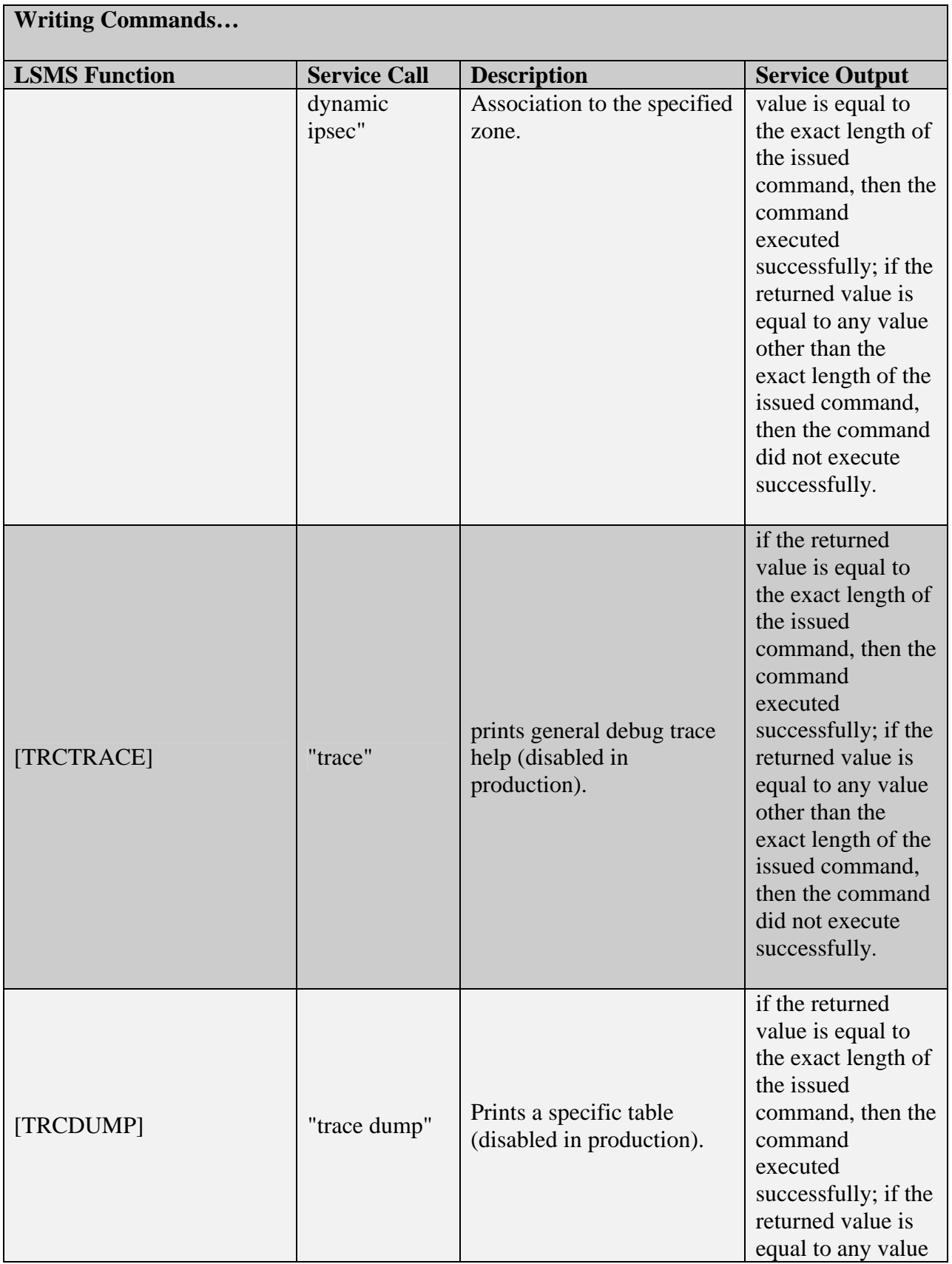

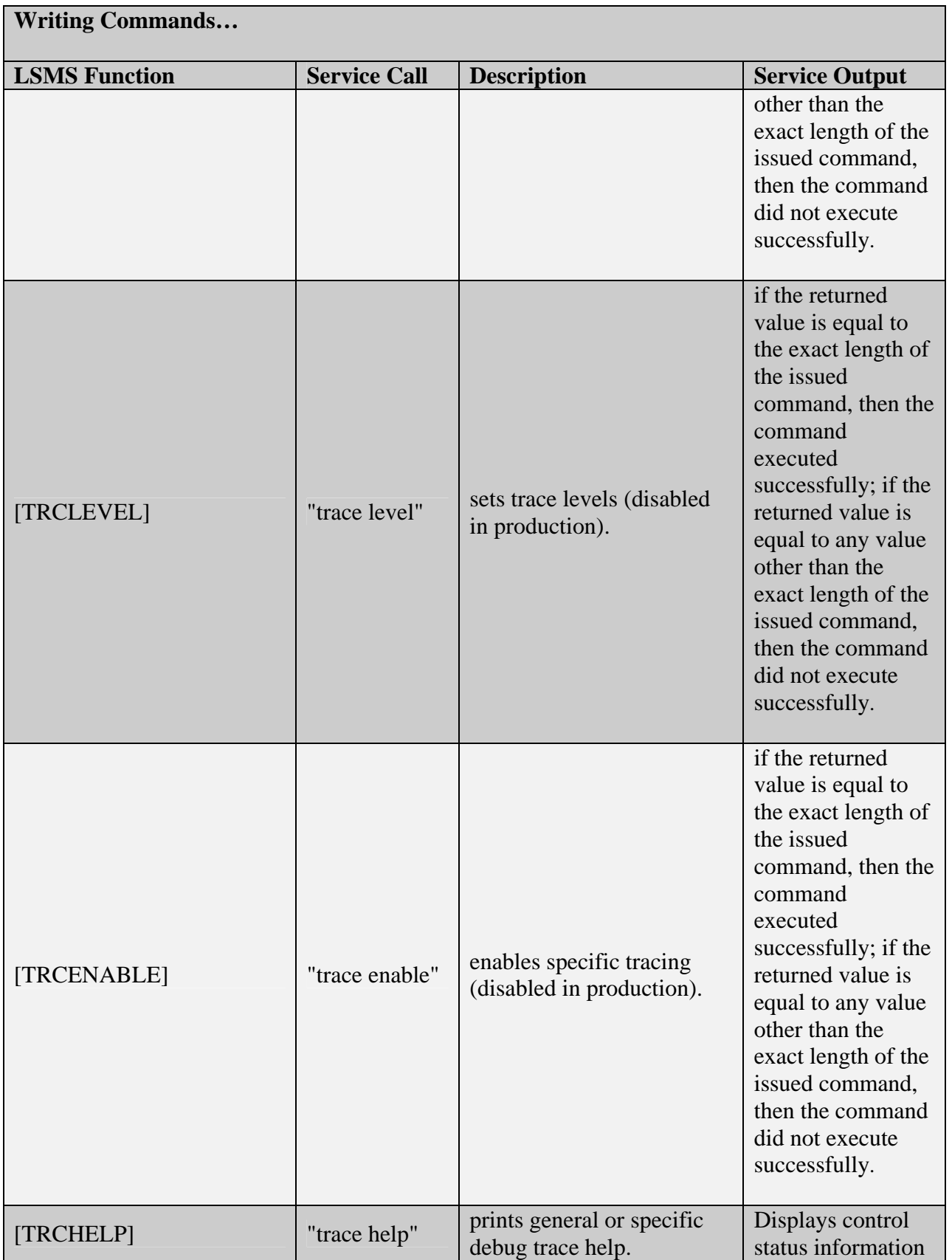

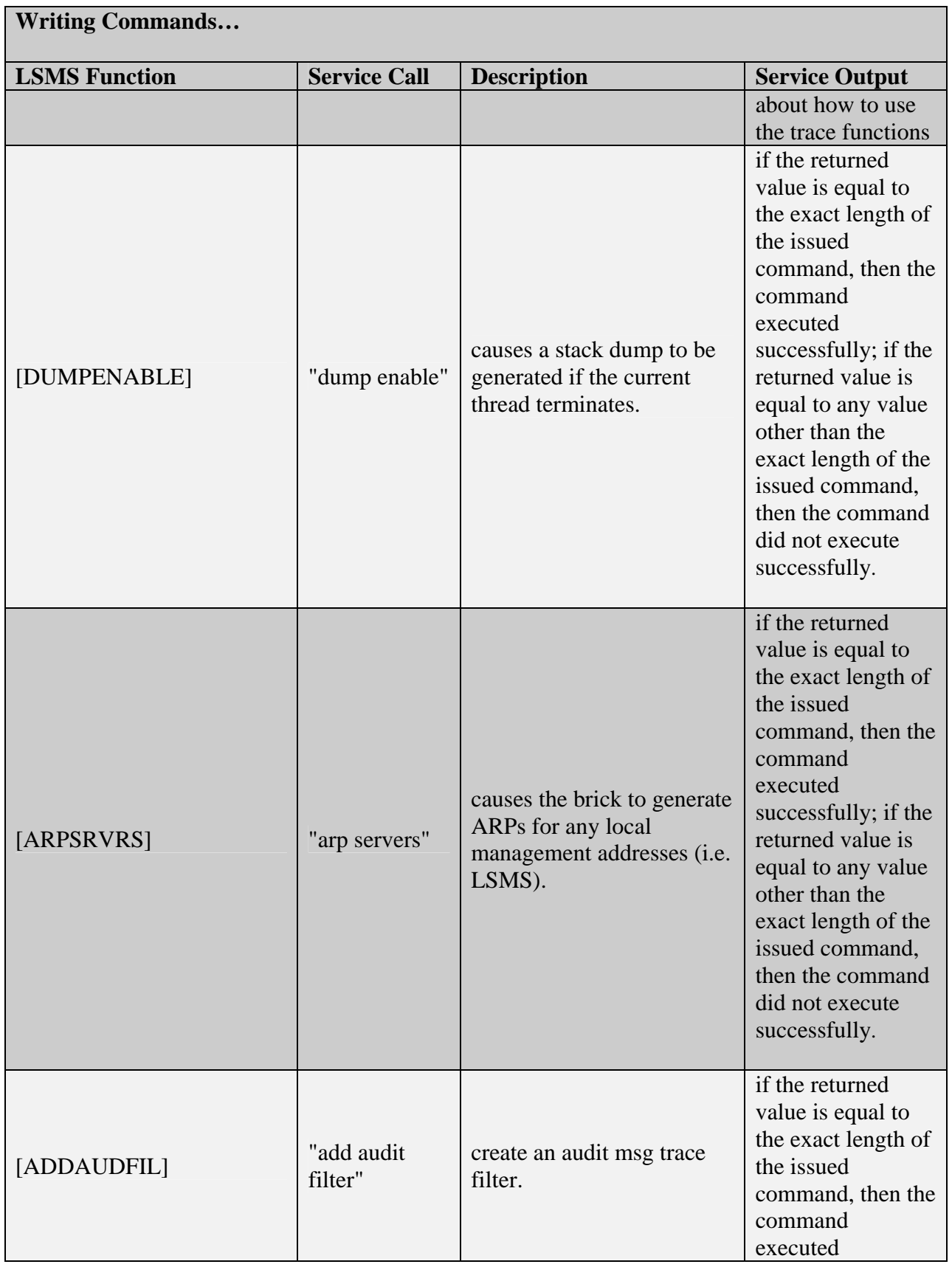

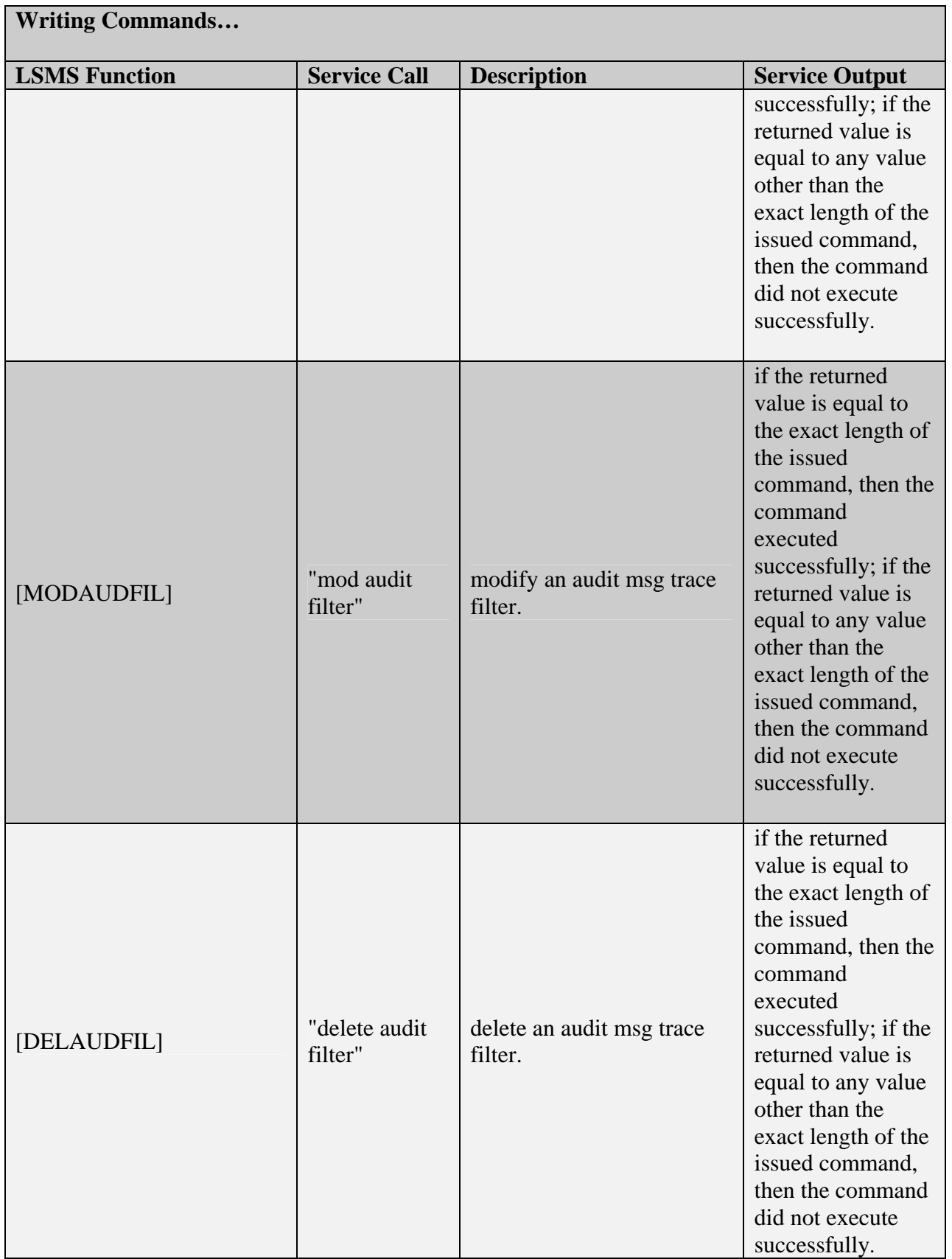

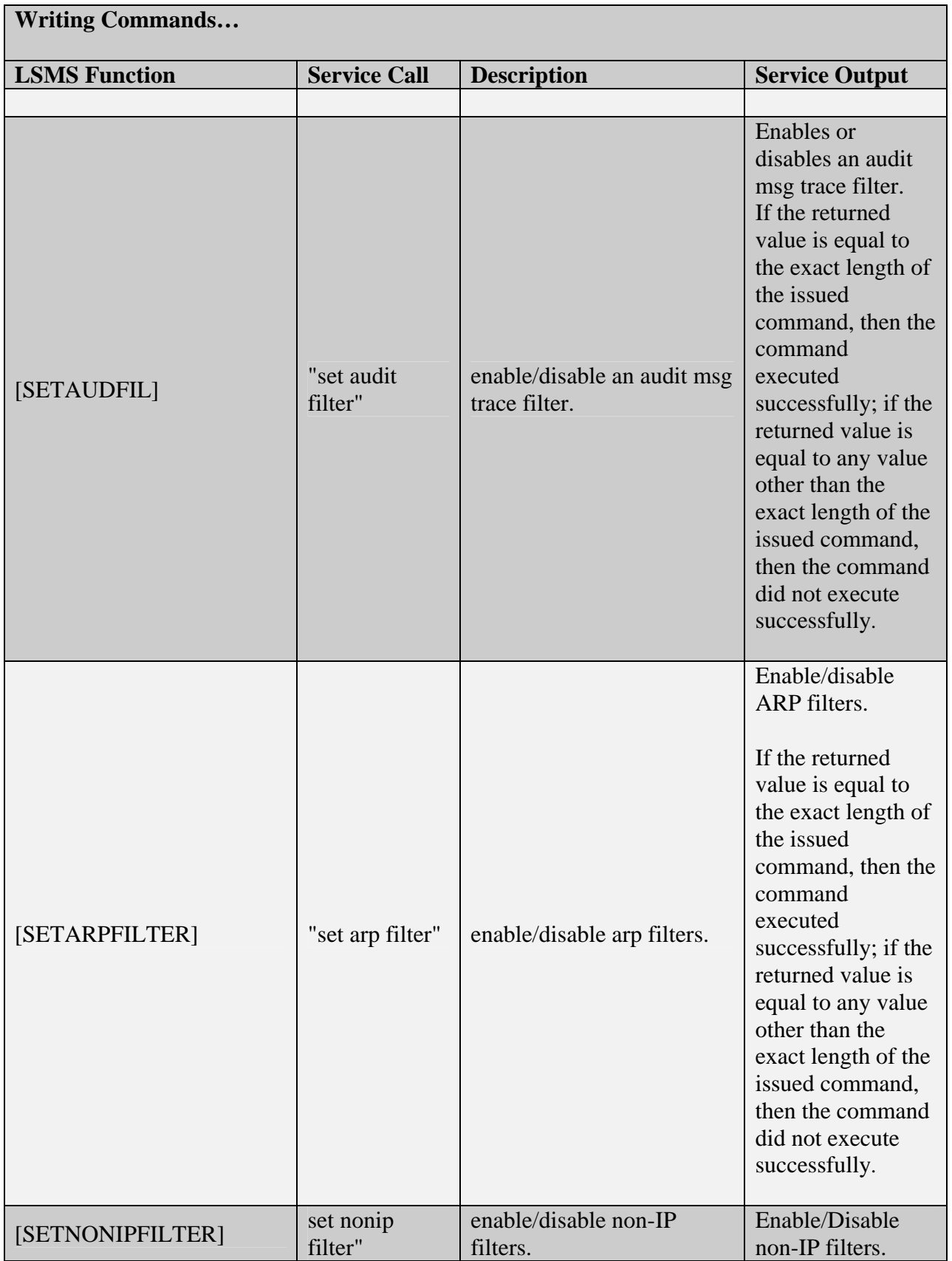

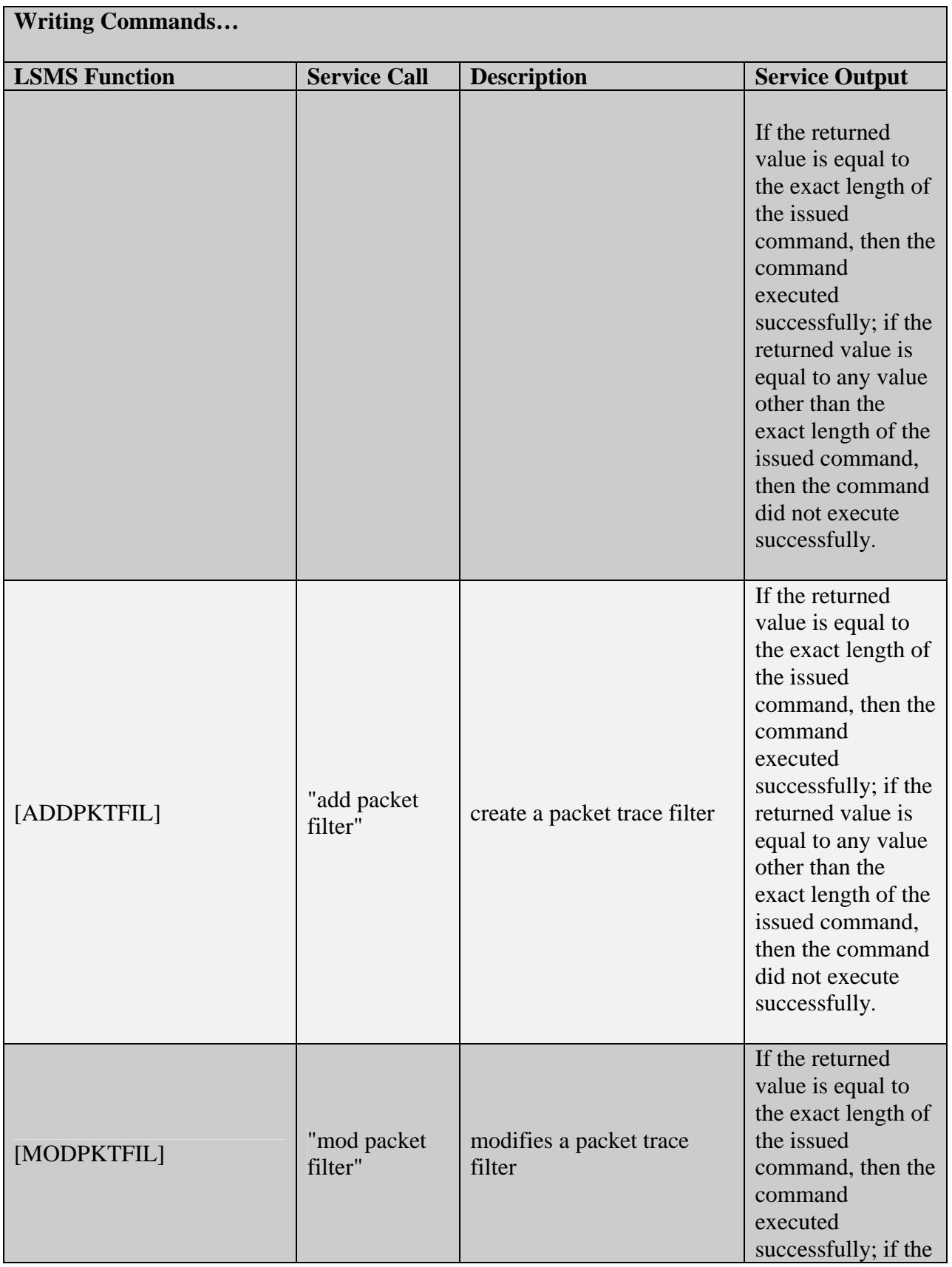

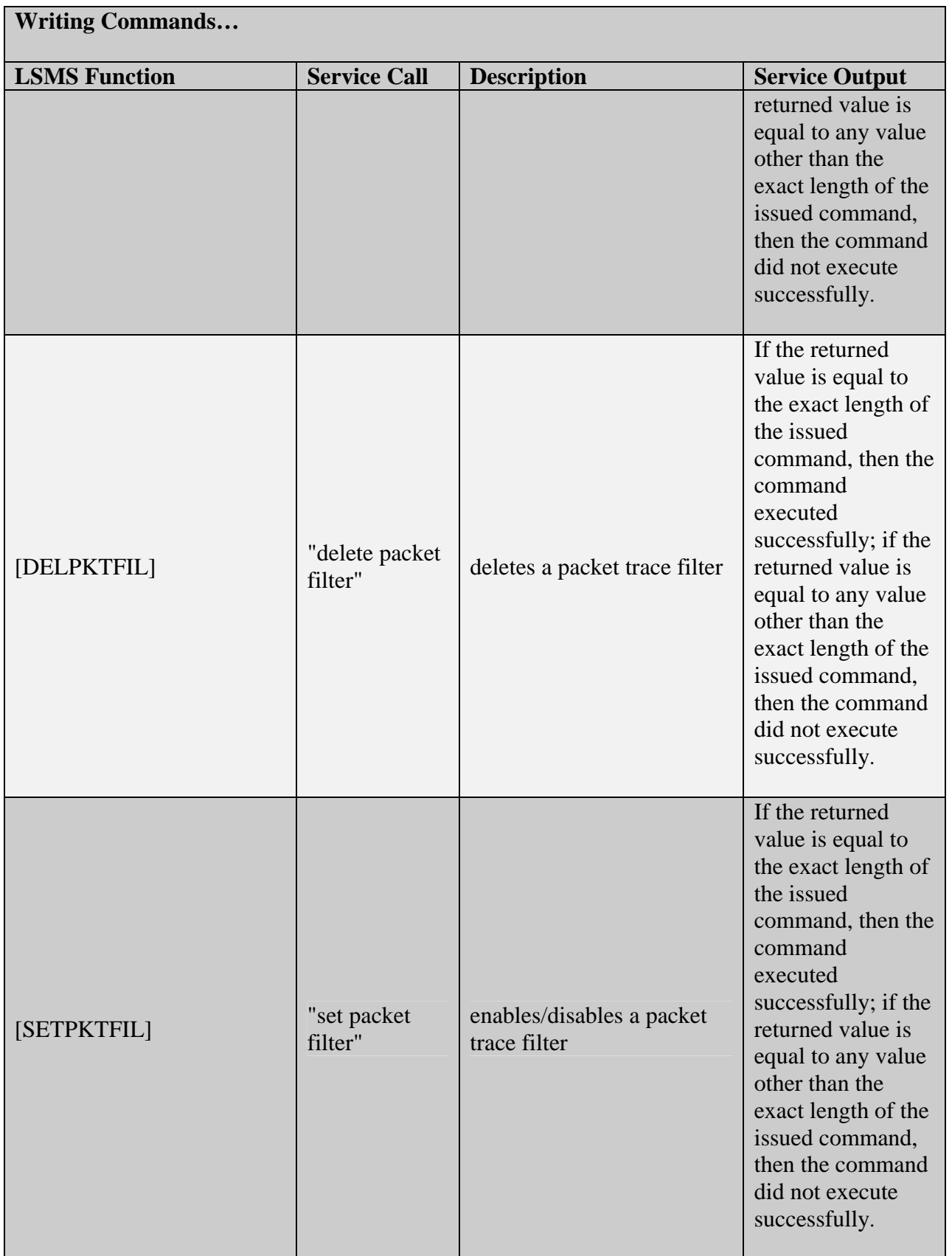

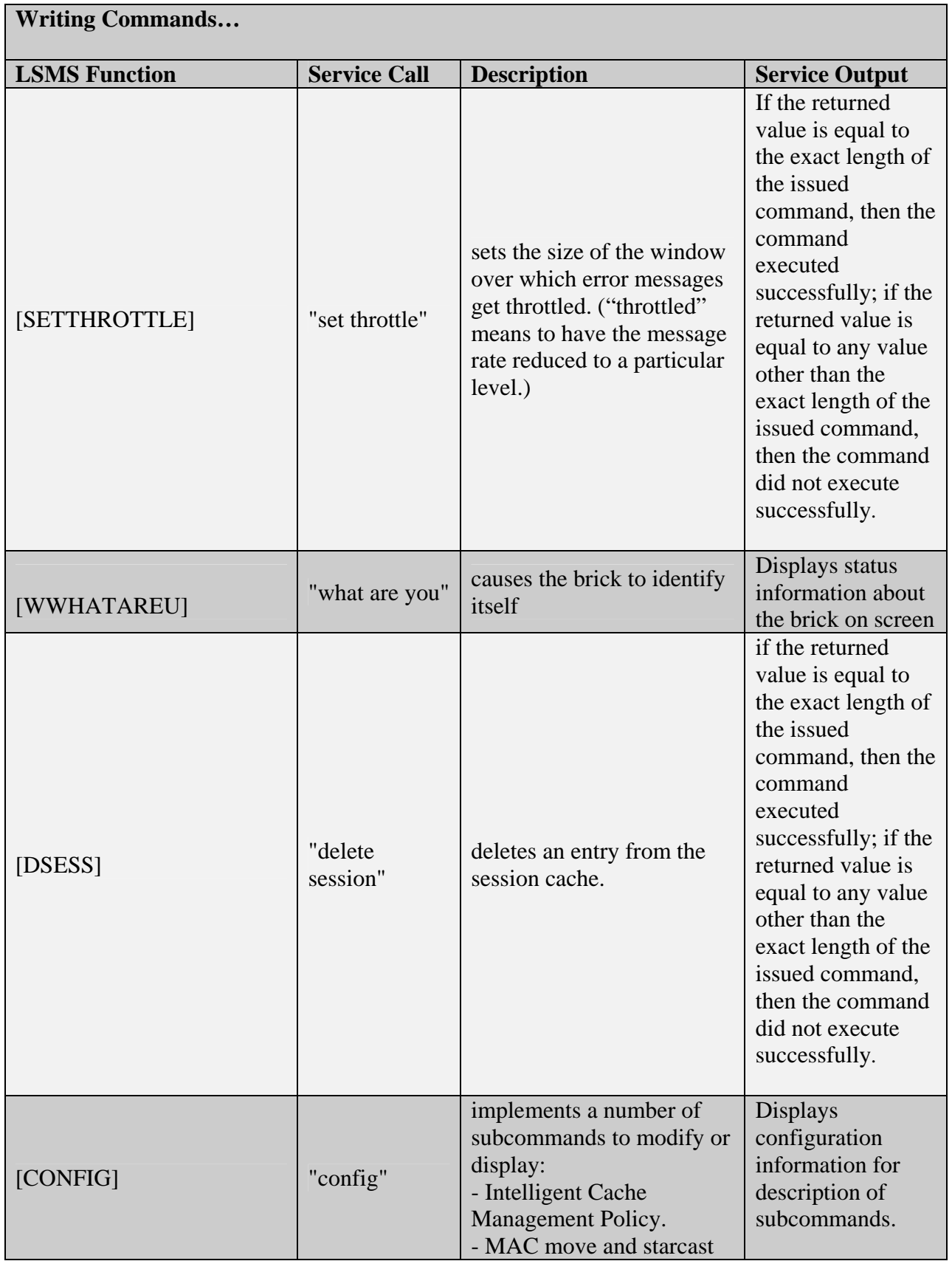

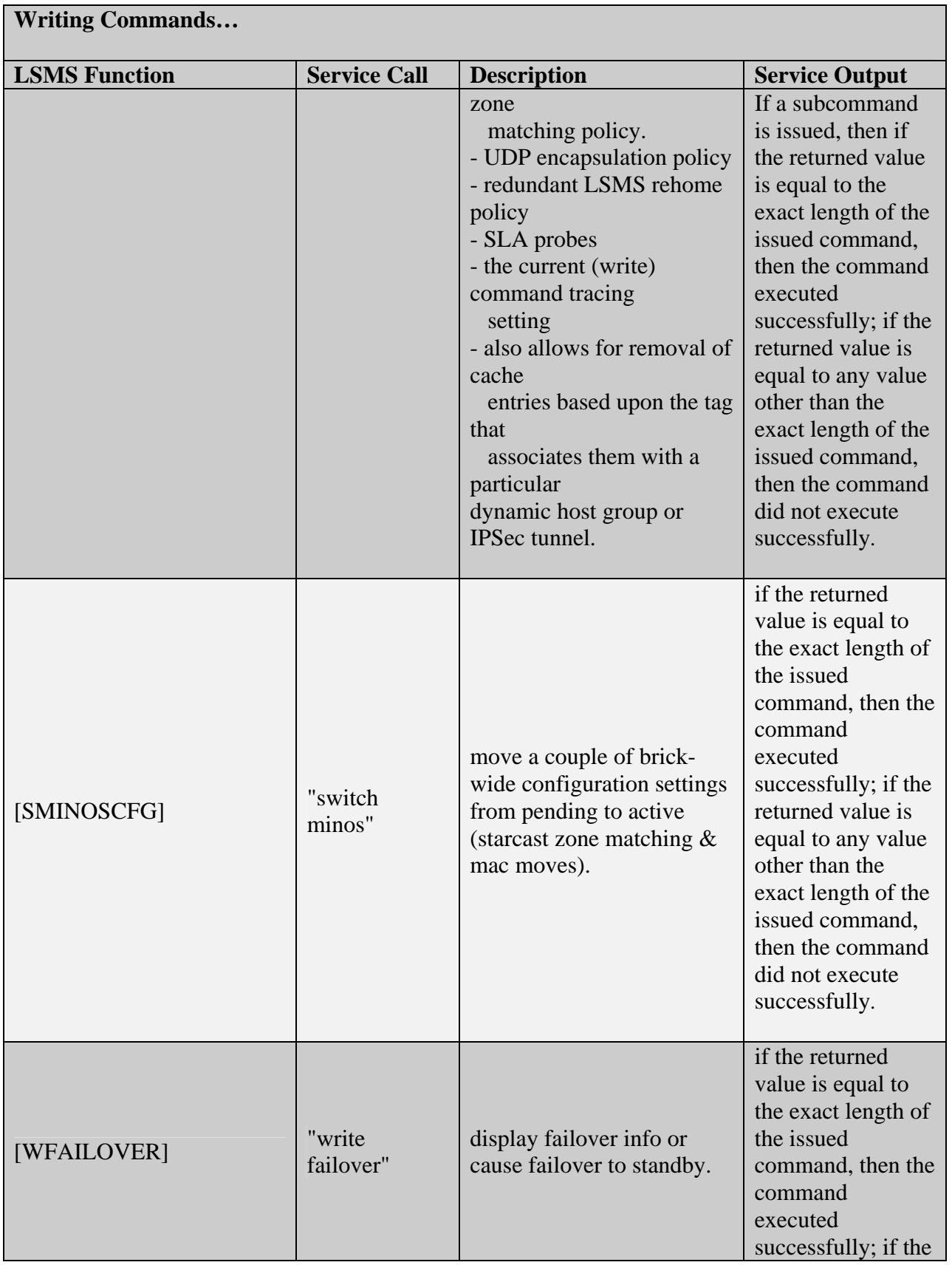

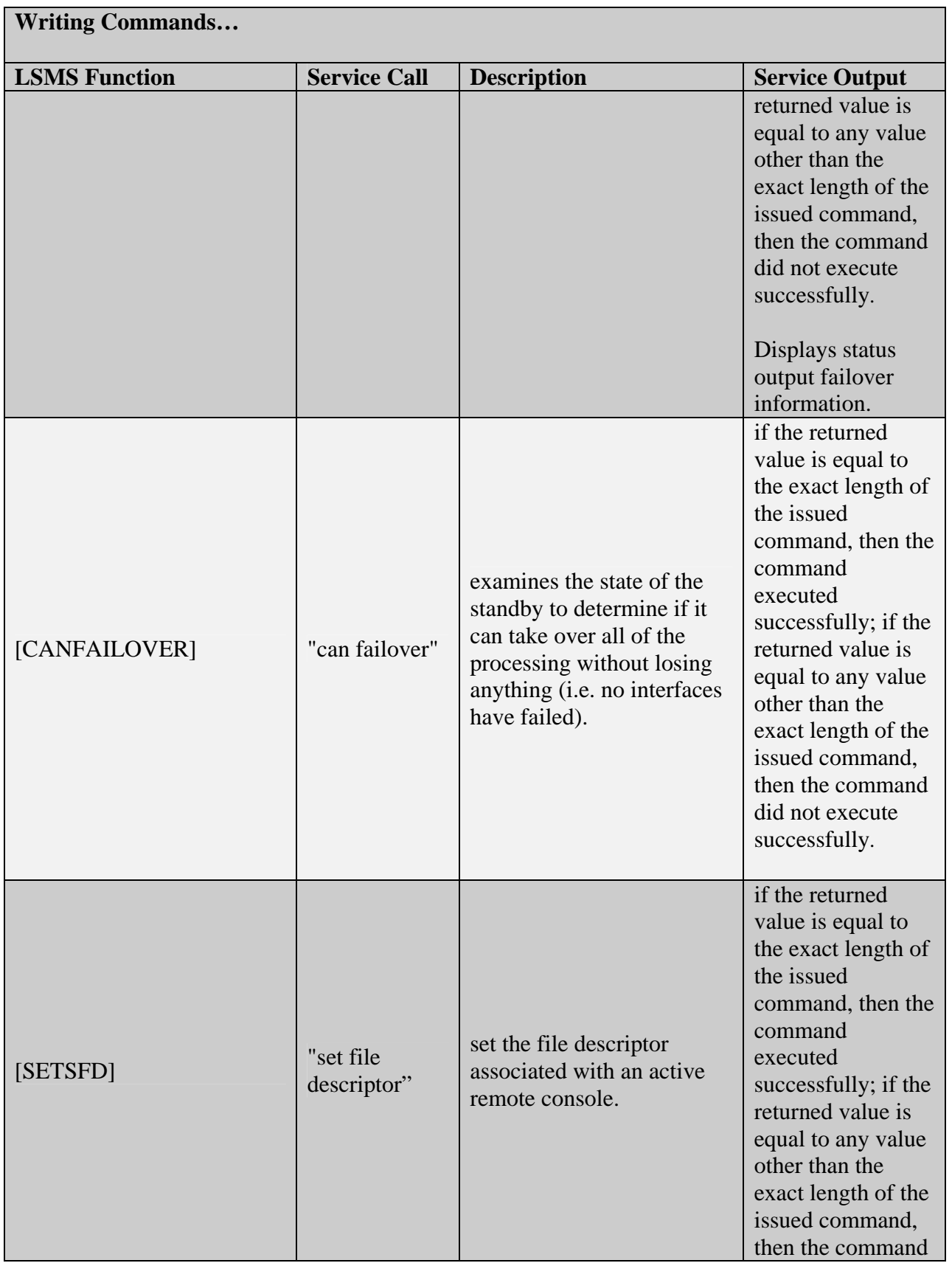

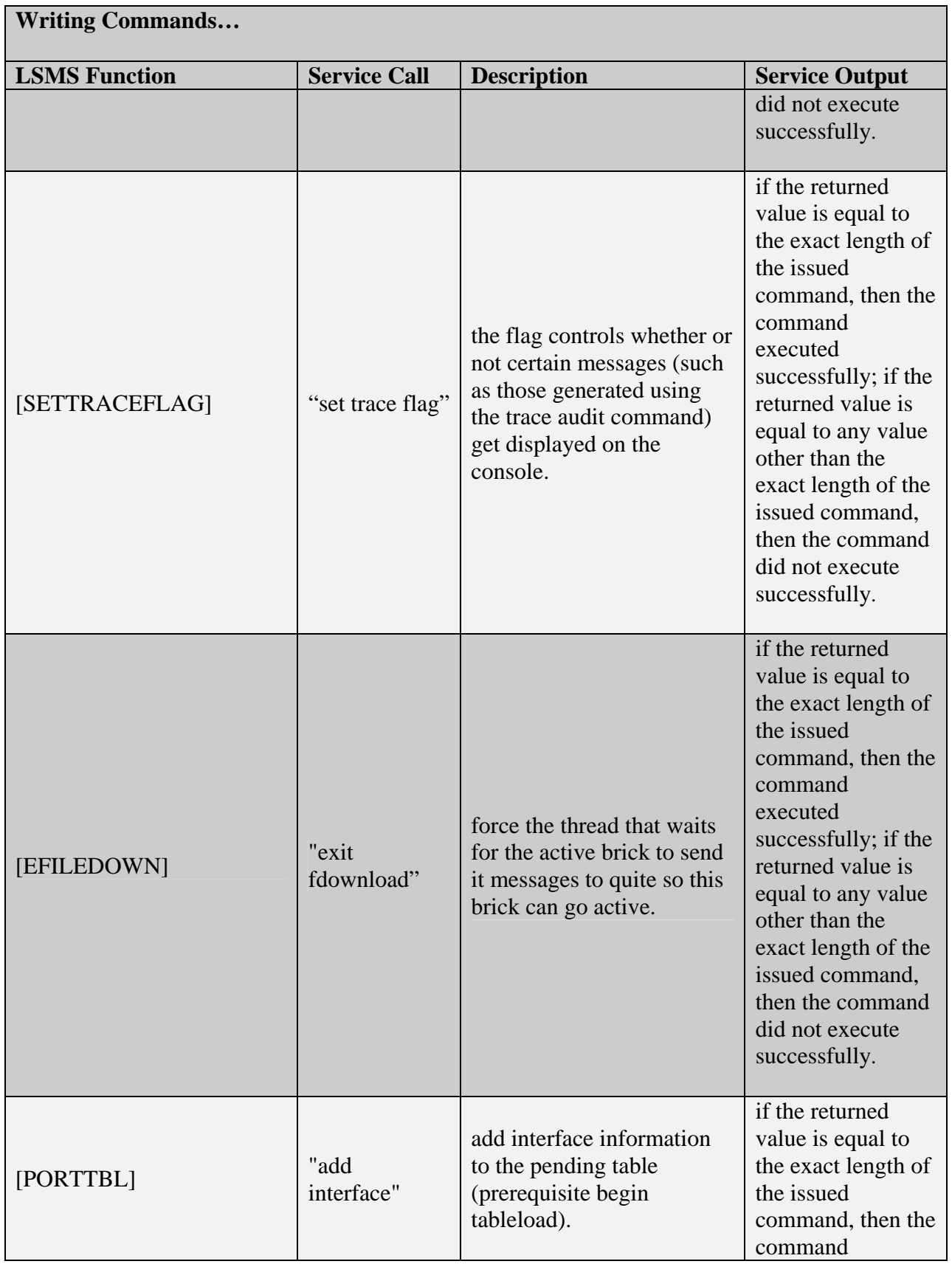

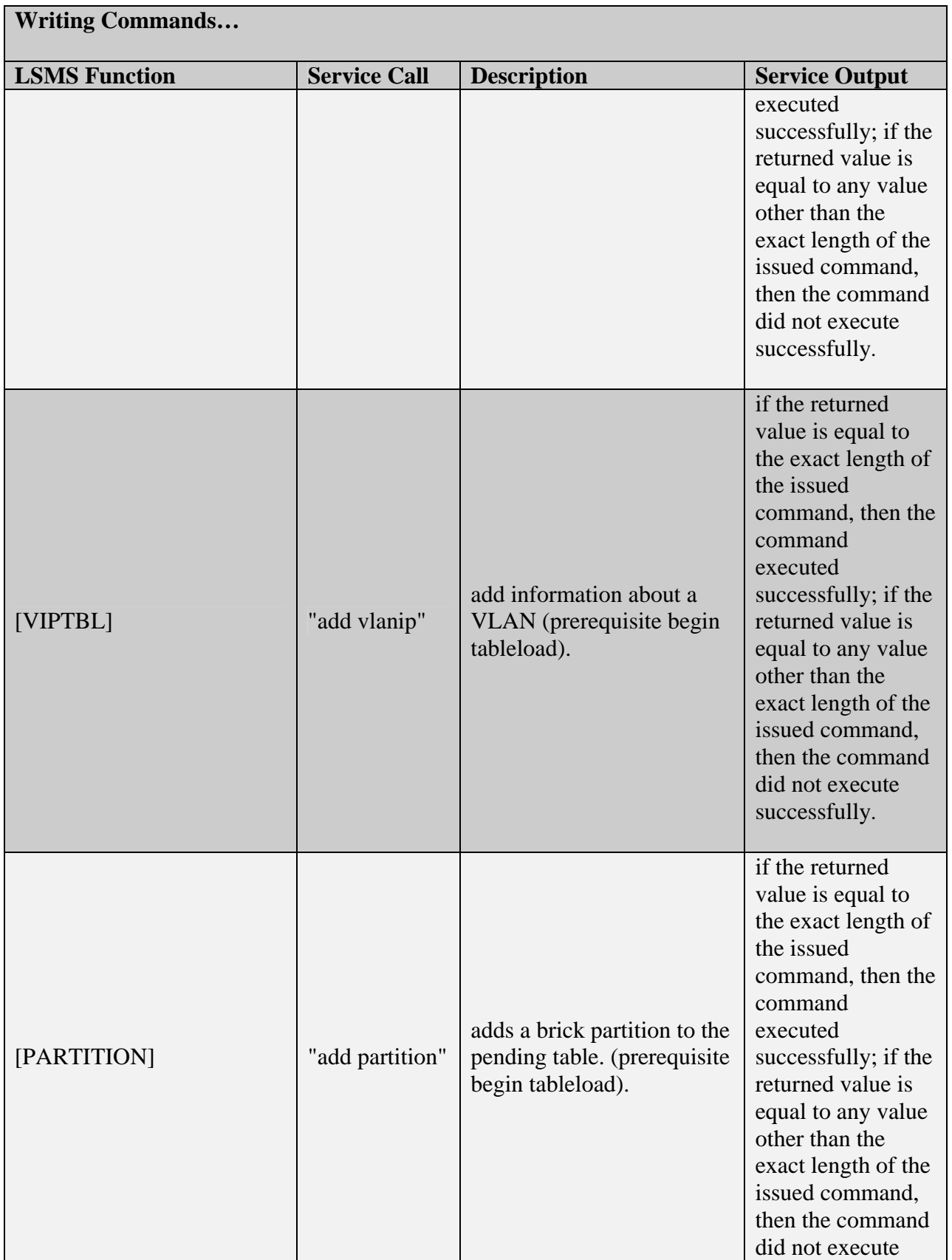

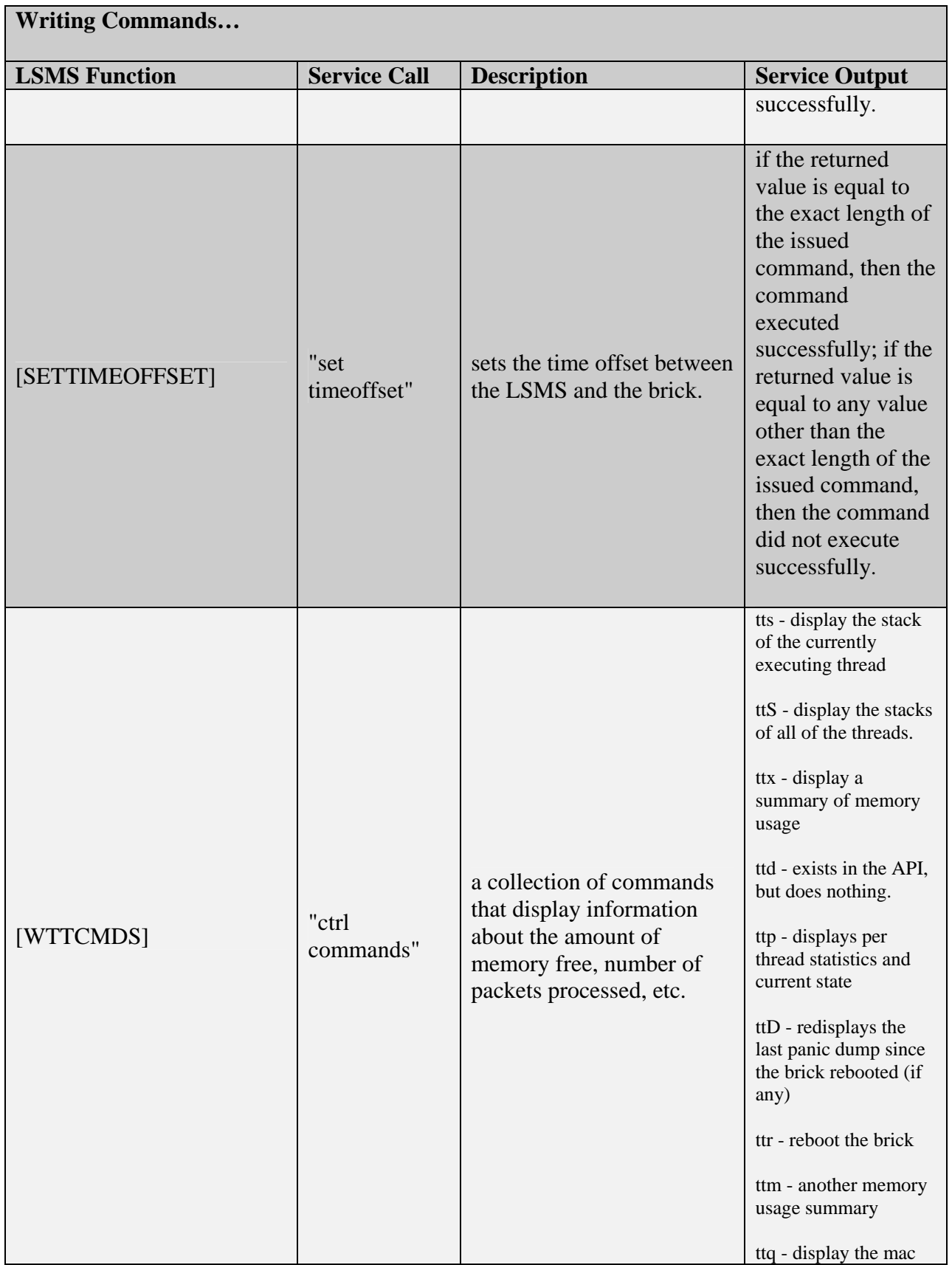

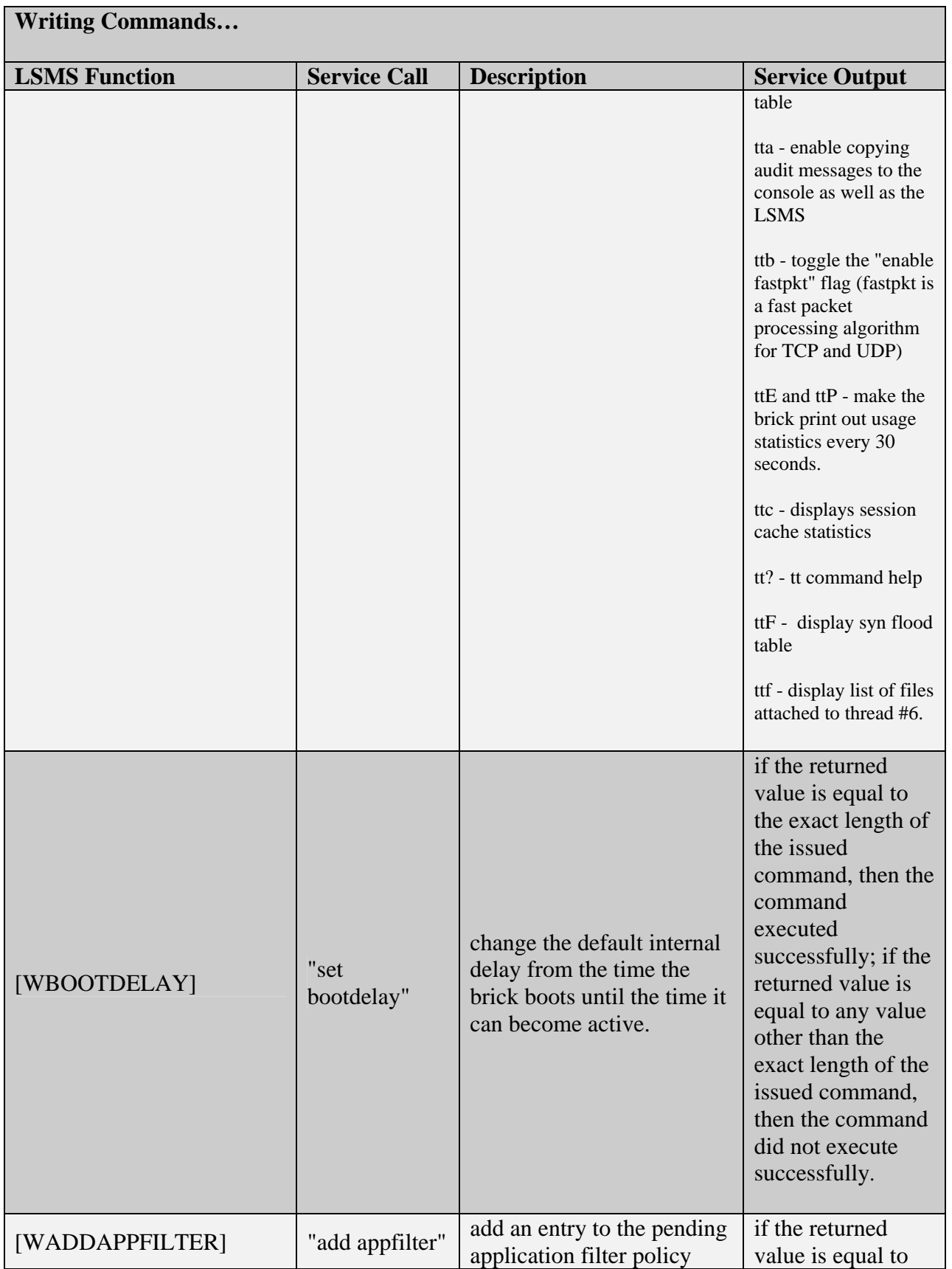

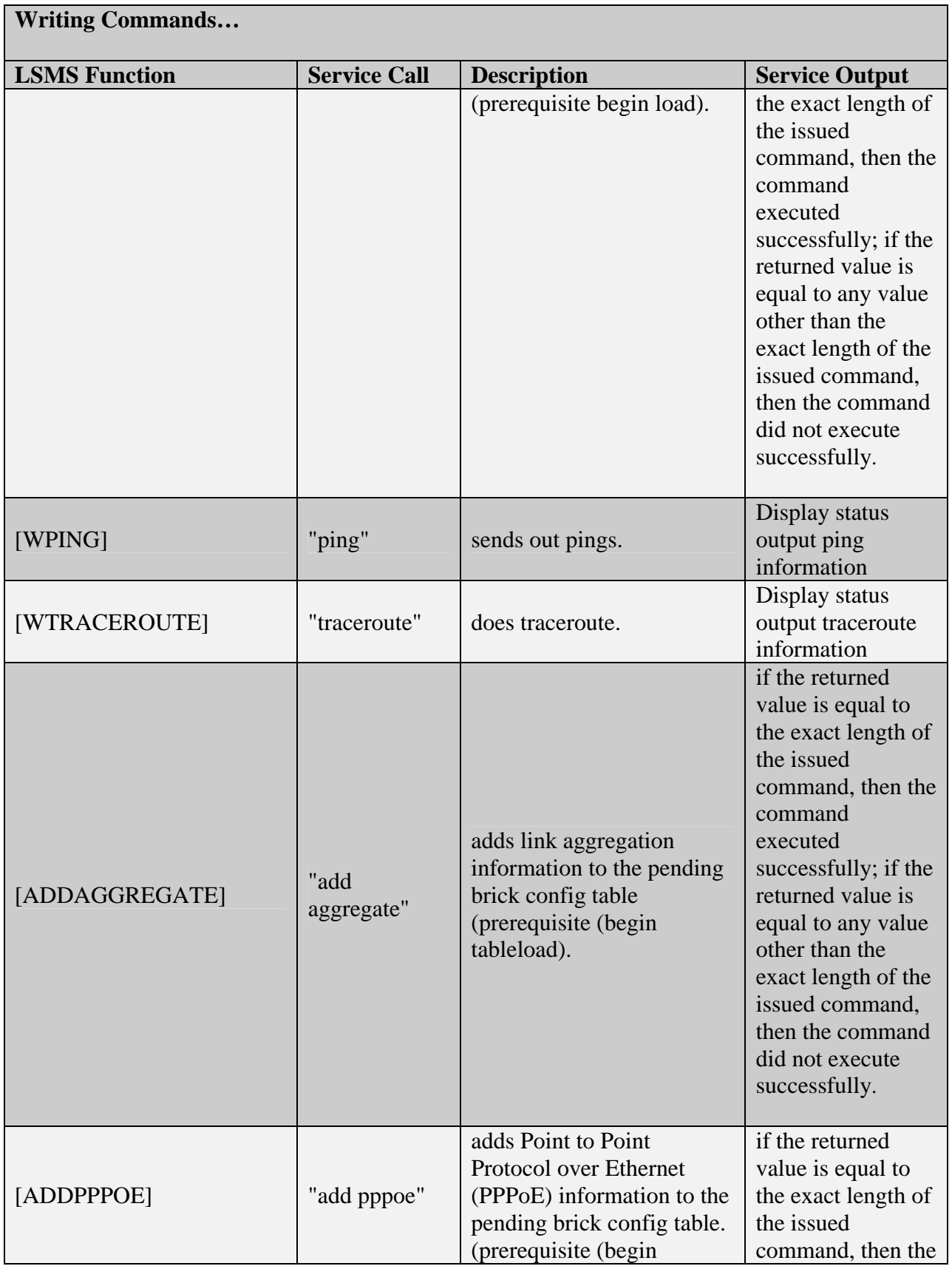

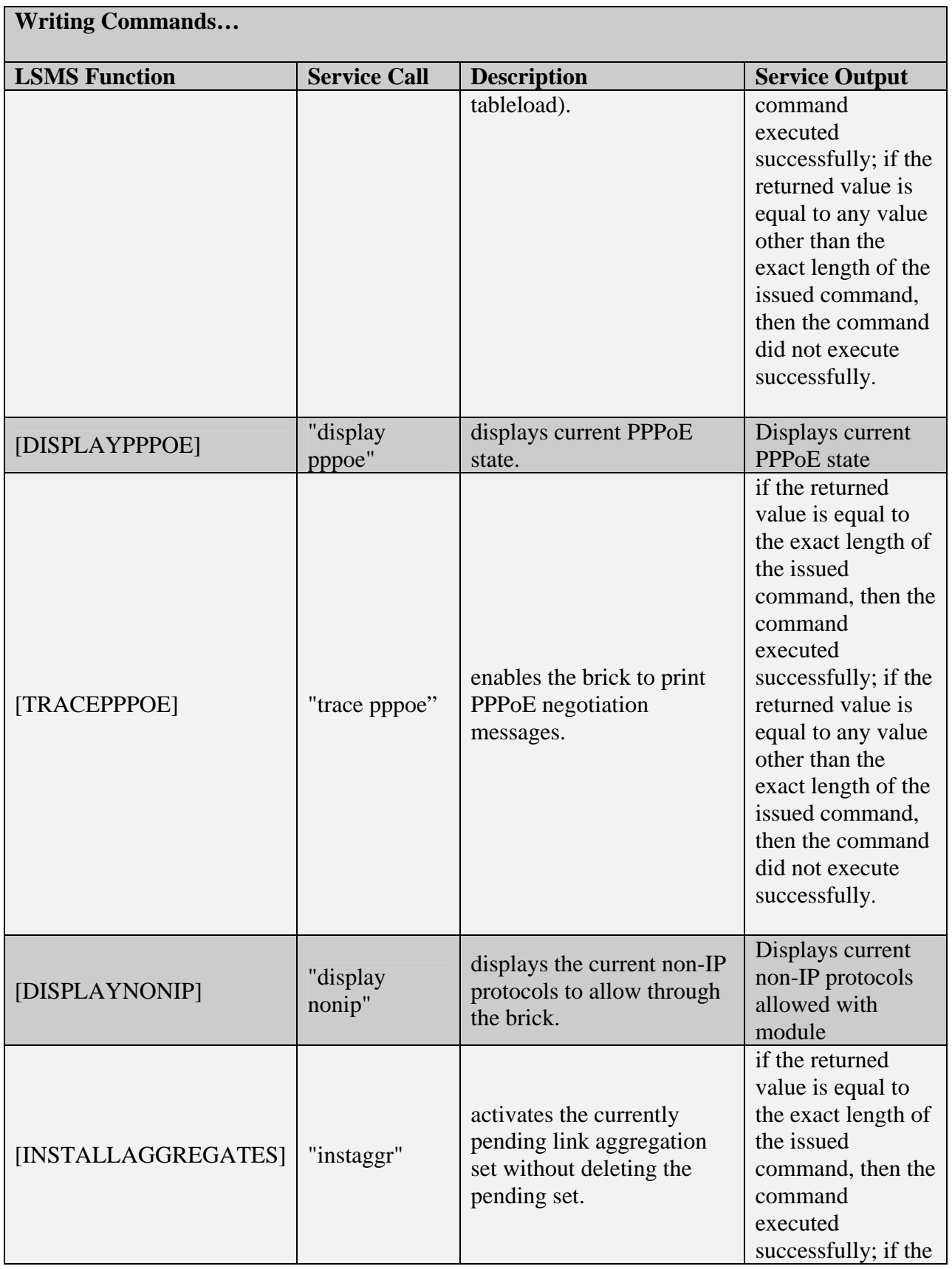

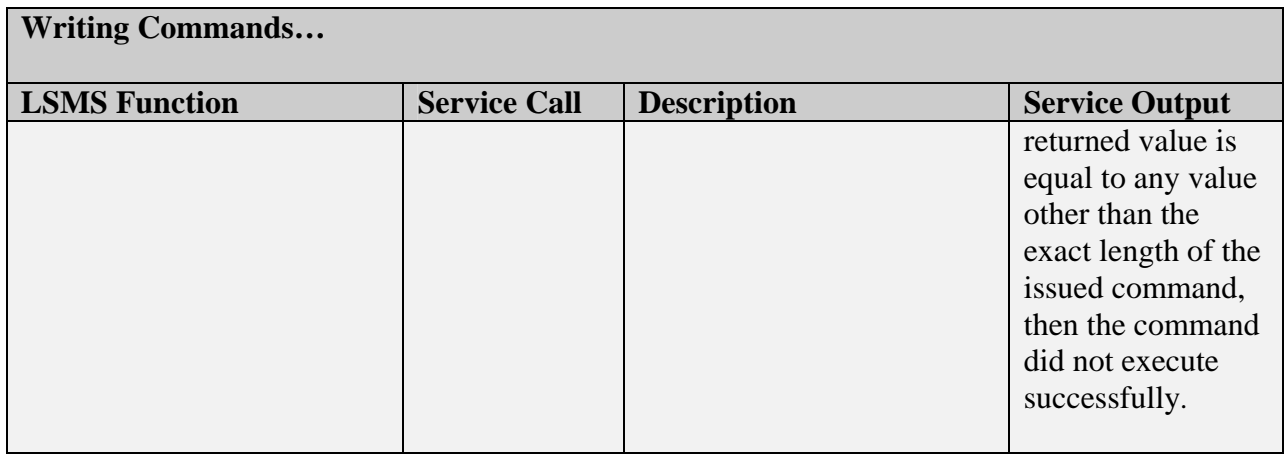

## **Table 8 - LSMS Writing Commands**

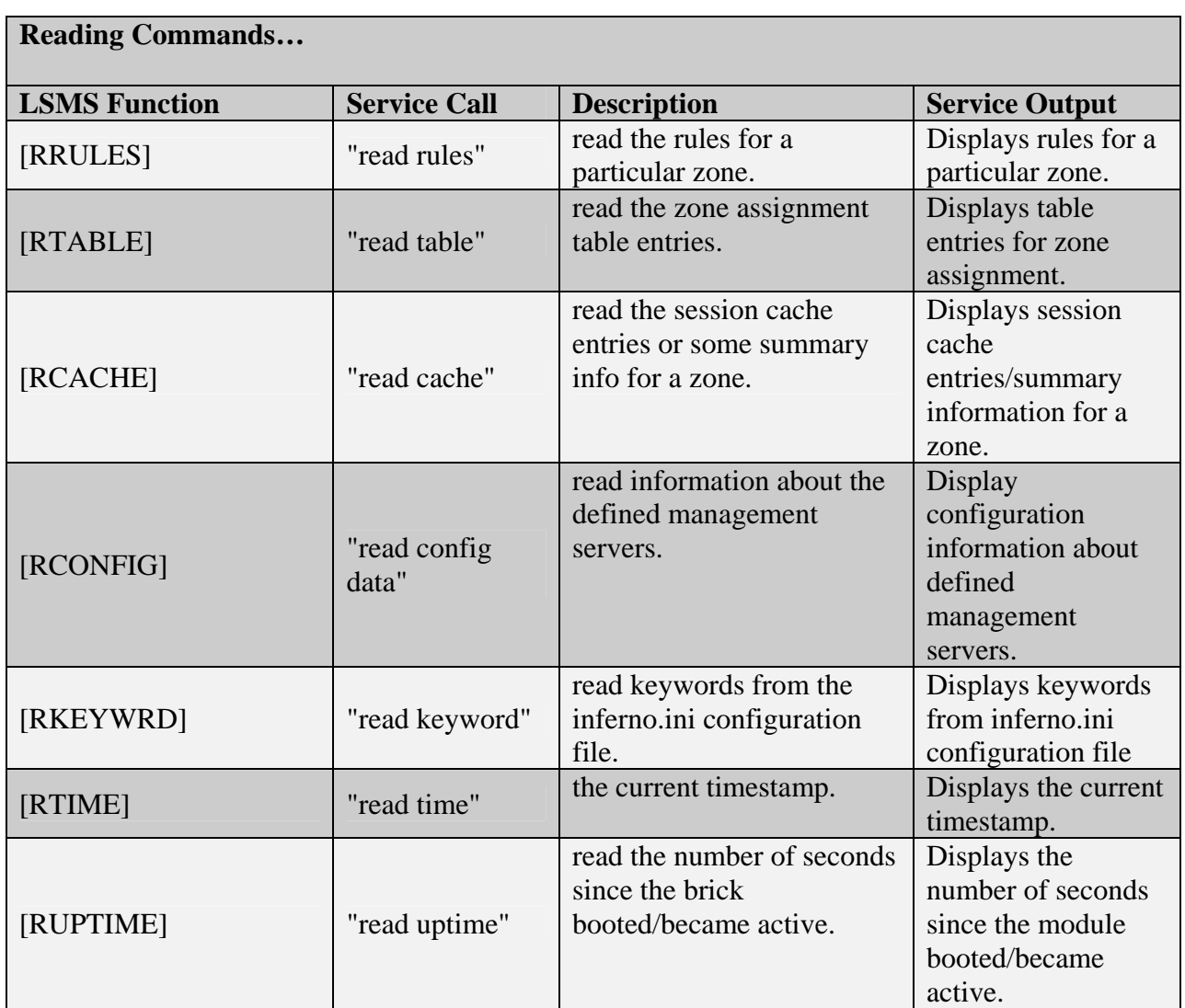

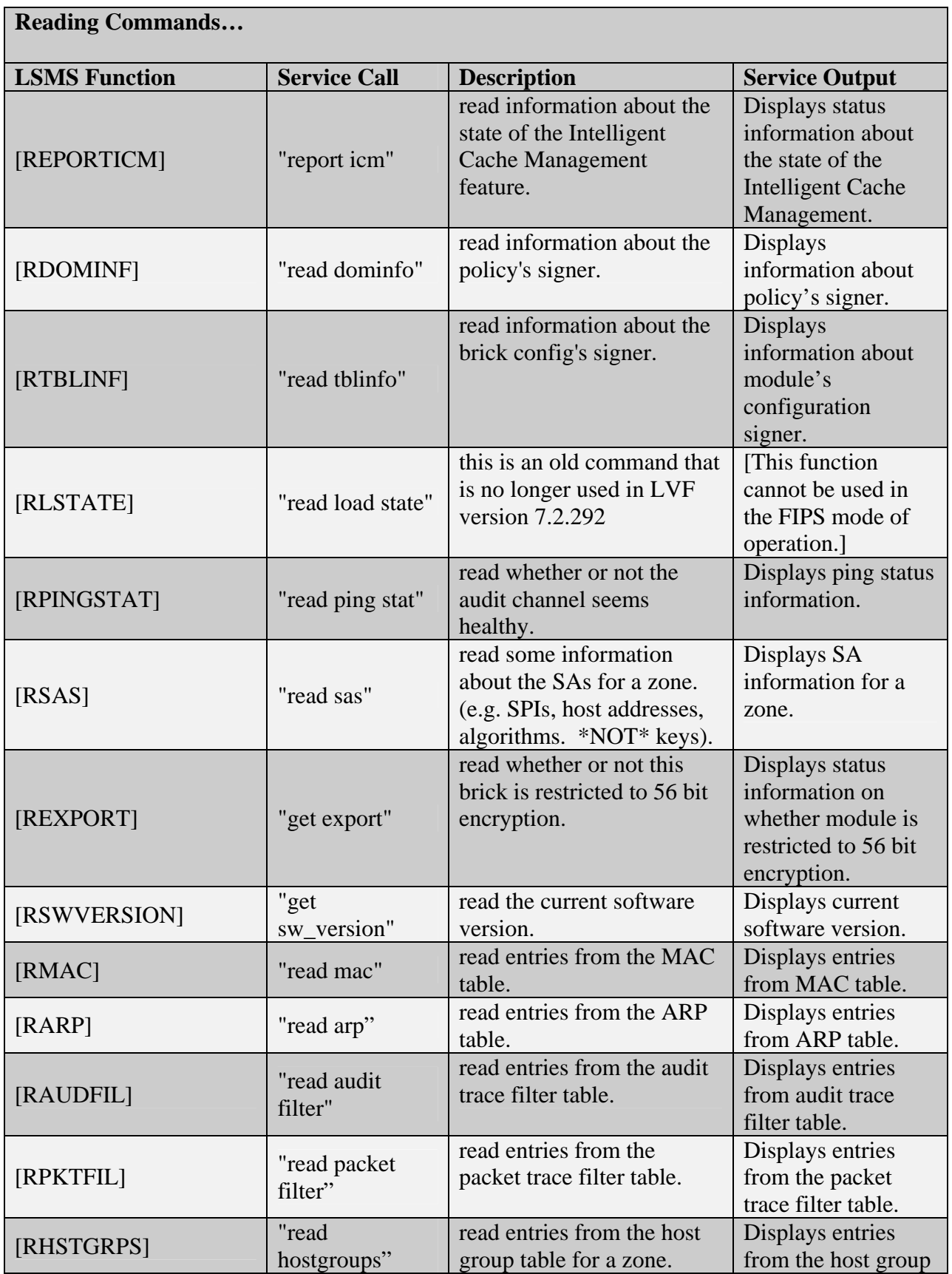

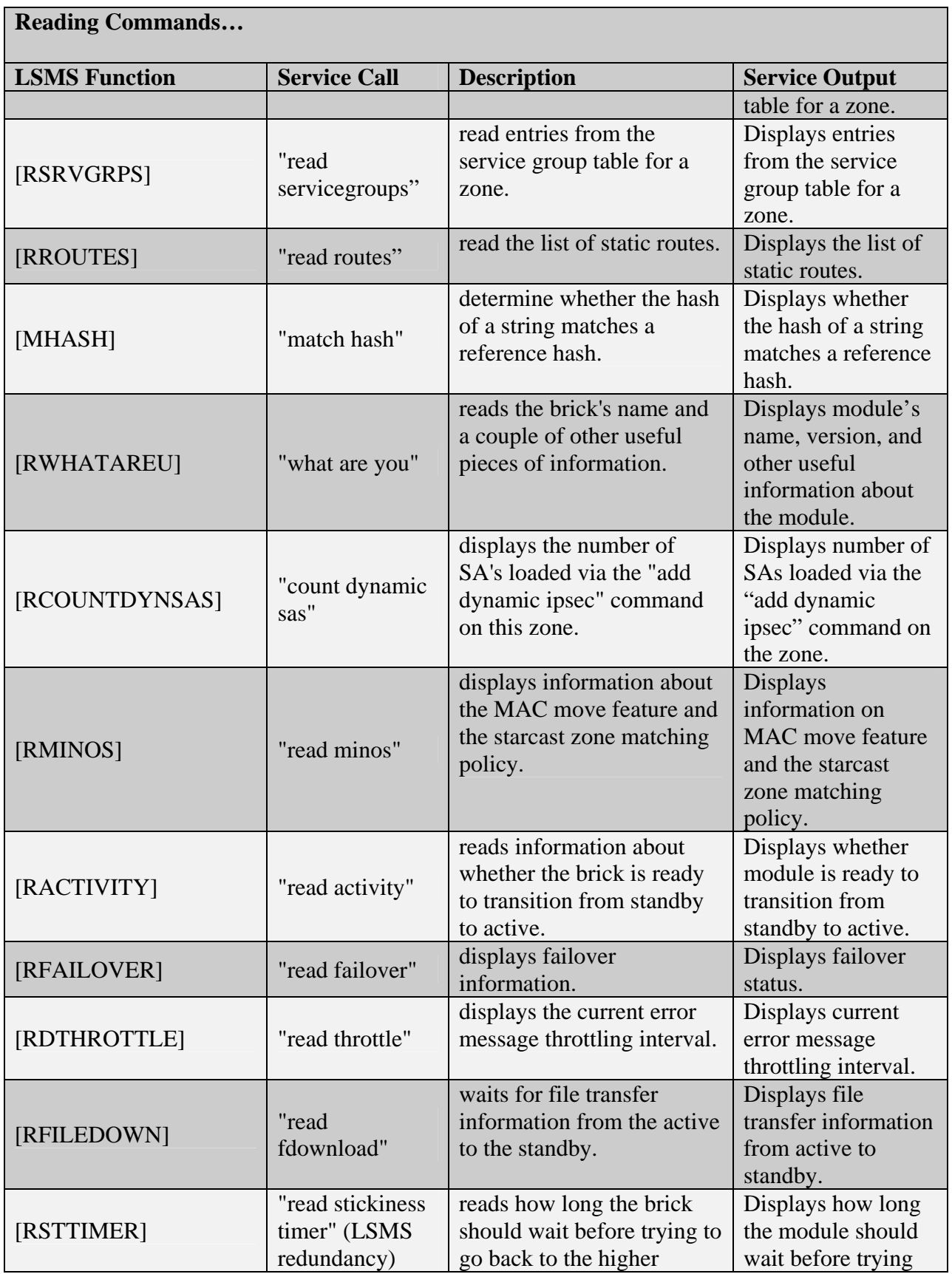

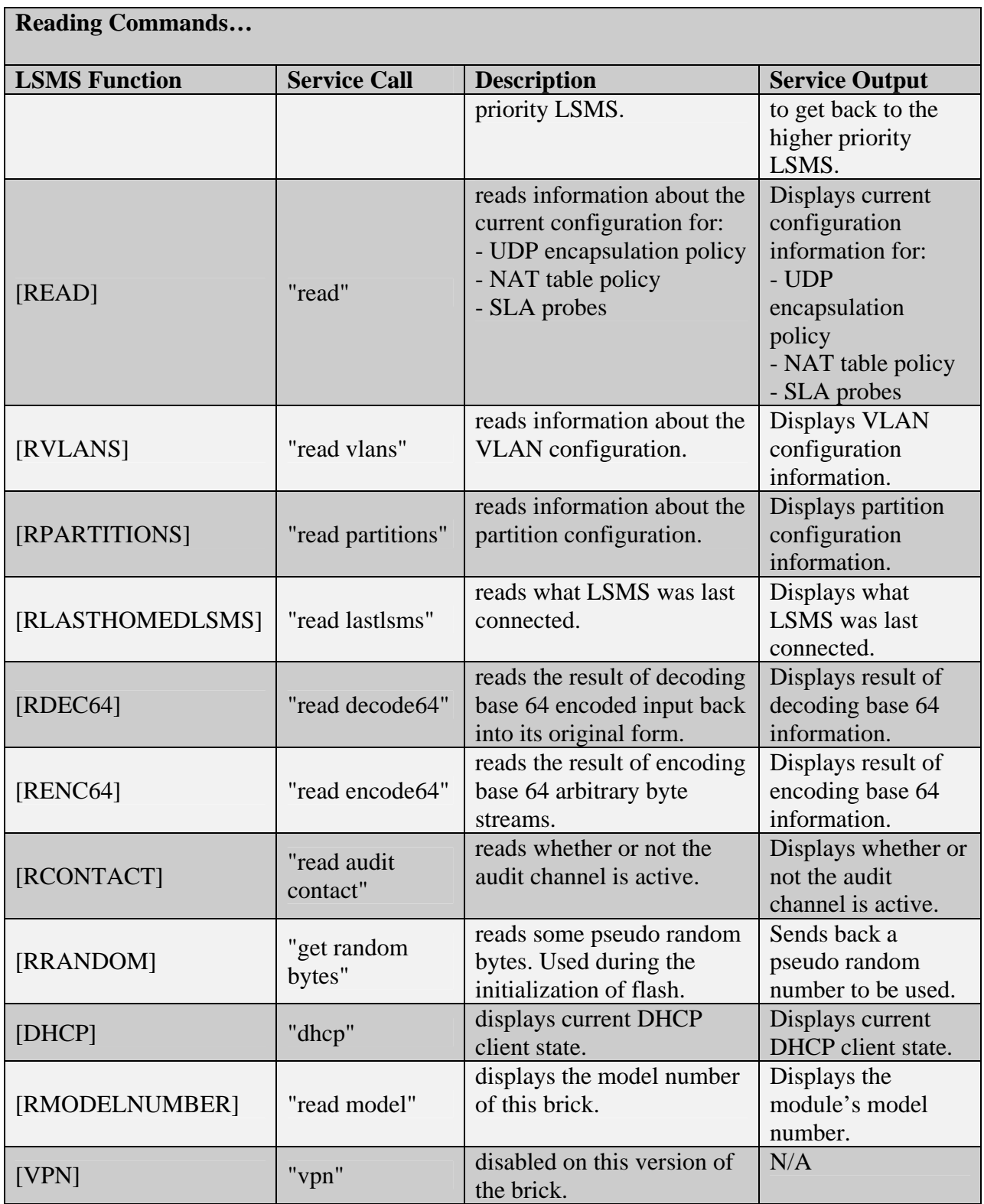

**Table 9 - LSMS Reading Commands** 

The console/serial/keyboard/monitor ports provide a CLI which offers the Crypto Officer the following services:

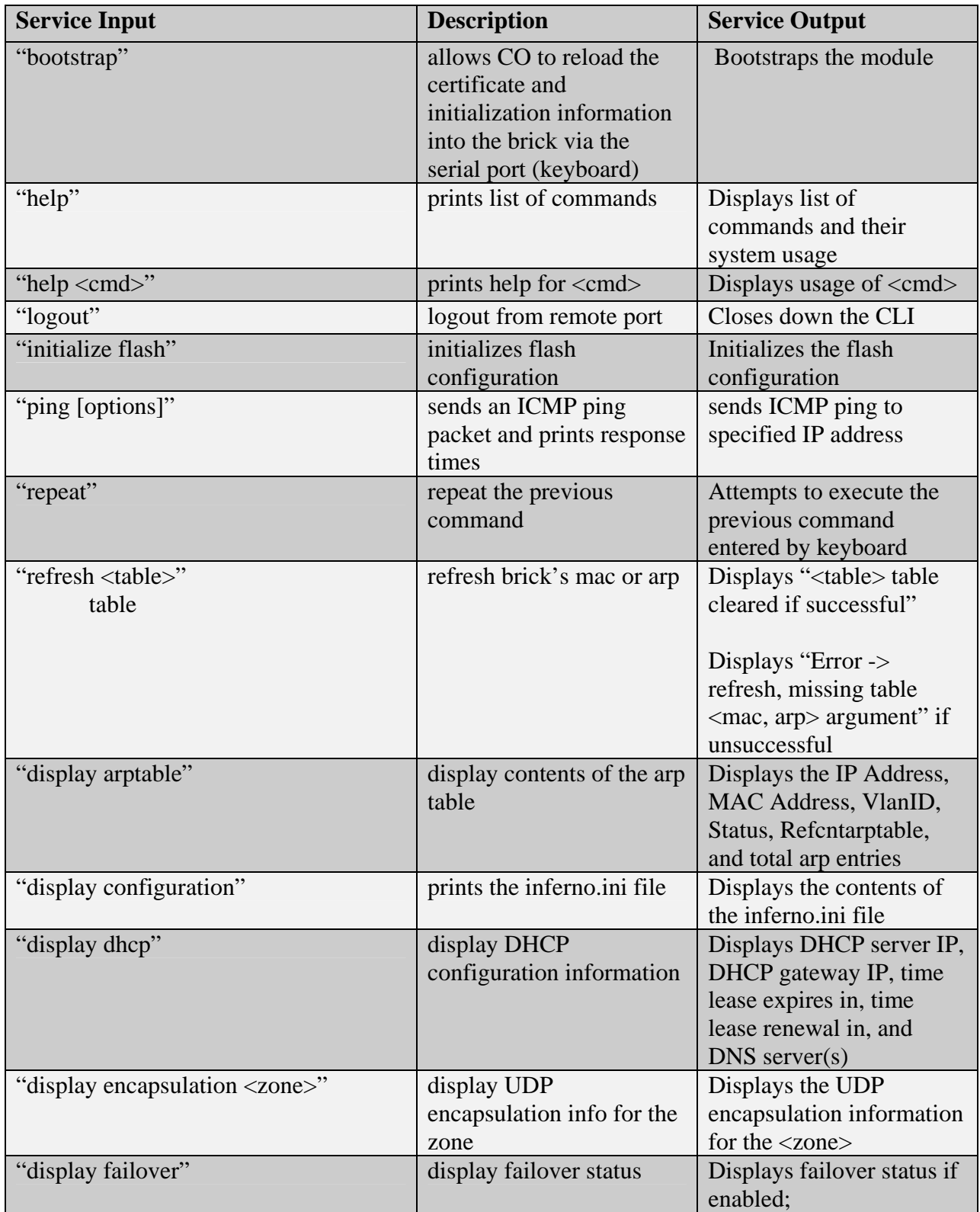

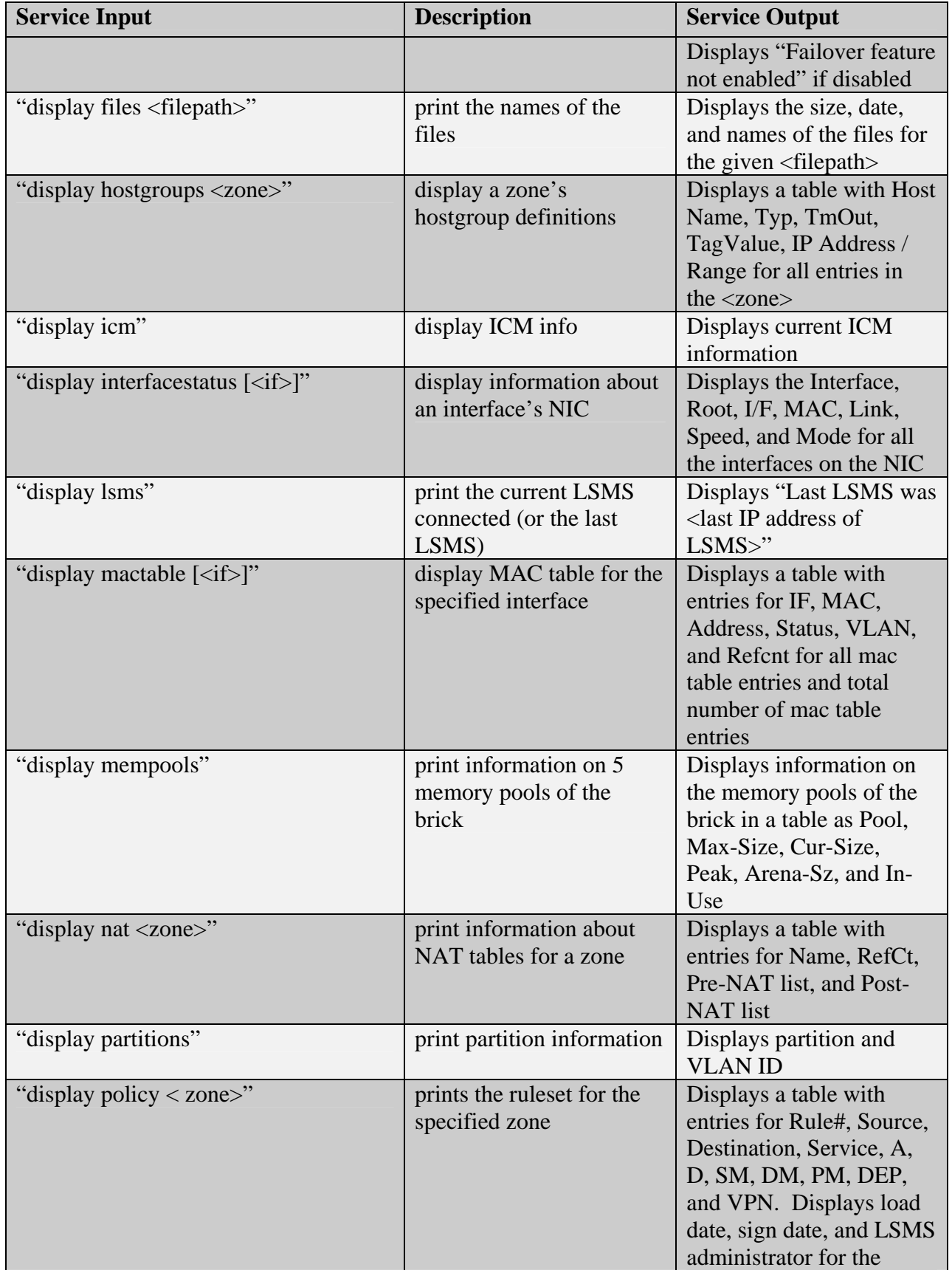

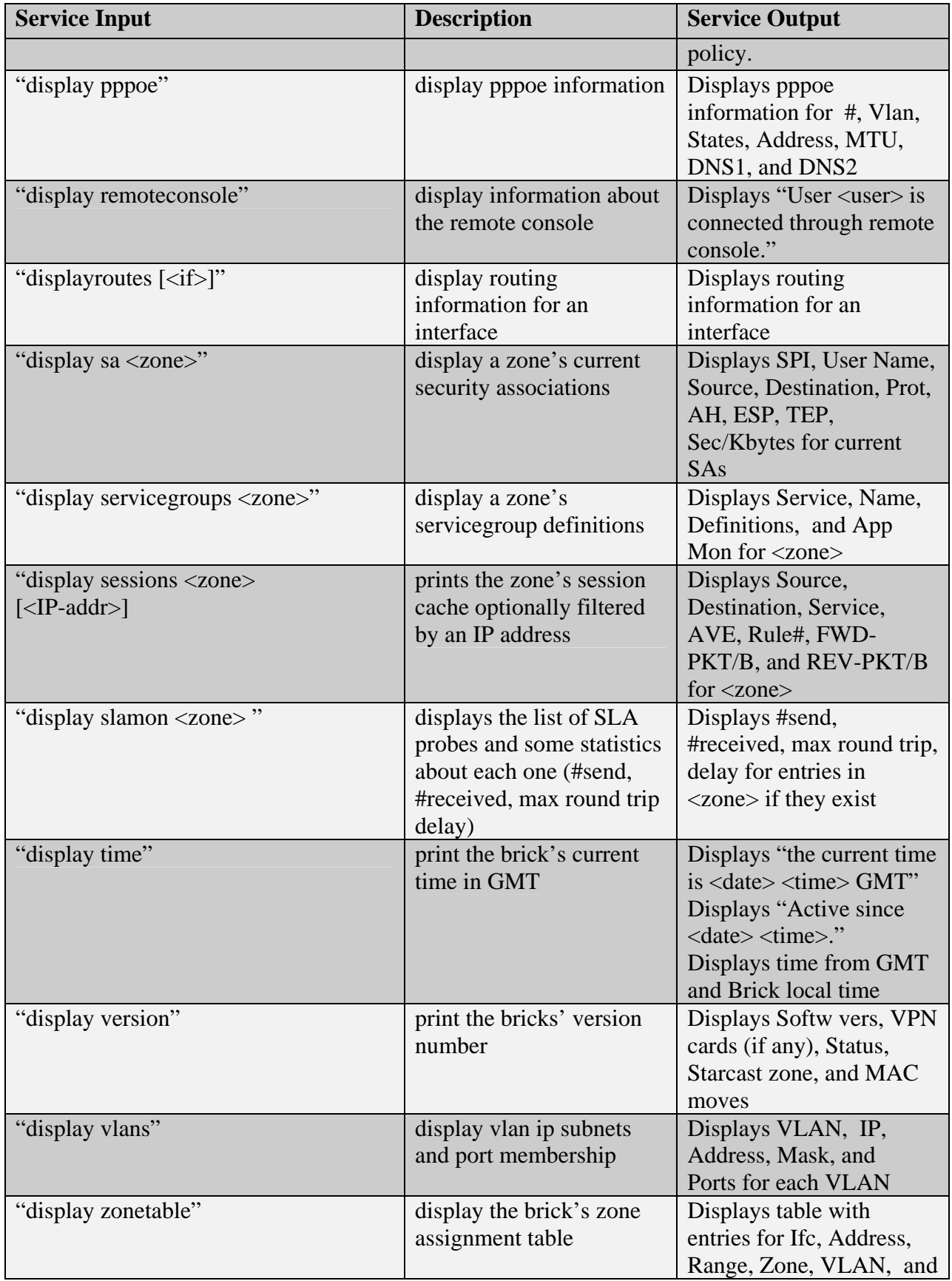

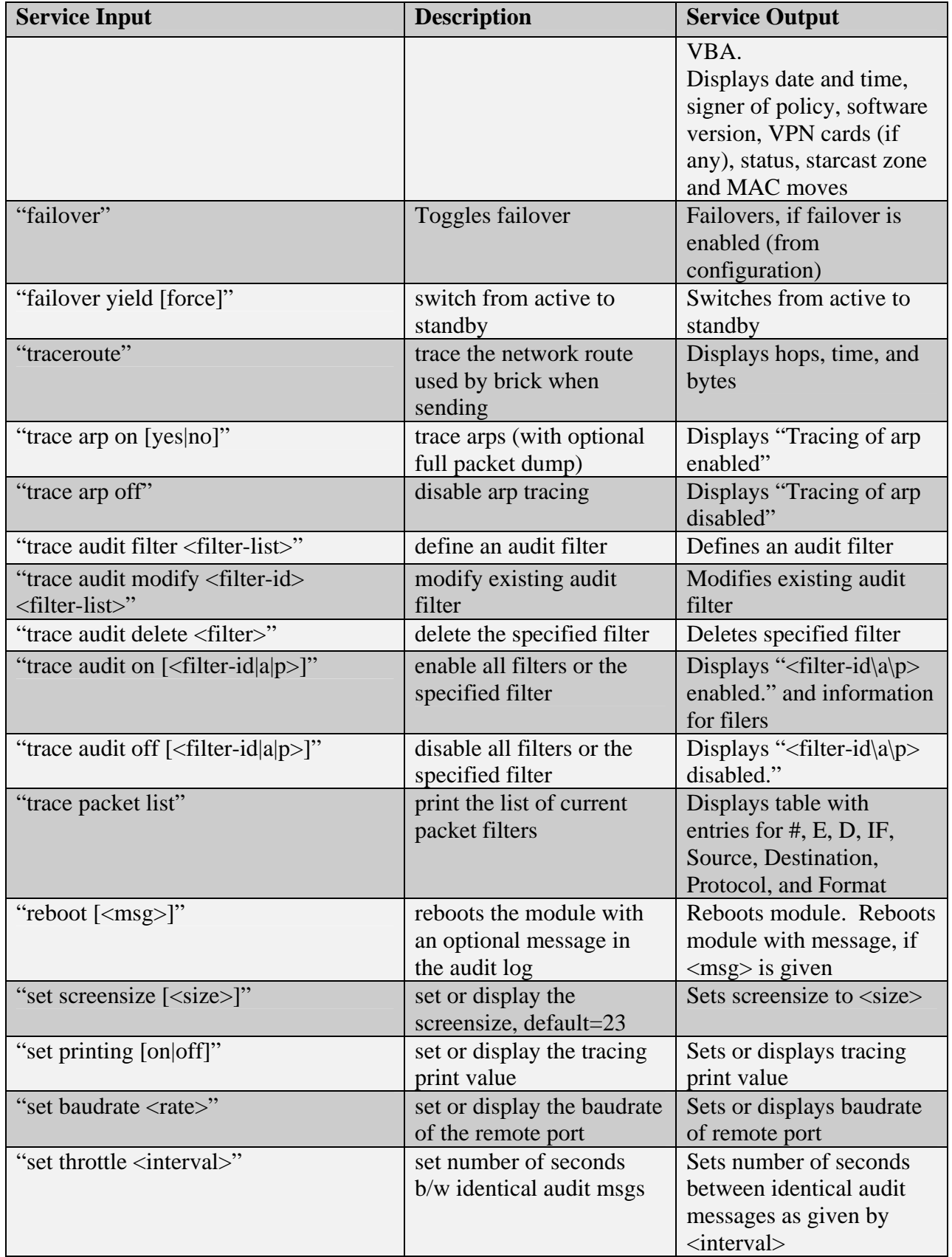

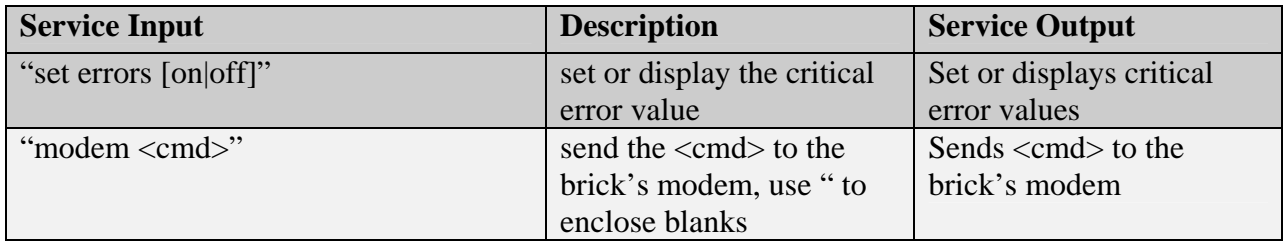

#### **Table 10 – CLI Service Commands**

## 2.3.2 User Services

The User role has access to the IPSec services of the module as a VPN client. The module provides the User role to Remote Users. A User authenticates to the module per packet using the shared secret HMAC-SHA-1 key configured by the Crypto Officer. Through IPSec, the User role has access to some of the module's cryptographic functionality, including 3DES encryption/decryption and HMAC-SHA-1 calculation/verification.

## *2.4 Physical Security*

All models are contained within a strong steel production-grade enclosure with serialized tamper evident labels. Upon tampering, the tamper evident labels will clearly provide tamper evidence via tears, chips, or cracking. On-board LAN connectors, console connectors, power supply switches, and power cable connections are provided on the rear of the Brick 350 and Brick 1000. Power switches and floppy drives are provided on the front of all models.

Once the module has been configured to meet FIPS 140-2 Level 2 requirements, the module cannot be accessed without signs of tampering. To seal the module, apply serialized tamperevidence labels as follows:

### Brick 350 Module:

- 1. Clean the cover of any grease, dirt, or oil before applying the tamper evidence labels. Alcohol-based cleaning pads are recommended for this purpose. The temperature of the Module should be above 10°C.
- 2. Having the front cover facing you, place the first label on the top left of the chassis as shown in Figure 10. The tamper evidence label should be placed so that one half of the tamper evidence label covers the top of the chassis and the other half covers the left side of the chassis. Any attempt to remove the enclosure will leave tamper evidence.
- 3. Place the second label on the chassis as shown in Figure 10. The tamper evidence label should be placed so that one half of the tamper evidence label covers the top of the chassis and the other half covers the right side of the chassis. Any attempt to remove the enclosure will leave tamper evidence.
- 4. Place the third label over the floppy drive as shown in Figure 10. The tamper evidence label should be placed so that one half of the tamper evidence label covers the front top of the chassis over the floppy drive and the other half covers the floppy drive. Any attempt to remove the enclosure or insert or remove a floppy disk will leave tamper evidence.
- 5. The labels completely cure within five minutes.

## Brick 1000 Module:

- 1. Clean the cover of any grease, dirt, or oil before applying the tamper evidence labels. Alcohol-based cleaning pads are recommended for this purpose. The temperature of the Module should be above 10°C.
- 2. Having the front cover facing you, place the first label on the top left of the module as shown in Figure 11. The tamper evidence label should be placed so that the one half of the tamper evidence label covers the top of the chassis and the other half covers the left side of the chassis. Any attempt to remove the enclosure will leave tamper evidence.
- 3. Place the second label on the chassis as shown in Figure 11. The tamper evidence label should be placed so that one half of the tamper evidence label covers the top of the chassis and the other half covers the right side of the chassis. Any attempt to remove the enclosure will leave tamper evidence.
- 4. Place the third label on the chassis as shown in Figure 11. The tamper evidence label should be placed so that the one half of the tamper evidence label covers the top of the front panel cover of the chassis and the other half covers the front of the top of the chassis. Any attempt to remove the enclosure or open the front panel cover will leave tamper evidence.
- 5. Place the fourth label on the back right of the module as shown in Figure 11. The tamper evidence label should be placed so that the one half of the tamper evidence label covers the back panel of the enclosure and the other half covers the first power supply. Any attempt to remove the enclosure will leave tamper evidence.
- 6. Place the fifth label on the back right of the module as shown in Figure 11. The tamper evidence label should be placed so that the one half of the tamper evidence label covers the back panel of the enclosure and the other half covers the redundant power supply. Any attempt to remove the enclosure will leave tamper evidence.
- 7. Place the sixth label on the back of the module as shown in Figure 11. The tamper evidence label should be placed so that the tamper evidence label covers the far left screw, the chassis, and the top of the opacity shield. Any attempt to remove the enclosure will leave tamper evidence.
- 8. Place the seventh label on the back of the module as shown in Figure 11. The tamper evidence label should be placed so that the tamper evidence label covers the middle screw, the chassis, and the top of the opacity shield. Any attempt to remove the enclosure will leave tamper evidence.
- 9. Place the eighth label on the back of the module as shown in Figure 11. The tamper evidence label should be placed so that the tamper evidence label covers the far right screw, the chassis, and the top of the opacity shield. Any attempt to remove the enclosure will leave tamper evidence.
- 10. The labels completely cure within five minutes.

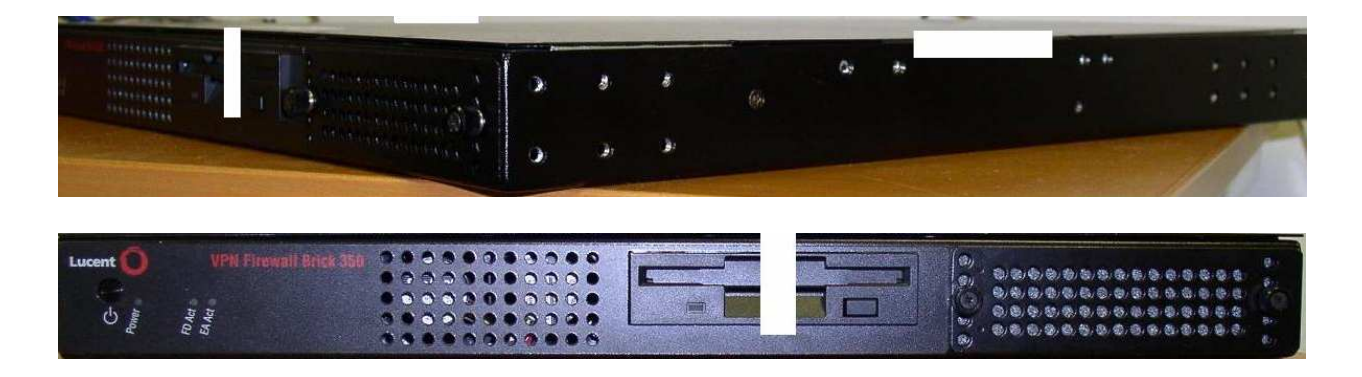

**Figure 10 – Brick 350 Tamper Evidence Label Placement** 

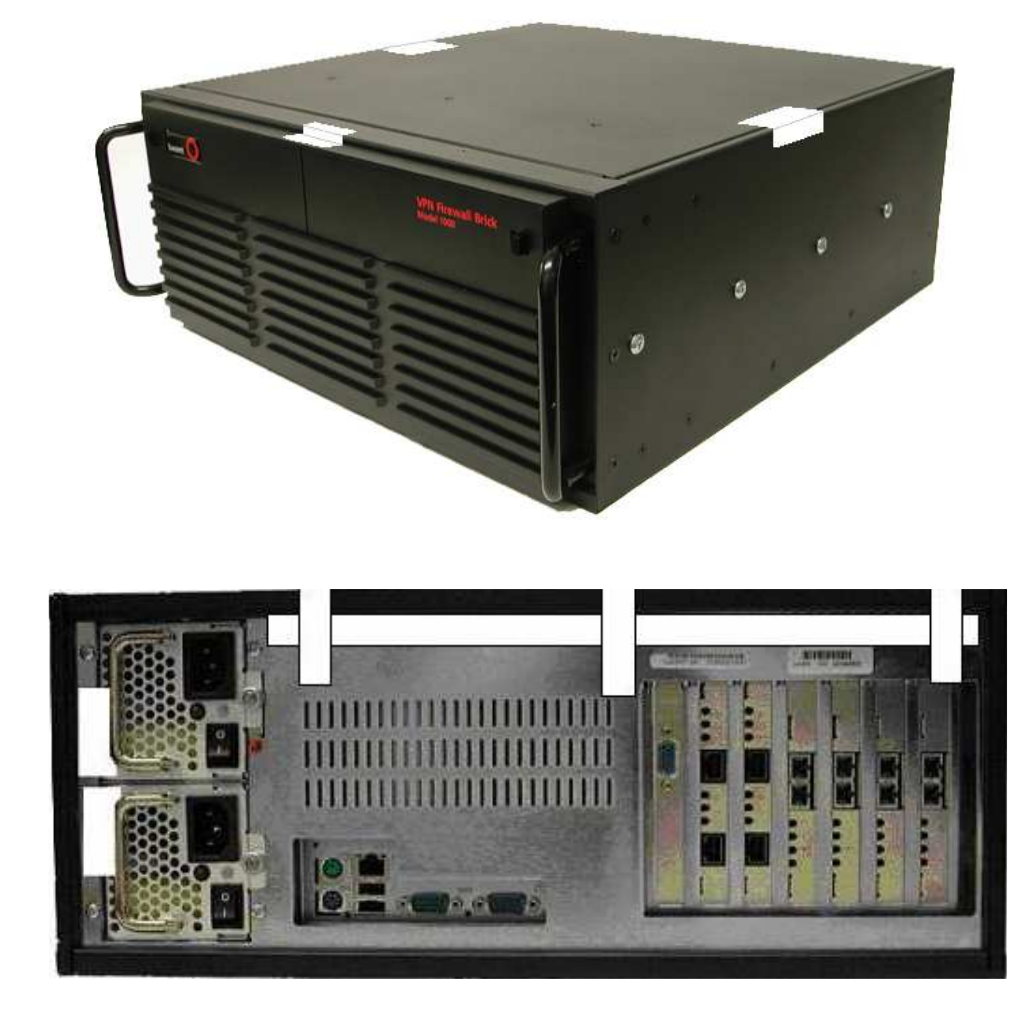

#### **Figure 11 – Brick 1000 Tamper Evidence Label Placement**

The tamper evidence seals are produced from a special thin gauge vinyl with self-adhesive backing. Any attempt to open the module or remove the front faceplate will damage the tamper evidence seals or the painted surface and metal of the module cover. Since the tamper evidence seals have non-repeating serial numbers, they may be inspected for damage and compared against the applied serial numbers to verify that the module has not been tampered. Tamper evidence seals can also be inspected for signs of tampering, which include the following: curled corners, bubbling, crinkling, rips, tears, and slices. The word "OPEN" may appear if the label was peeled back.

## *2.5 Cryptographic Key Management*

The module securely administers both cryptographic keys and other critical security parameters (CSPs) such as passwords. The tamper evidence seals provide physical protection for all keys. Keys are also password protected and can be zeroized by the Crypto Officer. Keys are exchanged manually only.

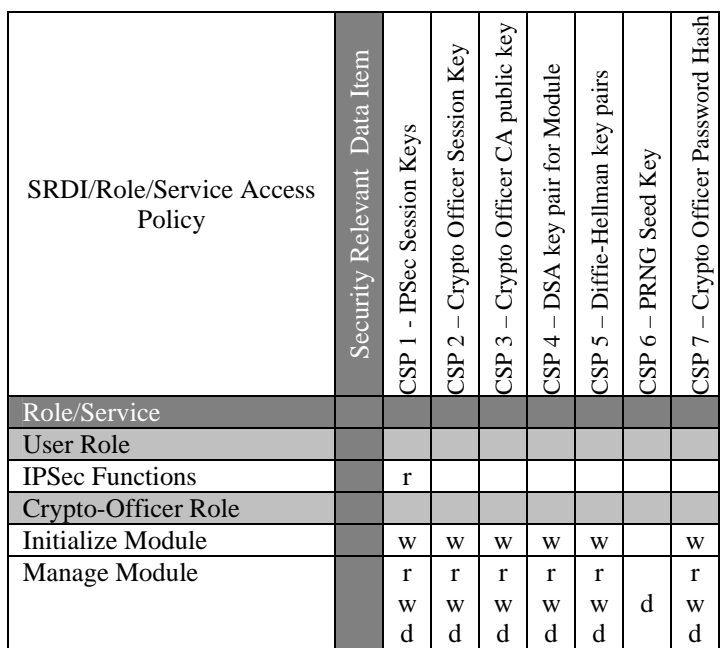

The following table shows the module's critical security parameters and the type of access that each role has to them:

#### **Table 11 - Module's CSPs and Access Types**

The module supports DES, 3DES, SHA-1, HMAC-SHA-1, MD5, HMAC-MD5, ARC4 (functionally equivalent to RC4), Diffie-Hellman, and DSA (for digital signatures) cryptographic algorithms. The MD5, HMAC-MD5, and ARC4 encryption/decryption algorithms are disabled when operating in FIPS mode.

## The Module has the following CSPs:

1) IPSec Session Keys - VPN Tunnel keys (DES or 3DES – NIST FIPS PUB 46-3 and HMAC – NIST PUB 198)

2) Crypto Officer Session keys - Session keys for Crypto Officer (DES or 3DES – NIST FIPS PUB 46-3 and HMAC – NIST PUB 198)

3) FIPS Approved PRNG seed key (FIPS 186-2 Appendix 3.2 and 3.3 with Change Notice 1) which is used in the generation of all keys. (The FIPS Approved PRNG is used for all cryptographic and security relevant operations. The non-Approved non-deterministic RNG is used to seed the FIPS approved PRNG.)

4) Crypto Officer CA DSA public key (NIST FIPS PUB 186-2 in a certificate)

5) DSA Key Pair for Module (NIST FIPS PUB 186-2 with public key in a certificate)

6) Diffie-Hellman key pairs

7) A Key for talking to the LSMS for Firewall User Authentication or to the Lucent Proxy Agent (LPA) for reflection (DES – NIST FIPS PUB 46-3)

8) A Key for proxied Internet Key Exchange (IKE) messages – to ensure that messages from the LSMS to the module are not spoofed. (SHA-1 hash of the Module's certificate – PUB 180-1)

### Critical Security Parameters (CSPs) Zeroization:

IPSec Session Keys (VPN Tunnel keys) come in two flavors: manual and automatic. Manual keys are defined by the administrator and downloaded as part of the policy (and hence stored in the flash disk as well as in memory). When the tunnel is deleted by the administrator, the memory specifically allocated to the tunnel keys is zeroed. When the box is powered down, all copies of the keys in all memory is destroyed. Destruction of the key in flash requires wiping the flash disk. Automatic keys do not have a copy on the flash, but are otherwise identical.

The flash disk may be zeroized by inserting a floppy containing the FIPS-approved LVF image and booting the module. The Crypto Officer must follow the onscreen instructions to install a new boot sector and zeroize the flash.

Crypto Officer Session keys only exist in memory (never in flash). They are zeroized when the session is lost or when the box is powered down. The Crypto Officer Password Hash is zeroized when the flash is zeroized.

The key for talking to the LSMS for Firewall User Authentication or the LPA for reflection is configured by the administrator as part of the policy and hence stored in the flash disk as well as in memory. Zeroization of this key is identical to the manual IPSec Session key.

The key for proxied IKE messages is used only as address spoof protection of the proxied IKE messages between the module and the LSMS. This key can be zeroized by wiping the flash disk.

## *2.6 Self-Tests*

In order to prevent any secure data from being released, it is important to test the cryptographic components of a security module to ensure that all components are functioning correctly. The module includes an array of self-tests that are run during startup and periodically during operations.

The module's Power-up and Conditional Tests (software and hardware) consist of the following:

- DES Known Answer Test
- 3DES Known Answer Test
- SHA-1 Known Answer Test
- HMAC-SHA-1 Test
- Software/Firmware Load Test
- Software/Firmware Integrity Test
- Power-up Self-test for DSA
- Continuous Random Number Generator Test
	- o FIPS approved CRNG
	- o Non-FIPS approved CRNG (used as the seed key to the PRNG)
- Critical Functions Test
	- o Diffie-Hellman Known Answer Test
	- o RNG Known Answer Test
	- o Bypass Test

If any one of the self-tests fail, the module transitions into an error state. Within the error state, all secure data transmission is halted and the module outputs status information indicating the failure.

## **3 Secure Operation of the Brick 350 and Brick 1000 VPN Firewalls**

The Brick 350 and Brick 1000 modules meet all the Level 2 requirements for FIPS 140-2. Follow the setting instructions provided below to place the module in FIPS mode. Operating this module without maintaining the following settings will remove the module from the FIPS approved mode of operation.

## *3.1 Initial Setup*

- 1. After removing the module from the packaging, the Crypto Officer must verify that the tamper evidence warranty sticker(s) have not been compromised. If the warranty sticker(s) shows signs of tampering, then the Crypto Officer shall consider the module to have been compromised in transit and must not use the module. The Crypto Officer shall contact Lucent for further instructions.
- 2. The Crypto Officer must apply tamper evidence labels as described in Section 2.4 of this document.
- 3. Only a Crypto Officer may open the chassis. When removing the tamper evidence label, the Crypto Officer should remove the entire label from the module and clean the cover of any grease, dirt, or oil with an alcohol-based cleaning pad. The Crypto Officer must reapply tamper evidence labels on the module as described in Section 2.4.
- 4. For the Brick 1000 module: The Crypto Officer must apply the opacity shield as described in Section 2.1 of this document.

## *3.2 Module Initialization and Configuration*

- 1. The Crypto Officer must perform the initial configuration. Lucent LVF version 7.2.292 is the only allowable image; no other images may be loaded.
- 2. The Crypto Officer must include the following command in the configuration file (inferno.ini):

fips=y

(Note: The Crypto Officer may use the Lucent LSMS for this purpose. The Crypto Officer may toggle the FIPS checkbox from the 'Brick Editor' screen under the 'Options' tab.)

3. The Crypto Officer must set a password on the Console/Serial/Keyboard/Monitor ports via the following configuration file ("inferno.ini") command:

RemoteLoginId=<SHA-1 hash of the desired password>

(Note: The Crypto Officer may use the Lucent LSMS for this purpose. The Crypto Officer may toggle the 'Enable Serial Port' checkbox and type in a password, followed by a verification of the same password.)

- 4. The Crypto Officer must not execute the "bootstrap", "adproxy", "setauth", "wlstate", "redirect", and "rlstate" commands while the module is in a FIPS approved mode of operation.
- 5. For detailed instructions on the installation and configuration process, please see Chapter 3 of the Lucent Security Management Server, Administration Guide.

## *3.3 IPSec Requirements and Cryptographic Algorithms*

- 1. There is one type of key management method that is allowed in FIPS mode: IPSec manually entered keys.
- 2. The following algorithms are not FIPS approved and must be disabled:
	- ARC4 for encryption
	- MD-5 for hashing and HMAC MD-5
- 3. The Crypto Officer must not use the Failover configuration in the FIPS approved mode of operation.

## *3.4 Remote Access*

1. Crypto-Officers authenticate to the module during an SSL-like protocol. The Crypto Officer has a digital certificate associated with it. This certificate is used during the SSL-like handshake to authenticate the Crypto Officer to the module.

The Module SSL-like authentication consists of several messages. These messages are used to negotiate connection parameters between the Crypto Officer and the module, exchange Crypto Officer and module certificates and public keys, and connection security parameters and authentication data.

The Module SSL-like authentication consists of these 6 messages:

Message 1: protocol version (always '2')

Message 2: alpha\*\*r0 mod p

Message 3: sender's certificate (public portion)

Message 4: Sender's public key.

Message 5: alpha\*\*r0 and alpha\*\*r1 (far end's alpha\*\*r0) signed with local secret key (which recipient verifies using public key)

Message 6: acknowledgement + desired key strength + digest of same (using new shared secret key)

The sequence of messages occurs between the Module and the LSMS as follows:

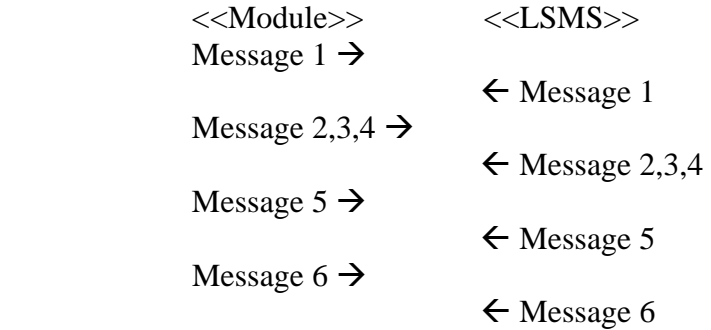

After this exchange, initial authentication is complete.

2. Users authenticate to the module using a shared secret HMAC-SHA-1 key. This authentication is per packet via verification of an HMAC.

*By printing or making a copy of this document, the user agrees to use this information for product evaluation purposes only. Sale of this information in whole or in part is prohibited by Lucent Technologies, Inc.*